# D1 **DIGITAL PIANO**

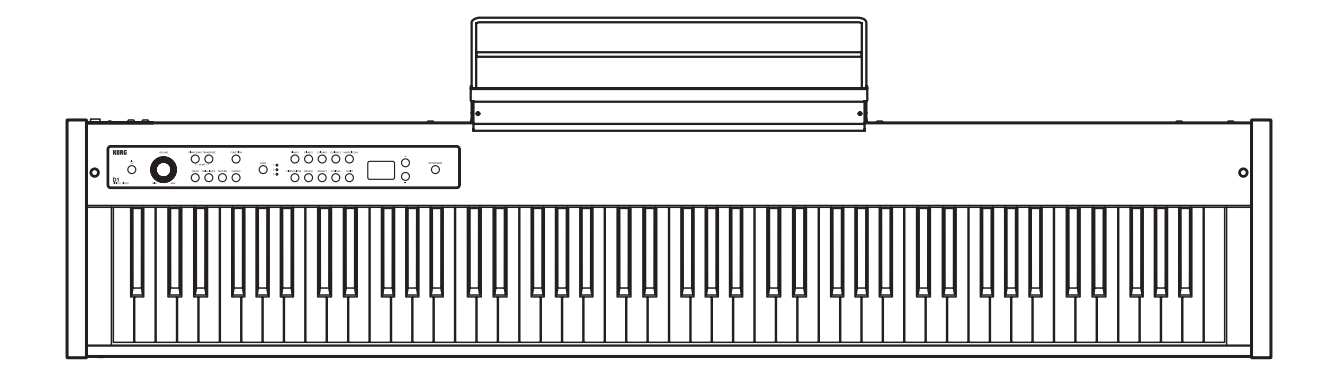

**Thank you for purchasing the Korg D1 digital piano.** To help you get the most out of your new instrument, please read this manual carefully.

**Merci d'avoir choisi la piano numérique D1 de Korg.** Afin de pouvoir exploiter au mieux toutes les possibilités offertes par l'instrument, veuillez lire attentivement ce manuel.

### **Vielen Dank, dass Sie sich für einen D1 digtal-Klavier von Korg entschieden haben.**

Bitte lesen Sie sich diese Anleitung vollstädig durch, um bei der Bedienung alles richtig zu machen.

**Gracias por comprar el Piano digital D1 de Korg.** Por favor, lea este manual atentamente y guárdelo para futuras consultas.

# **[Owner's Manual](#page-1-0)**

# **[Manuel d'utilisation](#page-17-0)**

# **[Bedienungsanleitung](#page-33-0)**

# **[Manual del usuario](#page-49-0)**

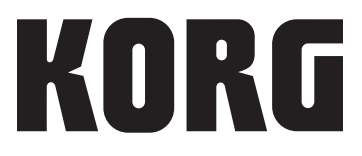

# <span id="page-1-0"></span>**Precautions**

# **Location**

Using the unit in the following locations can result in a malfunction.

- In direct sunlight
- Locations of extreme temperature or humidity
- Excessively dusty or dirty locations
- Locations of excessive vibration
- Close to magnetic fields

# **Power supply**

Please connect the designated AC adapter to an AC outlet of the correct voltage. Do not connect it to an AC outlet of voltage other than that for which your unit is intended.

# **Interference with other electrical devices**

Radios and televisions placed nearby may experience reception interference. Operate this unit at a suitable distance from radios and televisions.

# **Handling**

To avoid breakage, do not apply excessive force to the switches or controls.

# **Care**

If the exterior becomes dirty, wipe it with a clean, dry cloth. Do not use liquid cleaners such as benzene or thinner, or cleaning compounds or flammable polishes.

# **Keep this manual**

After reading this manual, please keep it for later reference.

# **Keeping foreign matter out of your equipment**

Never set any container with liquid in it near this equipment. If liquid gets into the equipment, it could cause a breakdown, fire, or electrical shock. Be careful not to let metal objects get into the equipment. If something does slip into the equipment, unplug the AC adapter from the wall outlet. Then contact your nearest Korg dealer or the store where the equipment was purchased.

\* All product names and company names are the trademarks or registered trademarks of their respective owners.

# **THE FCC REGULATION WARNING (for USA)**

NOTE: This equipment has been tested and found to comply with the limits for a Class B digital device, pursuant to Part 15 of the FCC Rules. These limits are designed to provide reasonable protection against harmful interference in a residential installation. This equipment generates, uses, and can radiate radio frequency energy and, if not installed and used in accordance with the instructions, may cause harmful interference to radio communications. However, there is no guarantee that interference will not occur in a particular installation. If this equipment does cause harmful interference to radio or television reception, which can be determined by turning the equipment off and on, the user is encouraged to try to correct the interference by one or more of the following measures:

- Reorient or relocate the receiving antenna.
- Increase the separation between the equipment and receiver.
- Connect the equipment into an outlet on a circuit different from that to which the receiver is connected.
- Consult the dealer or an experienced radio/TV technician for help.

If items such as cables are included with this equipment, you must use those included items.

Unauthorized changes or modification to this system can void the user's authority to operate this equipment.

# **SUPPLIER'S DECLARATION OF CONFORMITY (for USA)**

Responsible Party : KORG USA INC. Address : 316 SOUTH SERVICE ROAD, MELVILLE, NY Telephone : 1-631-390-6500 Equipment Type : DIGITAL PIANO Model : D1

This device complies with Part 15 of FCC Rules. Operation is subject to the following two conditions:

(1) This device may not cause harmful interference, and (2) this device must accept any interference received, including interference that may cause undesired operation.

# **Notice regarding disposal (EU only)**

When this "crossed-out wheeled bin" symbol is dis- $\mathbb{X}$ played on the product, owner's manual, battery, or battery package, it signifies that when you wish to dispose of this product, manual, package or battery you must do so in an approved manner. Do not discard this product, manual, package or battery along with ordinary household waste. Disposing in the correct manner will prevent harm to human health and potential damage to the environment. Since the correct method of disposal will depend on the applicable laws and regulations in your locality, please contact your local administrative body for details. If the battery contains heavy metals in excess of the regulated amount, a chemical symbol is displayed below the "crossed-out wheeled bin" symbol on the battery or battery package.

# **Table of Contents**

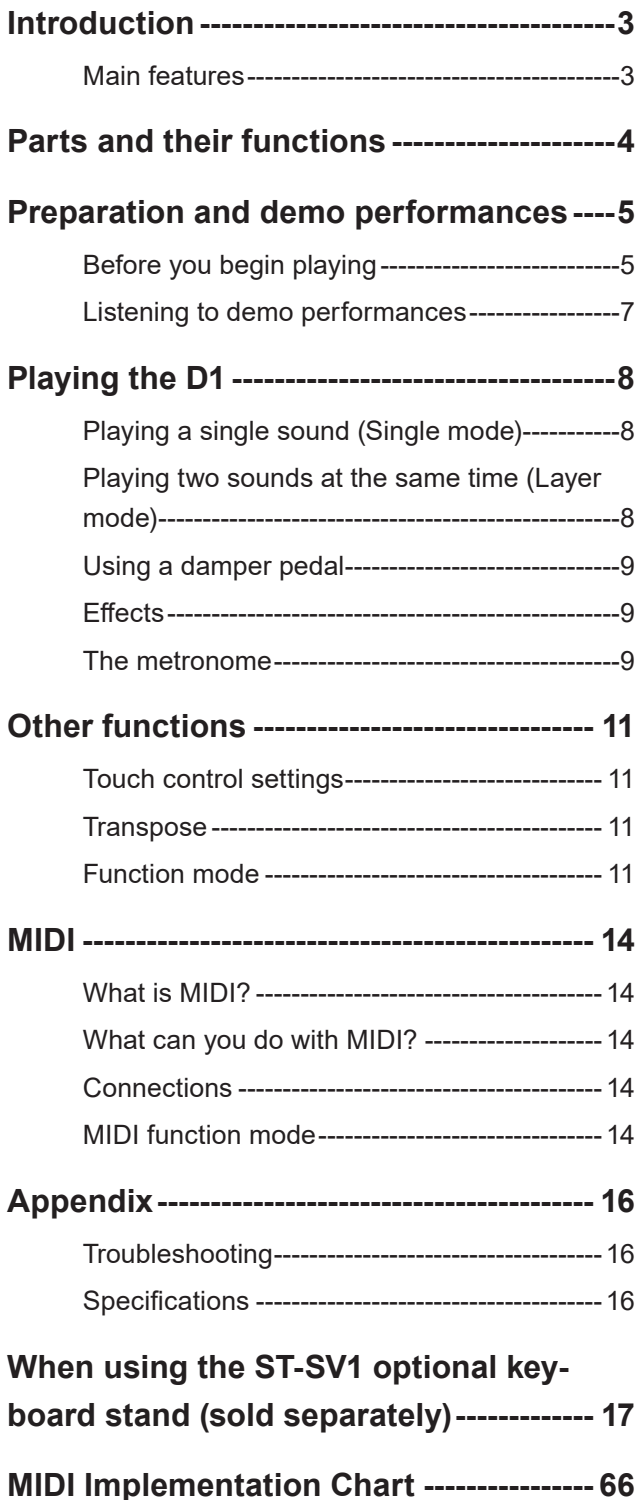

# **Introduction**

# **Main features**

# **Thirty high-quality sounds**

The D1 provides 30 built-in expressive high-quality sounds, including a stereo concert grand piano. You can use Layer mode to simultaneously play two sounds at once.

# **Effects**

The D1 provides 3 built-in digital effects. These effects can adjust the brightness of the tone (Brilliance), simulate the natural ambience of a concert hall (Reverb) and add richness to the sound (Chorus).

# **Metronome**

The built-in metronome allows you to select the time signature, tempo, and volume, and you can even choose a bell sound as the accent.

# **Touch control**

You can choose from five different settings to adjust how the sound will respond to your keyboard playing dynamics.

# **Temperaments**

For authentic performance of a wide range of music, the D1 allows you to select from nine temperaments, including the equal temperament, pure temperaments (major and minor), classical temperaments (Kirnberger and Werckmeister) as well as temperaments used with Middle Eastern and Indian folk music. When an acoustic piano sound is selected, the stretched tuning used on pianos is automatically selected.

# **Adjustable pitch**

The Transpose function lets you change the pitch of the piano, and the Pitch Control function allows you to make finely tuned adjustments.

# **MIDI capabilities**

The D1 supports the MIDI protocol, the standard that allows music data to be transferred between musical instruments and computers. MIDI allows two or more devices to control or be controlled by each other, and also allows you to use the D1 as a 16-part multitimbral tone generator.

# **Parts and their functions**

## <span id="page-3-0"></span>**Control panel Rear panel Rear panel Rear panel Rear panel Rear panel**  $\frac{61.50000}{600000} =$  $\circ$  0  $\frac{55}{20}$ ◉ **4 5 6** ◉ ۳ķ O O O O  $\overline{\mathsf{Q}}$ *888* പ  $\bigcap$ **<sup>2</sup> <sup>3</sup> <sup>7</sup> <sup>8</sup> <sup>9</sup> <sup>10</sup> <sup>11</sup> <sup>12</sup> <sup>13</sup> <sup>14</sup> <sup>15</sup> 1 16 17 18 19**

# **1. Headphones jack:**

A stereo mini plug for headphones can be inserted here.

# **2. Power button:**

This button turns the D1 on or off.

# **3. VOLUME Knob:**

This knob adjusts the volume for the LINE OUT and the headphones jack.

# **4. PIANO SONG button:**

This button is used to enter the Piano song mode, after which the button lights up. Simultaneously pressing this button and the TRANSPOSE button enters the Sound demo song mode.

## **5. TRANSPOSE button:**

This button is used to adjust transposition. While transposing, the button lights up. Simultaneously pressing this button and the PIANO SONG button enters the Sound demo song mode.

# **6. FUNCTION button:**

This button is used to enter the Function mode, where pitch, temperament and other settings can be specified. Hold down the button to enter the MIDI function mode, where MIDI settings can be specified. The button lights up when the D1 enters the Function mode and blinks when it enters the MIDI function mode.

## **7. TOUCH button:**

This button lets you select the keyboard sensitivity.

## **8. BRILLIANCE button:**

This button is used to adjust the brightness of the tone.

## **9. REVERB button:**

This button is used to turn on/off the reverb, which adds ambience to the sound. When this effect is on, the button will be lit up.

## **10. CHORUS button:**

This button is used to turn on/off the chorus, which adds richness to the sound. When this effect is on, the button will be lit up.

## **11. BANK button/LEDs:**

This button is used to select the desired sound bank. The LED for the bank that's currently selected will light up.

### **12. Sound buttons:**

This button is used to select from 30 sounds (10  $\times$  3 banks). Two buttons can be pressed to play two sounds simultaneously (Layer mode).

## **13. Display:**

The display shows settings, for example, for the Function mode and the metronome.

## **14. +, – buttons:**

These buttons are used to select a value for the various settings.

## **15. METRONOME button:**

This button is used to start/stop the metronome. While the metronome is being used, the button lights up. In addition, hold down the button to enter the Metronome settings mode, where various metronome settings can be specified.

# **16. MIDI (IN, OUT) connectors:**

These are connectors that are used to connect other MIDI devices (sequencer, keyboards, etc.).

**IN:** Data input

(to be connected to the MIDI OUT connector of another MIDI device).

**OUT:** Data output (to be connected to the MIDI IN connector of another MIDI device).

# **17. DC 9V jack:**

Connect the included AC adapter here.

## **18. DAMPER jack:**

Connect the damper pedal included with the D1, or a DS-1H damper pedal (sold separately).

## **19. LINE OUT (L/MONO, R) jack:**

These are the main audio output jacks. Use an audio cable with a standard phone jack to connect the D1 to the input jacks of a speaker with amplifier or to the AUX IN of other audio equipment.

Use the VOLUME knob to set the output volume.

# <span id="page-4-0"></span>**Before you begin playing**

# **About the stand**

This instrument does not include a stand. Refer to page 17 if you wish to use the ST-SV1 optional keyboard stand (sold separately) with the D1.

# **Connecting the included AC adapter**

Insert the DC plug end of the AC adapter into the DC 9V jack on the rear panel, and connect the plug of the AC adapter to an AC outlet.

Pass the AC adapter cord through the cord hook so that the plug won't be removed from the jack accidentally (Fig. 1). When you unhook the cord, don't pull on the cord with force.

Be sure to use the AC adapter that came with your unit. Using other AC adapters may cause the malfunctions or other unforeseen events.

Be sure to plug the unit into an AC outlet of the appropriate voltage.

# **Connecting a audio equipment and headphones**

The D1 does not have built-in speakers. In order to hear the sound of your performance, you'll need to connect the LINE OUT of the D1 to other audio equipment such as a monitor amplifier, a mixer or a stereo set, or connect a pair of headphones to the headphones jack.

X You must only connect devices with the power turned off. Careless operation may damage the D1 or the device where it's connected, or malfunctions may be caused.

Connection cables are sold separately. You will need to obtain the appropriate commercially-available cables for your equipment.

## **Using a monitor amp or mixer**

To use a monitor amp or mixer, use the LINE OUT jacks. Plug in audio cables from the D1 to the input jack of a monitor amp or other audio equipment.

 $\triangle$  The D1's audio output is designed to produce a signal level that is higher than ordinary consumer audio equipment such as CD players. For this reason, playing at an excessive volume may damage the connected speakers or audio equipment, so use caution with the volume level.

**1. Minimize the volume of all connected equipment, and turn off the power.**

**2. Connect the D1's LINE OUT jacks to the input jacks of your monitor amp or mixer.**

If you're playing back through your stereo audio system or an audio player that has external input jacks, connect the D1 to the jacks that are marked LINE IN, AUX IN, or external input. (You might need to obtain the appropriate adapter plug or conversion cable.)

# **Using the headphones**

Use the headphones jacks when connecting headphones. Use stereo headphones with a stereo 1/8" mini plug. Use headphones at night or when you don't want disturb others.

 $\triangle$  To protect your hearing, do not listen to loud, high-volume sounds for extended periods of time through headphones.

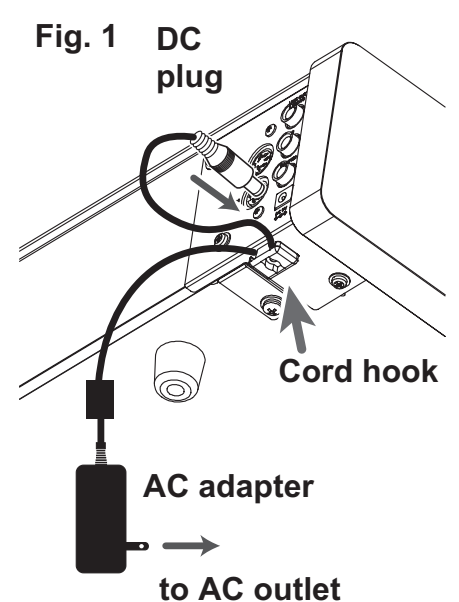

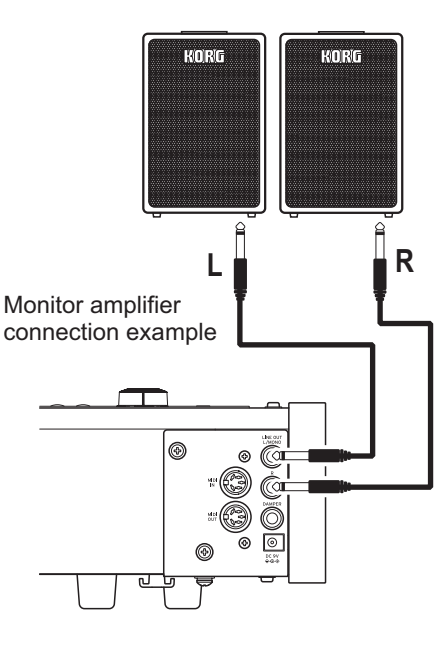

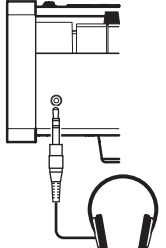

Headphones connection example

# **Turning the instrument on**

Press the power button to turn on the D1. (Fig. 2)

When the instrument is turned on, the buttons on the control panel will light up (the power button will not light up).

To turn the instrument off, press the power button again.

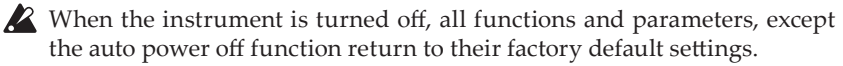

### **Auto power-off function**

When 4 hours have passed without user input or demo performance, the instrument will be automatically turned off. To disable this function, turn off the auto power off function (see page 13).

## **Adjust the volume**

Rotate the VOLUME knob that's located next to the power switch toward "MAX" to raise the volume level. Rotate it left toward "MIN" to lower the level. (Fig. 2)

The VOLUME knob controls the output level of the headphones jack and the LINE OUT jacks.

 $\triangle$  It is always better to start with a low volume and then increase gradually.

# **Using the music stand**

Attach the sheet music stand as shown in Fig. 3.

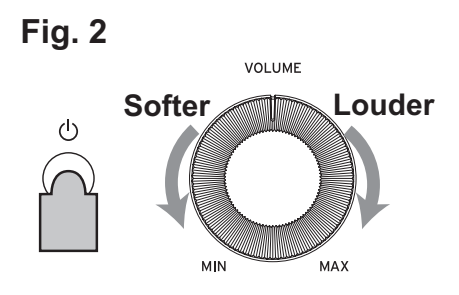

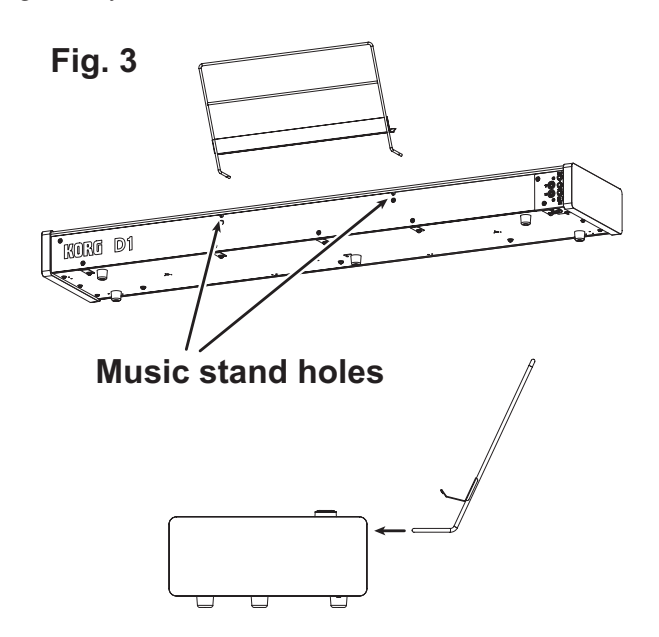

# <span id="page-6-0"></span>**Listening to demo performances**

The D1 contains a total of 30 demo performances (10 sound demo songs using 10 high-quality sounds and 20 familiar piano songs using the piano sounds).

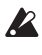

During playback of a sound demo song, you can play using the keyboard; however, the sound cannot be changed by using the sound buttons.

During playback of a sound demo song, the settings for effects (reverb and chorus) cannot be changed.

# **Listening to a sound demo song**

**1. Simultaneously press the PIANO SONG button and the TRANSPOSE button.**

The PIANO SONG button blinks, and the sound buttons blink sequentially.

In addition, the number for the sound demo song (d01) appears in the display.

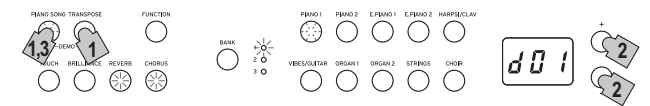

### **2. After about 3 seconds, the PIANO1 button will blink, and playback of the sound demo song corresponding to that button will begin.**

When playback of the PIANO1 demo song is finished, playback continues sequentially with PIANO2, E.PIANO1, etc. When playback of the CHOIR demo song is finished, playback begins again with the PIA-NO1 demo song.

### **Listening to a specific sound demo song**

When the sound buttons are blinking sequentially, press the sound button for the demo song that you want to hear.

If a different sound button is pressed, even while a song is being played, playback of the corresponding sound demo song will begin after a few seconds.

In addition, a sound demo song can be selected by pressing the + or – button beside the display.

**3. To stop playback of a sound demo song, press the PIANO SONG button again.**

### **Sound demo song list**

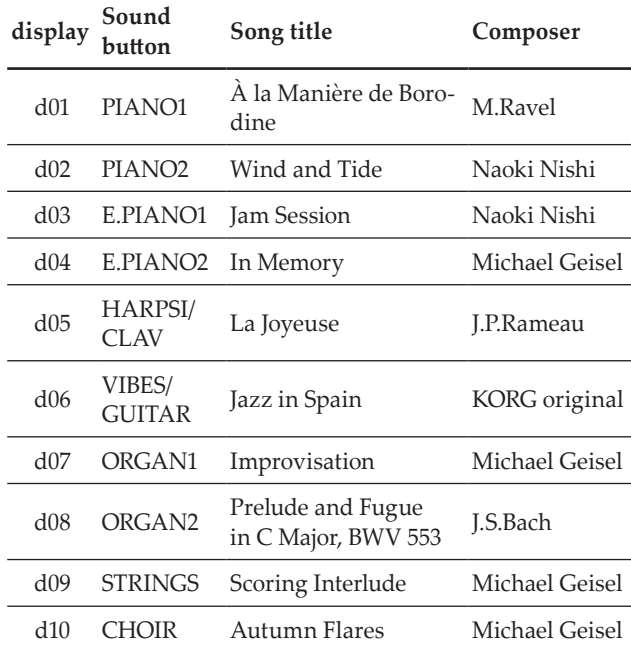

## **Listening to a piano song**

### **1. Press the PIANO SONG button.**

The PIANO SONG and PIANO1 buttons will light up, and the number for the piano song (001) will appear in the display.

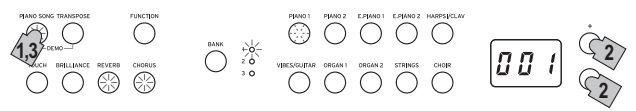

**2. After about 3 seconds, the PIANO1 button will blink, and playback of the piano song will begin.**

When playback of the first piano song is finished, playback continues sequentially with second, third, etc. When playback of the twentieth piano song is finished, playback begins again with the first piano song.

### **Listening to a specific piano song**

The number for the piano song that you want to hear can be selected by pressing the + or – button beside the display. If a different number is selected by pressing the buttons, even while a song is being played, playback of the corresponding piano song will begin after a few seconds.

**3. To stop playback of a piano song, press the PIANO SONG button again.**

### **Piano song list**

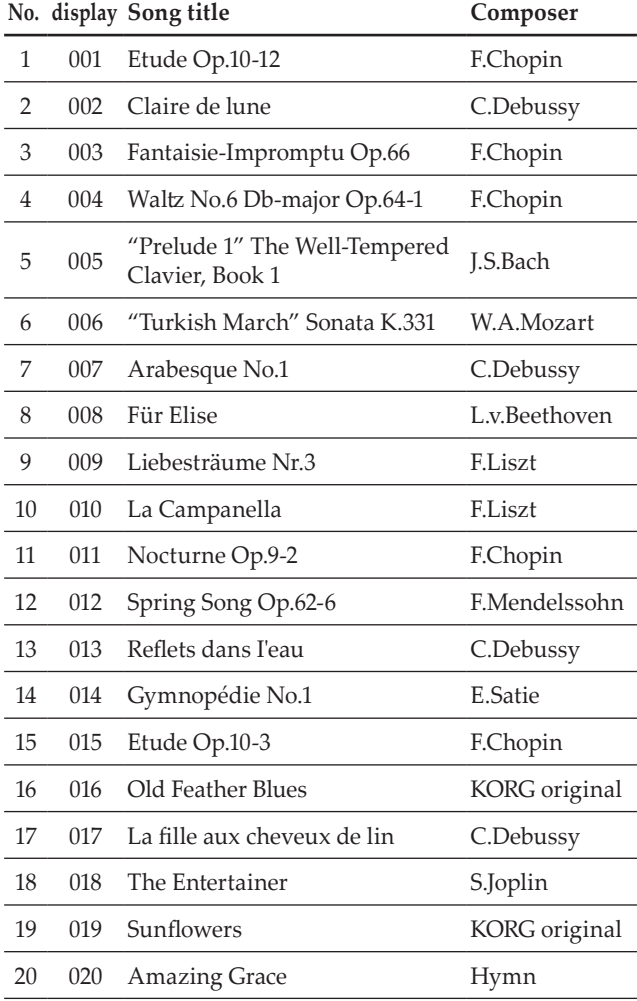

# **Playing the D1**

# <span id="page-7-0"></span>**Playing a single sound (Single mode)**

You can select a sound from the thirty sounds supplied with the instrument (10 sounds x 3 banks).

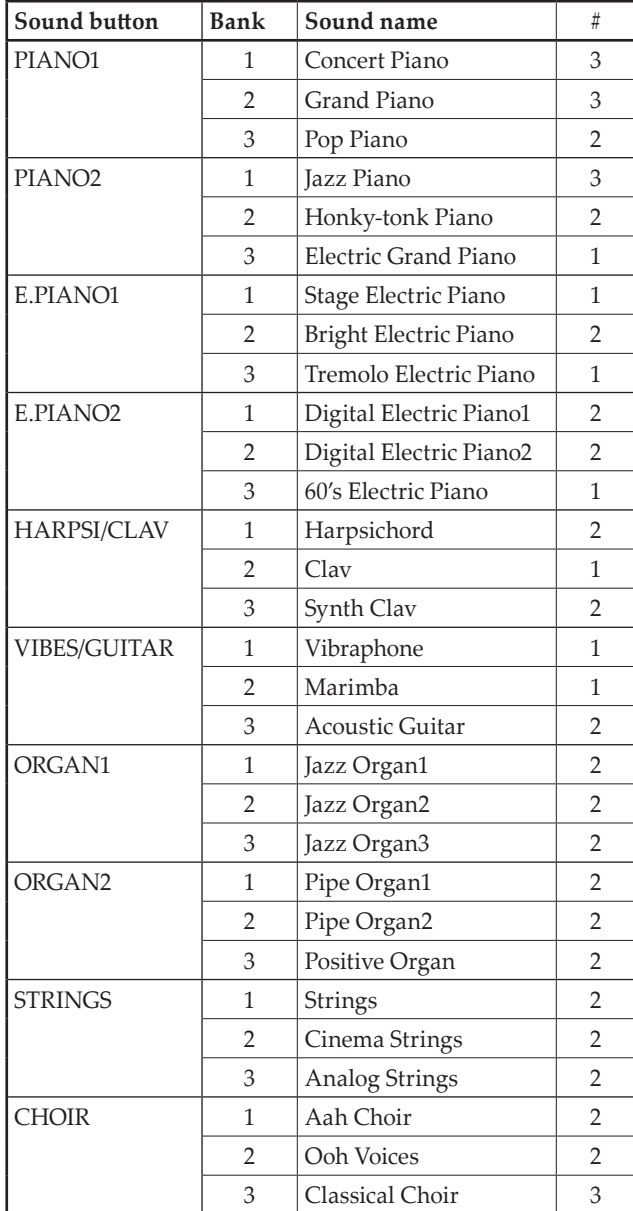

(#) These columns show the number of oscillators per voice that are used by each sound. [\(refer to "About maximum](#page-15-1) [polyphony" on page 16](#page-15-1).)

**1. Press the sound button for the sound that you want to play.**

The selected button will light up.

**2. Press the BANK button to select one of the three sounds.**

Each press of the BANK button switches the bank in the order 1, 2, 3, 1, ..., and the corresponding LED to the right of the BANK button will light up.

For example, to select the electric grand piano sound, press the PIANO2 button, after which its button lights up.

Then, press the BANK button twice to select bank 3 (Electric Grand Piano); the LED below and to the right of the BANK button will light up.

In addition, the bank selected for a sound button re-

mains the same, even if a different sound button is pressed.

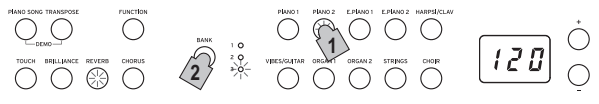

 $\triangle$  Each time the D1 is turned on, the sound in bank 1 is selected for all sound buttons.

# **Playing two sounds at the same time (Layer mode)**

You can play two sounds at the same time on the keyboard. This is called the Layer mode.

Simultaneously press the two sound buttons for the sounds to be played at the same time.

The two selected sound buttons will light up.

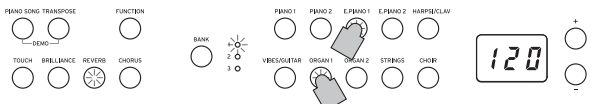

The leftmost or uppermost selected sound button is layer 1, and the other (rightmost or lowermost) one is layer 2 (see the diagram at the below).

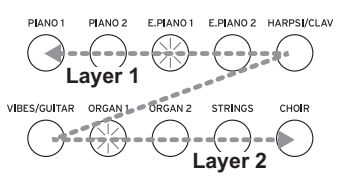

For example, if E.PIANO1 and ORGAN1 are selected, E.PIANO1 is layer 1 and ORGAN1 is layer 2. In order to use sounds in different banks, first select the banks in the Single mode for the sound buttons to be pressed.

For example, to play by layering the grand piano and jazz organ 2 sounds, select bank 2 (grand piano) for the PIANO1 button and bank 2 (jazz organ 2) for the ORGAN1 button, and then press both buttons simultaneously.

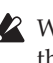

When selecting Layer mode, the total number of voices that can play at the same time is reduced, depending on the total number of oscillators used by the selected sounds. [\(refer to "About maximum polyphony" on](#page-15-1)  [page 16.](#page-15-1))

Sounds in different banks for the same sound button (concert piano and grand piano for the PIANO1 button) cannot be selected.

# **Returning to the Single mode**

To return to Single mode, just press a single sound selection button.

## **Layer mode settings**

In Layer mode, the volume balance between sounds can be adjusted, the octave for each sound can be shifted, and the damper pedal can be enabled or disabled for each sound. (refer to "Function mode" on page 11.)

# <span id="page-8-0"></span>**Using a damper pedal**

You can use the pedal to make your playing more expressive and realistic.

Pressing this pedal will sustain the sound, producing a richly resonant decay. You can also add the damper resonance to the concert piano, the grand piano and the jazz piano sound (bank 1 and 2 of Piano1, bank 1 of Piano2). Using the optional damper pedal DS-1H will let you vary the amount of damper that's applied according to how deeply you press the pedal ("half-pedaling").

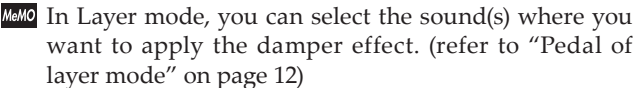

# **Effects**

# **Brilliance**

This effect changes the brightness of the sound.

**The setting can be changed by holding down the BRIL-LIANCE button and pressing the + or – button beside the display.**

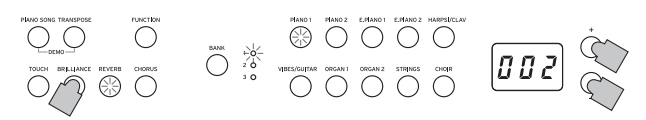

The setting appears in the display with 3 producing a brighter sound and 1 producing a less bright sound.

The same setting is applied to all sounds and remains applied until the D1 is turned off. When the instrument is turned on, the default setting 2 is selected.

**Brilliance cannot be turned off.** 

## **Reverb**

This effect adds ambience and depth to the sound, producing the sense of performing in a concert hall. As a factory default, the on/off setting for this effect as well as this effect's setting are saved with each sound.

### **Each press of the REVERB button turns the reverb on (button lights up) or off (button turns off).**

**To change this setting, hold down the REVERB button and press the + or – button beside the display.**

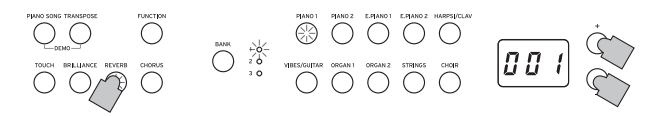

The setting appears in the display with 3 producing a deep reverb effect and 1 producing a light reverb effect.

If a different sound is selected or if the D1 is turned off, the on/off setting for this effect as well as this effect's setting return to their factory defaults (default settings).

## **Chorus**

Chorus adds modulation to the sound, producing an expansively rich sound. As a factory default, the on/off setting for this effect as well as this effect's setting are saved with each sound.

**Each press of the CHORUS button turns the Chorus effect on (button lights up) or off (button turns off). To change this setting, hold down the CHORUS button and press the + or – button beside the display.**

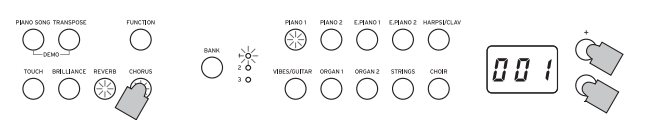

The setting appears in the display with 3 producing a deep chorus effect and 1 producing a light chorus effect.

If a different sound is selected or if the D1 is turned off, the on/off setting for this effect as well as this effect's setting return to their factory defaults (default settings).

# **The metronome**

The D1 is equipped with a metronome, which can be changed to a bell sound, which is convenient for practicing.

## **Turning on/off the metronome**

Press the METRONOME button. The button lights up, and the metronome starts.

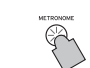

To stop the metronome, press the METRONOME button again. The button turns off.

# **Specifying the tempo**

When the tempo appears in the display (default setting of 120), regardless of whether the metronome is turned on or off, the tempo can be specified

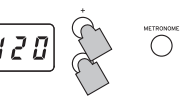

ខេត្ត

with the + and – buttons beside the display (The tempo can also be specified in Metronome Settings mode.). The setting range is  $= 40 - 240$ .

To return to the default setting, simultaneously press the + and – buttons.

# **Specifying the Time Signature, Volume, Accent Sound, Tempo and Sound**

Use Metronome Settings mode to set the various functions of the metronome.

- **1. Hold down the METRONOME button until the Metronome Settings Mode is entered.** The METRONOME button blinks.
- **2. Push the button to which the function you wish to set is assigned.**

The value will appear on the display.

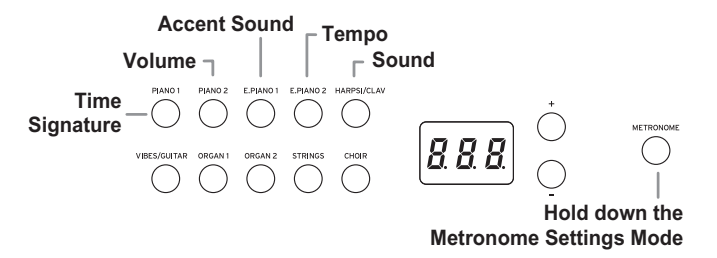

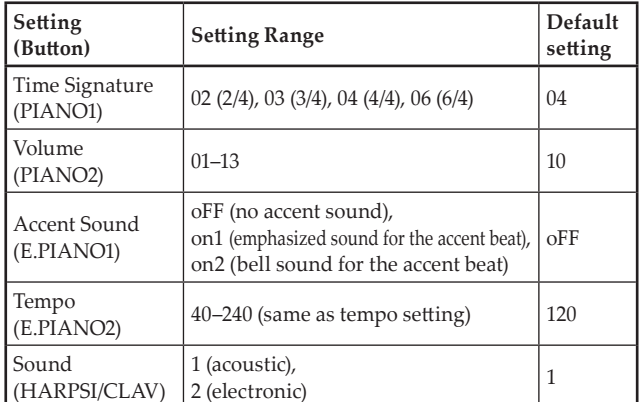

# **3. Use the +, – buttons to set the value.**

Pressing the + and – buttons simultaneously, the following settings can be restored to the default settings.

• Volume

- Tempo
- Sound
- **4. After changing the setting, press the METRONOME button to exit the Metronome Settings Mode.**

When the Metronome Settings Mode is exited, the METRONOME button returns to its lighting status (lit or not lit) before the Metronome Settings Mode was entered.

# **Other functions**

# <span id="page-10-0"></span>**Touch control settings**

The keyboard sensitivity, or touch, can be programmed. To change the setting, hold down the TOUCH button and press the + or – button beside the display.

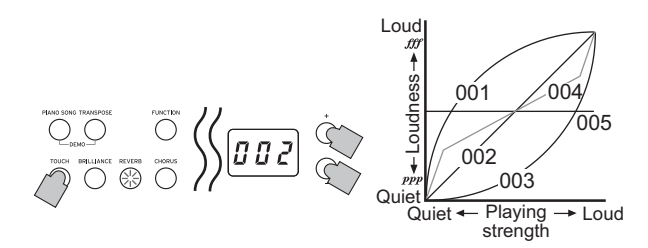

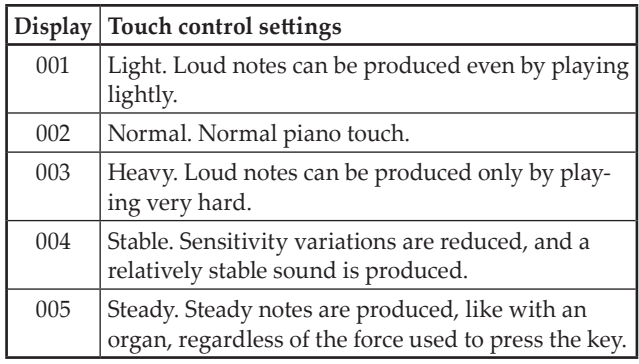

 $\mathbb{R}^2$  When the instrument is turned on, the touch setting is reset to 002 (Normal).

The settings are applied to all sounds.

# **Transpose**

In some cases, a song may be written in a difficult key (e.g., many black keys), or you may wish to shift the pitch to match another instrument or vocalist. In such cases, you can transpose (shift the pitch) so that you can use an easier fingering, or use the same familiar fingering to play at a different pitch. This is called the Transpose function.

You can shift within a range of 11 semitones so that when transposing upward by one semitone, playing the notes shown at the left produces the pitches shown at the right.

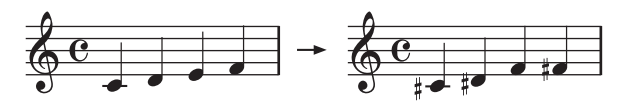

When the instrument is turned on, the transposing is reset.

While holding down the TRANSPOSE button, press the keyboard key (F♯ 6–F7) for the desired transposition.

If a keyboard key other than C7 is pressed, the TRANS-POSE button lights up to indicate that the keyboard is transposed.

The pitch of the entire keyboard is transposed according to the pitch of the pressed keyboard key in relation to C7. To return to the original pitches, hold down the TRANS-

POSE button and press the C7 key. The TRANSPOSE button turns off, and transposition is canceled.

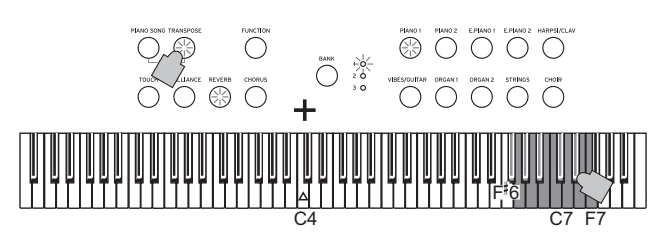

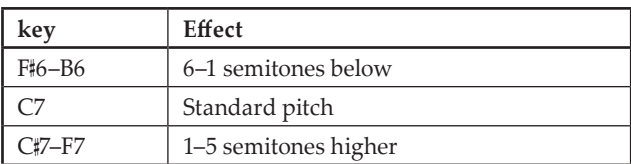

# **Function mode**

The temperament as well as other pitch settings can be specified from the Function mode.

# **Setting procedure for functions in the Function mode**

- **1. Press the FUNCTION button.** The FUNCTION and PIANO1 buttons light up.
- **2. Press the appropriate button shown below to select a parameter.**

The pressed button lights up, and the current setting appears in the display.

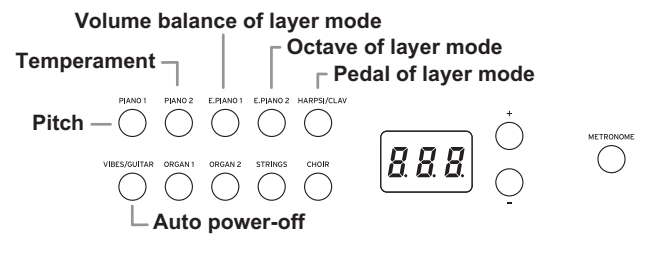

**3. Press the + or – button to select a setting.**

Pressing the + and – buttons simultaneously, the following settings can be restored to the default settings. • Pitch

- Volume balance of layer mode
- Octave of layer mode
- **4. After specifying the desired settings, press the FUNCTION button to return to the mode for playing.** The FUNCTION button turns off.
- When the D1 is turned off, all functions, except the auto power-off function, return to their default settings.

# **List of functions**

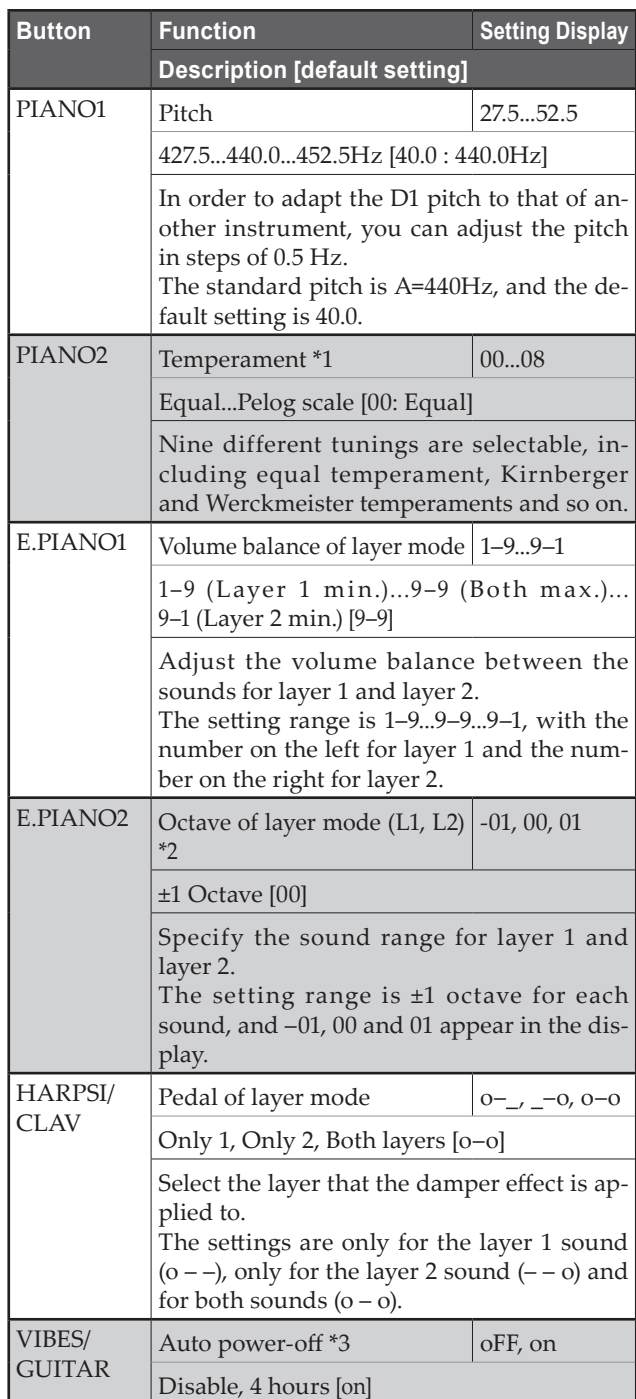

# **Additional Functions and Descriptions**

# **\*1: Temperament**

# **Temperament types**

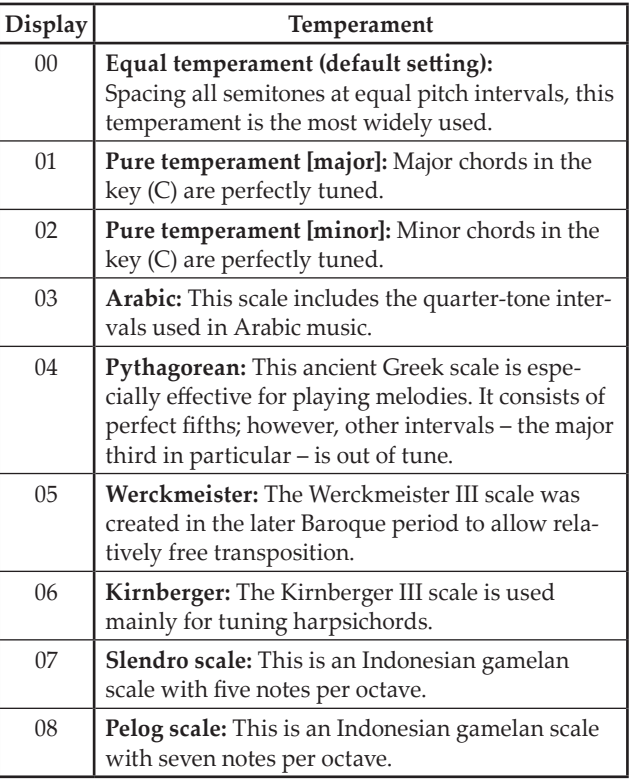

# **About stretched tuning**

In order to produce the most natural resonance, PIANO1 and PIANO2 sounds use a "stretched tuning" that makes the notes of the lower range slightly flatter than equal temperament, and the upper range slightly sharper. This is how an acoustic piano is normally tuned by professional tuners.

## **\*2: Octave of layer mode (L1, L2)**

**1. Select the layer with the + or – button beside the display.**

L1 appears for layer 1, and L2 appears for layer 2.

- **2. Press the BANK button.** The octave setting (00) appears in the display.
- **3. Select the octave setting with the + or – button beside the display.**

To return to the default setting, simultaneously press the + and – buttons.

To select the octave for the other layer, press the E.PIANO2 button to select the layer.

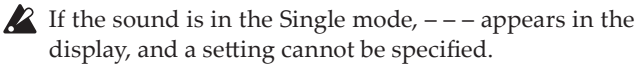

# **\*3: Specifying the auto power-off function**

When 4 hours have passed without a key pressed on the keyboard or without an automatic performance played, the instrument is automatically turned off. To disable this function, turn off (oFF) this function. The default setting is this function turned on. If this setting is changed, the new setting is saved and remains selected, even if the D1 is turned off.

**1. Enter the Function mode, and then press the VIBES/ GUITAR button.**

The VIBES/GUITAR sound button lights up, and the setting (on) appears in the display.

**2. Select the on/off setting with the + or – button beside the display.**

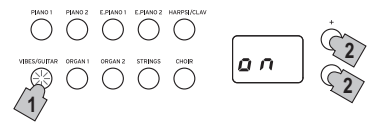

# **MIDI**

# <span id="page-13-0"></span>**What is MIDI?**

MIDI, is the abbreviation of Musical Instrument Digital Interface. It is an international standard that was created to connect and transfer data between electronic musical instruments, computers and other devices.

# **What can you do with MIDI?**

Thanks to MIDI, you can use the D1 to control other instruments, use other instruments to control the D1, and use a sequencer to create complex musical pieces.

When you use the D1 keyboard or pedal, or select a sound, the notes, pedal activation and change in sound are transmitted to another instrument, or are recorded by a sequencer.

# **Connections**

Commercially available MIDI cables are used to transfer MIDI data. Connect these cables from the MIDI connectors of the D1 to the MIDI connectors of the external MIDI device that you want to exchange data with. There are two types of MIDI connector.

# **MIDI IN connector**

This connector receives MIDI messages.

The MIDI IN connector lets you play the D1's sounds from an external MIDI device (e.g., MIDI keyboard or sequencer). Use a MIDI cable to connect the D1's MIDI IN connector to your external MIDI device's MIDI OUT connector.

# **MIDI OUT connector**

This connector transmits MIDI messages.

The MIDI OUT connector lets you control an external MIDI device using the MIDI messages transmitted from the D1. Use a MIDI cable to connect the D1's MIDI OUT connector to your external MIDI device's MIDI IN connector.

# **MIDI function mode**

When the D1 is turned on, the MIDI parameters are set to transmission channel 1, all reception channels (1–16), Local On and Omni Off.

These settings can be changed from the MIDI function mode.

# **Setting procedure for parameters in the MIDI function mode**

**1. Hold down the FUNCTION button (for at least 3 seconds).**

The FUNCTION button blinks and the PIANO1 button lights up.

**2. Press the appropriate button shown below to select a parameter.**

The pressed button lights up, and the current setting appears in the display.

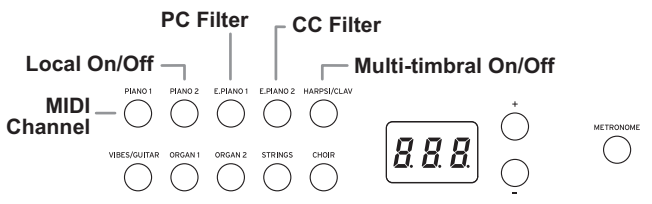

- **3. Press the + or – button to select a setting.**
- **4. To exit Function Mode, press the FUNCTION button.** The FUNCTION button goes dark.
- All MIDI settings are applied to all sounds.
- When the D1 is turned off, all parameters return to their factory default settings.

# **List of MIDI functions**

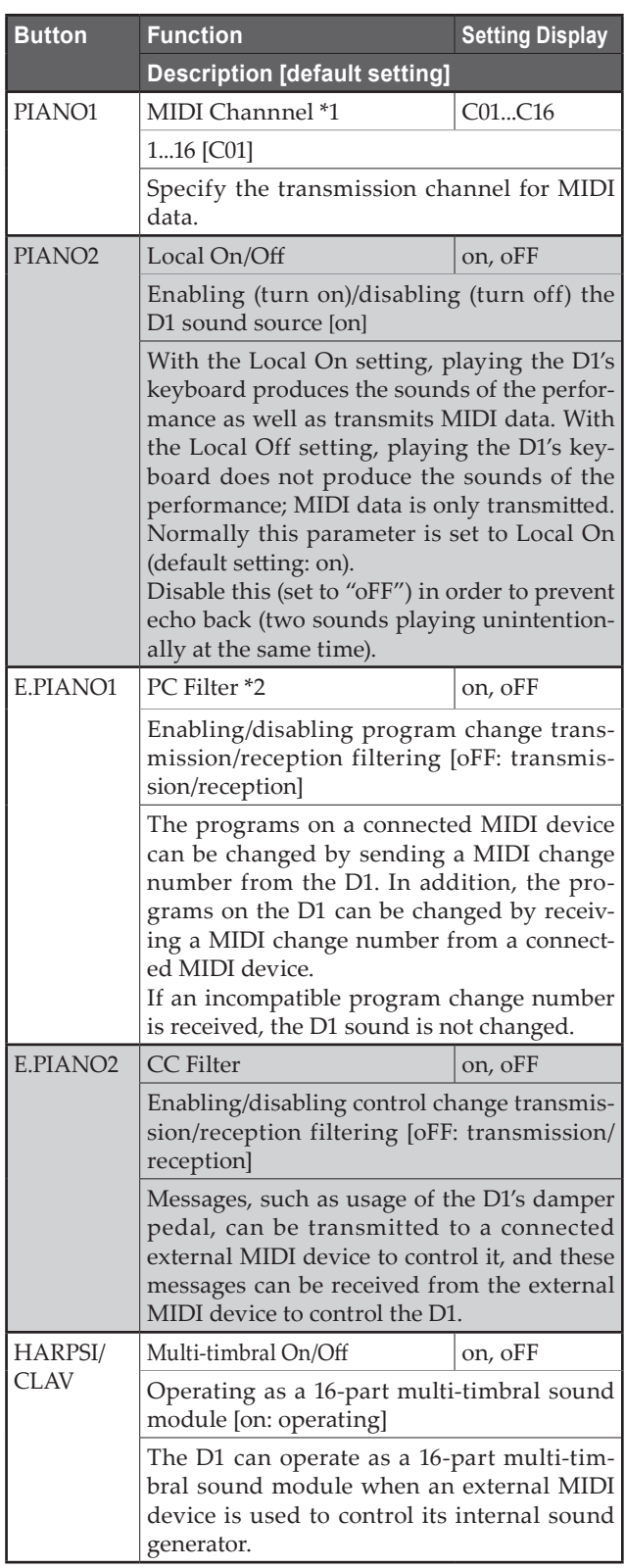

### **\*1: MIDI channel**

In Layer Mode, this setting will be the transmission channel for layer 1, and the transmission channel for layer 2 will automatically be set to the following channel.

For example, if MIDI channel C07 is selected for layer 1, MIDI channel C08 will automatically be specified for layer 2. If MIDI channel C16 is selected for layer 1, MIDI channel C01 will be specified for layer 2.

## **\*2: Table of sounds and corresponding program change numbers.**

CC0: Bank Select (MSB) for all sounds is set to 121.

| <b>Sound Button</b>     | <b>Bank</b>    | CC32           | PC             | Sound                   |
|-------------------------|----------------|----------------|----------------|-------------------------|
| PIANO1                  | 1              | 1              | 0              | Concert Piano           |
|                         | $\overline{2}$ | $\theta$       | $\mathbf{0}$   | Grand Piano             |
|                         | 3              | 2              | $\mathbf{1}$   | Pop Piano               |
| PIANO <sub>2</sub>      | 1              | $\theta$       | 1              | Jazz Piano              |
|                         | $\overline{2}$ | $\theta$       | 3              | Honky-Tonk Piano        |
|                         | 3              | $\overline{0}$ | $\overline{2}$ | Electric Grand Piano    |
| E.PIANO1                | 1              | $\overline{0}$ | 4              | Stage Electric Piano    |
|                         | $\overline{2}$ | 1              | 4              | Bright Electric Piano   |
|                         | 3              | 3              | 4              | Tremoro Electric Piano  |
| E.PIANO <sub>2</sub>    | 1              | $\theta$       | 5              | Digital Electric Piano1 |
|                         | 2              | 1              | 5              | Digital Electric Piano2 |
|                         | 3              | $\overline{2}$ | 4              | 60's Electric Piano     |
| HARPSI/CLAV             | 1              | $\theta$       | 6              | Harpsichord             |
|                         | $\overline{2}$ | $\theta$       | 7              | Clav                    |
|                         | 3              | 1              | 7              | Synth Clav              |
| VIBES/<br><b>GUITAR</b> | 1              | $\overline{0}$ | 11             | Vibraphone              |
|                         | $\overline{2}$ | $\overline{0}$ | 12             | Marimba                 |
|                         | 3              | $\theta$       | 24             | <b>Acoustic Guitar</b>  |
| ORGAN1                  | 1              | $\theta$       | 16             | Jazz Organ1             |
|                         | $\overline{2}$ | 1              | 16             | Jazz Organ2             |
|                         | 3              | $\theta$       | 17             | Jazz Organ3             |
| ORGAN2                  | $\mathbf{1}$   | $\mathbf{0}$   | 19             | Pipe Organ1             |
|                         | $\overline{2}$ | 1              | 19             | Pipe Organ2             |
|                         | 3              | 2              | 19             | Positive Organ          |
| <b>STRINGS</b>          | 1              | 0              | 48             | Strings                 |
|                         | $\overline{2}$ | $\theta$       | 50             | Cinema Strings          |
|                         | 3              | 1              | 50             | Analog Strings          |
| <b>CHOIR</b>            | 1              | $\theta$       | 52             | Aah Choir               |
|                         | 2              | 1              | 52             | Ooh Voices              |
|                         | 3              | $\overline{2}$ | 52             | Classical Choir         |

# **Appendix**

# <span id="page-15-0"></span>**Troubleshooting**

If during use any of the following problems should occur, carefully examine the instrument to see if you can find out what the problem is, and try resolving it by following the suggestions below. If the instrument still does not function properly, please contact your dealer.

# **The instrument will not turn on**

• Check that the AC adapter is correctly connected to the piano and the outlet.

# **No sound**

- Make sure that the volume is not set on MIN. If it is, bring it up to an adequate level.
- Make sure that the MIDI Local function is not set on OFF. If it is, set it to ON (or turn the instrument off and then on again).

# **Notes are interrupted**

• You have exceeded the maximum polyphony. see "About maximum polyphony."

### **The pitch or tone of the piano sounds wrong in some key regions**

• The D1's piano sounds replicate the sound of an actual piano as faithfully as possible. This means that in some regions of the keyboard, you may feel that the overtones seem stronger, or that the tone or pitch seems wrong. This is not a malfunction.

## **The connected MIDI device does not respond to transmitted MIDI data**

Make sure that all MIDI cables are correctly connected. Make sure that the D1 is receiving MIDI data on the same channel as the MIDI device.

# <span id="page-15-1"></span>**About maximum polyphony**

If the number of notes being played simultaneously exceeds the maximum polyphony, some notes will be lost since the D1 is equipped with a mechanism that stops the first note being played to give priority to notes played with keys pressed later. Some D1 sounds, although they may be a single sound, are generated by two or more oscillators (one note of a sound-generating circuit). Sounds using just one oscillator, such as those in banks 1 and 2 of VIBES/GUITAR, have a maximum polyphony of 120 notes. Sounds using two oscillators, such as those in banks 3 of PIANO1 and in banks 1 and 2 of E.PIANO2, have a maximum polyphony of 60 notes.

120 ÷ Number of sound oscillators = Maximum polyphony

Keep the maximum polyphony in mind and carefully choose sounds when using Layer mode to play two sounds simultaneously or when using the damper pedal.

# **Specifications**

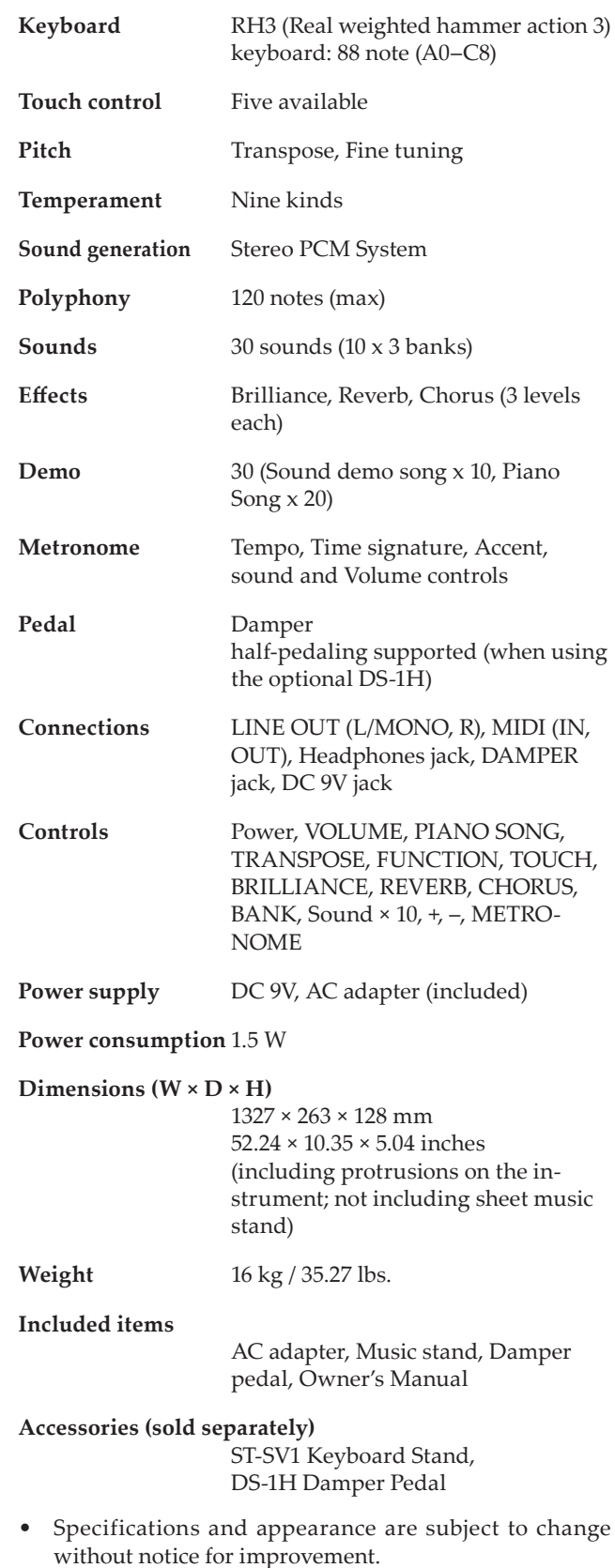

# <span id="page-16-0"></span>**When using the ST-SV1 optional keyboard stand (sold separately)**

The D1 can be used with an ST-SV1 keyboard stand (the ST-SV1 BK model, sold separately). For the D1, use the instructions shown below instead for step 8 when assembling the ST-SV1 BK.

Using two people, lift the D1 (A), and attach it to the ST-SV1 stand (B).

While one person prevents the D1 from falling down, The other person lines up the screws (o) on the left and right of the ST-SV1 with the screw holes (n) on the bottom of the D1. As a guide, the plate (f) should fit right between the two grooves (p) on the center of the bottom of the D1. Be careful that the plate does not touch the screw (k) at center front of the bottom of the D1 and the head of the screw (l) in the center towards the back.

Align the holes (n) under the D1 to match the screws (o) of the ST-SV1.

Remove the included AC adapter before assembling

the ST-SV1.

Be very careful not to pinch your fingers during lifting and attaching the D1 to the ST-SV1.

A Make sure that the D1 is firmly secured to the ST-SV1 before playing. Failure to secure the ST-SV1 may cause the D1 to fall off and injure you, or cause damage to the D1.

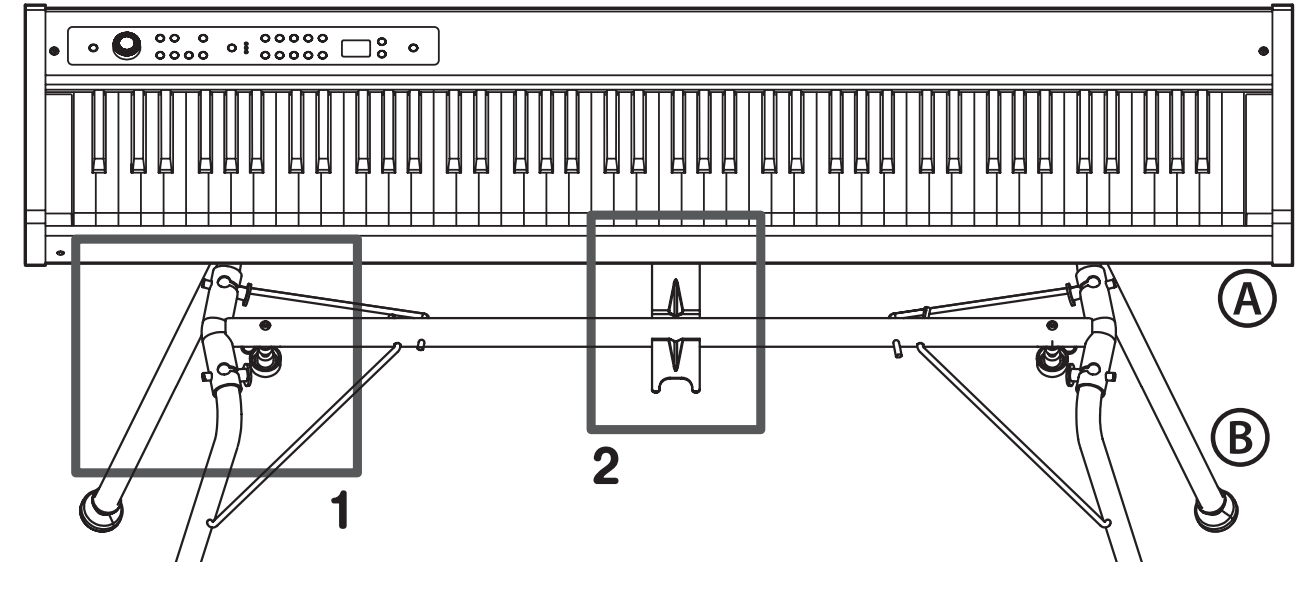

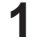

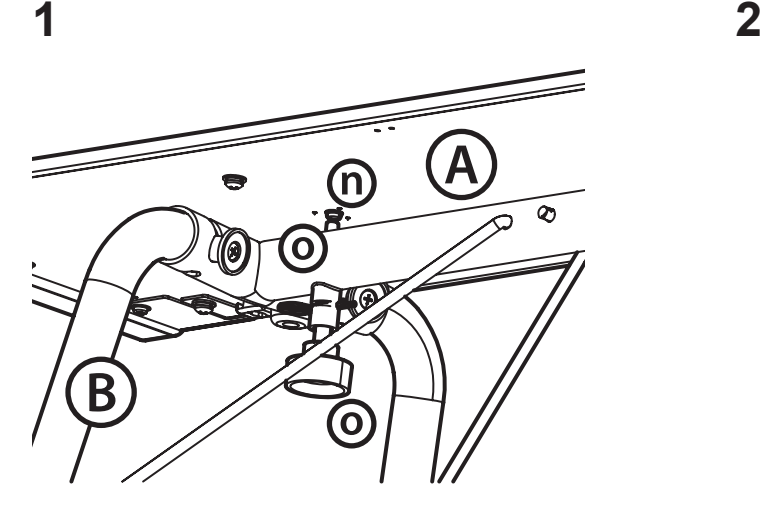

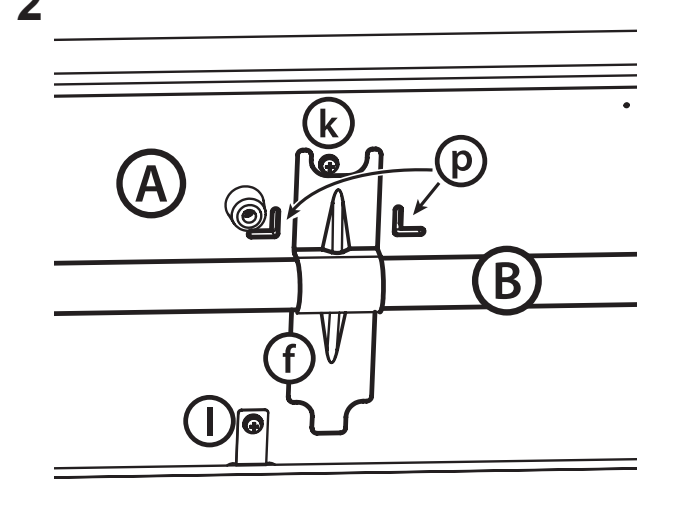

# <span id="page-17-0"></span>**Précautions**

# **Emplacement**

L'utilisation de cet instrument dans les endroits suivants peut en entraîner le mauvais fonctionnement.

- En plein soleil
- Endroits très chauds ou très humides
- Endroits sales ou fort poussiéreux
- Endroits soumis à de fortes vibrations
- A proximité de champs magnétiques

# **Alimentation**

Branchez l'adaptateur secteur mentionné à une prise secteur de tension appropriée. Evitez de brancher l'adaptateur à une prise de courant dont la tension ne correspond pas à celle pour laquelle l'appareil est conçu.

# **Interférences avec d'autres appareils électriques**

Les postes de radio et de télévision situés à proximité peuvent par conséquent souffrir d'interférences à la réception. Veuillez dès lors faire fonctionner cet appareil à une distance raisonnable de postes de radio et de télévision.

# **Maniement**

Pour éviter de les endommager, manipulez les commandes et les boutons de cet instrument avec soin.

# **Entretien**

Lorsque l'instrument se salit, nettoyez-le avec un chiffon propre et sec. Ne vous servez pas d'agents de nettoyage liquides tels que du benzène ou du diluant, voire des produits inflammables.

# **Conservez ce manuel**

Après avoir lu ce manuel, veuillez le conserver soigneusement pour toute référence ultérieure.

# **Evitez toute intrusion d'objets ou de liquide**

Ne placez jamais de récipient contenant du liquide près de l'instrument. Si le liquide se renverse ou coule, il risque de provoquer des dommages, un court-circuit ou une électrocution.

Veillez à ne pas laisser tomber des objets métalliques dans le boîtier (trombones, par ex.). Si cela se produit, débranchez l'alimentation de la prise de courant et contactez votre revendeur korg le plus proche ou la surface où vous avez acheté l'instrument.

\* Tous les noms de produits et de sociétés sont des marques commerciales ou déposées de leur détenteur respectif.

# **Note concernant les dispositions (Seulement EU)**

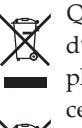

Quand un symbole avec une poubelle barrée d'une croix apparait sur le produit, le mode d'emploi, les piles ou le pack de piles, cela signifie que ce produit, manuel ou piles doit être déposé chez un représentant compétent, et non pas dans une poubelle ou toute autre déchetterie conventionnelle. Disposer de cette manière, de prévenir les dommages pour la santé humaine et les dommages potentiels pour l'environnement. La bonne méthode d'élimination dépendra des lois et règlements applicables dans votre localité, s'il vous plaît, contactez votre organisme administratif pour plus de détails. Si la pile contient des métaux lourds au-delà du seuil réglementé, un symbole chimique est affiché en dessous du symbole de la poubelle barrée d'une croix sur la pile ou le pack de piles.

# **Table des matières**

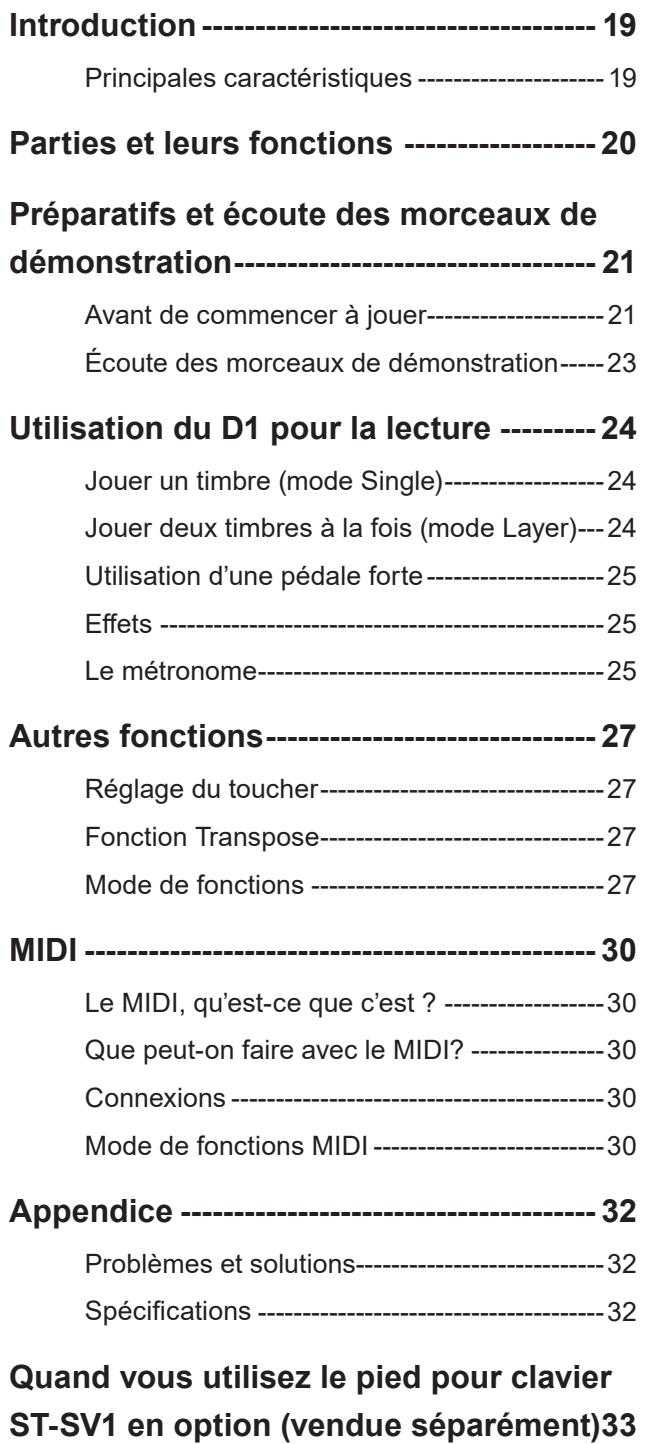

**MIDI Implementation Chart ---------------- 66**

# **Introduction**

# **Principales caractéristiques**

# **Trente timbres de qualité superbe**

Le D1 offre 30 sons (ou "timbres") pleins d'expression et de qualité époustouflante, dont un son stéréo de piano à queue de concert. Le mode Layer permet de jouer simultanément deux timbres.

# **Effets**

Le D1 comporte 3 effets numériques. Ces effets permettent de régler la brillance du son (Brilliance), de simuler l'environnement acoustique d'une salle de concert (Reverb) et de rendre le son plus ample (Chorus).

# **Métronome**

Le métronome intégré vous permet de spécifier la mesure, le tempo et le volume, et vous permet aussi d'employer le son d'une cloche comme accent.

# **Fonction de réglage du toucher**

La réponse dynamique du clavier est une des caractéristiques les plus importantes d'un piano, et le D1 vous permet de choisir parmi cinq types différents de réponse dynamique.

# **Tempéraments**

Afin de garantir un jeu authentique dans un vaste éventail de styles musicaux, le D1 vous permet de choisir parmi neuf tempéraments, comprenant la gamme tempérée, les tempéraments purs (majeur et mineur), les tempéraments classiques (Kirnberger et Werckmeister) ainsi que des tempéraments utilisés dans la musique traditionnelle d'Inde et du Moyen-Orient. Quand vous choisissez un son de piano acoustique, l'accord étendu utilisé sur les pianos est automatiquement sélectionné.

# **Réglage de la hauteur**

La fonction Transpose permet de modifier la hauteur du timbre, tandis que la fonction Pitch Control permet d'effectuer un accordage fin.

# **Caractéristiques MIDI**

Le D1 supporte le protocole MIDI, c'est à dire un protocole standard qui permet d'échanger des données musicales entre instruments musicaux et ordinateurs. Le protocole MIDI permet à deux dispositifs (ou plus) de piloter ou d'être pilotés l'un l'autre ; le D1 peut ainsi fonctionner comme un générateur sonore à 16 parties multitimbres.

# **Parties et leurs fonctions**

# <span id="page-19-0"></span>**Panneau avant Panneau arrière**

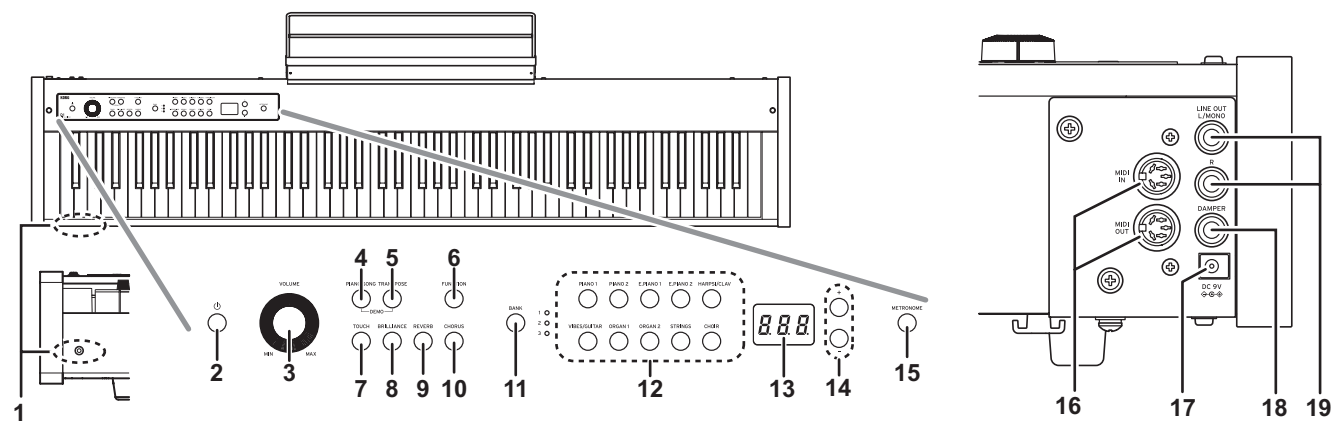

### **1. Prise pour casque:**

Cette prise permet de brancher un casque à fiche minijack stéréo.

### **2. Interrupteur d'alimentation:**

Cet interrupteur permet de mettre le D1 sous tension et hors tension.

## **3. Commande VOLUME:**

Cette commande règle le niveau du signal transmis à la prise LINE OUT et à la prise casque.

## **4. Bouton PIANO SONG:**

Ce bouton permet d'activer le mode de morceau de piano; le bouton s'allume quand ce mode est actif. Vous pouvez enfoncer simultanément ce bouton et le bouton TRANSPOSE pour activer le mode des morceaux de démonstration de timbres.

## **5. Bouton TRANSPOSE:**

Ce bouton permet de régler la fonction de transposition. Ce bouton s'allume quand la fonction de transposition est active. Vous pouvez enfoncer simultanément ce bouton et le bouton PIANO SONG pour activer le mode des morceaux de démonstration de timbres.

## **6. Bouton FUNCTION:**

Ce bouton permet d'activer le mode de fonctions (Function) et de régler la hauteur, le tempérament et d'autres paramètres. Maintenez ce bouton enfoncé pour activer le mode MIDI et régler les paramètres MIDI. Le bouton s'allume quand le mode de fonctions du D1 est actif et clignote quand l'instrument passe en mode MIDI.

# **7. Bouton TOUCH:**

Sélectionne la courbe de dynamique du toucher du clavier.

## **8. Bouton BRILLIANCE:**

Ce bouton permet de régler la brillance du son.

## **9. Bouton REVERB:**

Ce bouton sert à activer/couper l'effet de réverbération, utilisé pour recréer divers environnements acoustiques. Quand cet effet est actif, le bouton est allumé.

## **10. Bouton CHORUS:**

Ce bouton sert à activer/couper l'effet de chorus, utilisé pour rendre le son plus ample. Quand cet effet est actif, le bouton est allumé.

### **11. Bouton et témoin BANK:**

Ce bouton permet de choisir la banque de timbres voulue. Le témoin de la banque active s'allume.

## **12. Boutons de timbres:**

Ces boutons permettent de choisir parmi les 30 timbres disponibles (10  $\times$  3 banques). Vous pouvez enfoncer deux boutons pour jouer simultanément deux timbres (en mode Layer).

## **13. Écran:**

Affiche les réglages, comme par exemple ceux du mode de fonctions et du métronome.

# **14. Boutons +, –:**

Ces boutons permettent de régler les valeurs des divers paramètres.

## **15. Bouton METRONOME:**

Ce bouton sert à activer/arrêter le métronome. Ce bouton est allumé quand vous utilisez le métronome. En outre, vous pouvez maintenir ce bouton enfoncé pour activer le mode de réglage du métronome et régler divers paramètres.

## **16. Prises MIDI (IN, OUT):**

Prises pour connecter des dispositifs tels que séquenceurs, claviers, etc.

**IN:** Entrée de données

(à connecter la prise MIDI OUT d'un autre dispositif MIDI).

**OUT:** Sortie des données (à connecter à la prise MIDI IN d'un autre dispositif MIDI)

## **17. Prise DC 9V:**

Branchez ici l'adaptateur secteur fourni.

## **18. Prise DAMPER:**

Connectez à cette prise la pédale forte fournie avec le D1, ou une pédale forte DS-1H (vendue séparément).

## **19. Prise LINE OUT (L/MONO, R):**

Il s'agit des prises de sortie audio principale de l'instrument. Branchez le D1 aux prises d'entrée de moniteurs actifs ou à la prise AUX IN d'autres dispositifs audio avec un câble audio à prise jack standard. Pour réglez le volume de sortie, utilisez le commande VOLUME.

# <span id="page-20-0"></span>**Préparatifs et écoute des morceaux de démonstration**

# **Avant de commencer à jouer**

# **Au sujet du pied**

Cet instrument est fourni sans pied. Si vous souhaitez utiliser le D1 avec le pied ST-SV1 pour clavier disponible en option, [voyaz page 33.](#page-32-1)

# **Connexion de l'adaptateur secteur fourni**

Insérez l'extrémité de la fiche de l'adaptateur secteur à la prise DC 9V sur le panneau arrière, puis reliez la fiche secteur de l'adaptateur secteur à une prise de courant.

Faites passer le câble de l'adaptateur par le crochet prévu à cet effet pour éviter que la fiche ne se débranche accidentellement (Illus. 1). Lorsque vous retirez le câble du crochet, évitez de tirer sur le câble avec une force excessive.

Utilisez uniquement l'adaptateur secteur fourni. L'utilisation d'un autre adaptateur risque d'entraîner des dysfonctionnements.

Veillez à brancher le produit à une prise de courant d'une tension adéquate.

# **Connexion d'un dispositif audio et d'un casque**

Le D1 ne comporte pas de haut-parleurs intégrés. Pour écouter votre jeu sur le clavier, vous devez donc relier la sortie LINE OUT du D1 à un dispositif audio comme un moniteur actif, un mélangeur ou un système stéréo, ou encore brancher un casque à la prise pour casque.

Vous devez effectuer tous les raccordements avec les appareils hors tension. Si vous ne faites pas attention, vous risquez d'endommager le D1 ou le périphérique auquel il est raccordé, ou provoquer un dysfonctionnement.

Les câbles de raccordement sont vendus séparément. Vous devez obtenir des câbles appropriés pour votre équipement, disponibles dans le commerce.

# **Utilisation d'un moniteur actif ou d'un mélangeur**

Si vous utilisez un moniteur actif ou un mélangeur, branchez-le aux prises LINE OUT.

Reliez les sorties du D1 aux prises d'entrée d'un moniteur actif ou d'un autre dispositif audio avec des câbles audio.

- La sortie audio du D1 est conçue pour produire un signal d'un niveau plus élevé que le matériel audio grand public conventionnel comme les Exemple de connexion lecteurs CD. Soyez donc prudent car un volume excessif risquerait d'en-à des moniteurs actifs dommager les moniteurs ou l'équipement audio connectés.
- **1. Mettez le volume de tous les appareils connectés sur le minimum avant la mise hors tension.**

**2. Reliez les prises LINE OUT du D1 aux prises d'entrée de vos moniteurs actifs ou mélangeur.**

Si vous effectuez l'écoute sur une chaîne stéréo ou un dispositif audio doté de prises d'entrée, branchez le D1 aux prises LINE IN, AUX IN ou à l'entrée externe. (Il se pourrait que vous deviez vous procurer un adaptateur ou un câble de conversion.)

# **Utilisation de casques**

Si vous souhaitez utiliser un casque, branchez-le à la prise pour casque. Utilisez des casques à fiche minijack stéréo de 3,5 mm.

Utilisez un casque pour jouer en soirée ou éviter de déranger votre entourage.

Pour protéger votre ouïe, évitez une écoute au casque prolongée à volume élevé.

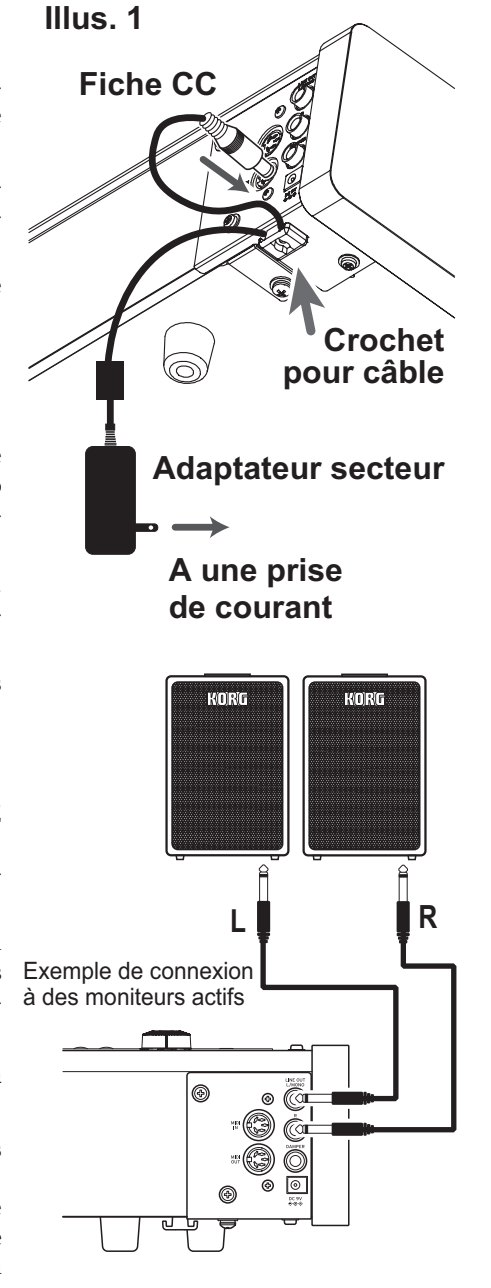

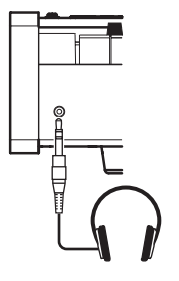

Exemple de connexion d' un casque

# **Mise sous tension de l'instrument**

Appuyez sur l'interrupteur d'alimentation pour mettre le D1 sous tension. (Illus. 2)

Quand vous mettez l'instrument sous tension, les boutons de son panneau de commande s'allument (l'interrupteur d'alimentation ne s'allume pas).

Pour mettre l'instrument hors tension, appuyez à nouveau sur son interrupteur d'alimentation.

Quand vous mettez l'instrument hors tension, toutes ses fonctions et paramètres, à l'exception de la fonction de mise hors tension automatique, retrouvent leurs réglages par défaut.

# **Fonction de mise hors tension automatique**

L'instrument est automatiquement mis hors tension quand 4 heures se sont écoulées sans aucune manipulation de l'instrument ni utilisation de la fonction de démonstration. Si vous ne comptez pas utiliser la fonction de mise hors tension automatique, désactivez-la [\(voir page 29\)](#page-28-0).

# **Réglage du volume**

Tournez la commande VOLUME à droite vers "MAX" pour augmenter le volume. Tournez-la à gauche vers "MIN" pour diminuer le volume. (Illus. 3) La commande VOLUME règle le volume de la prise pour casques et des prises LINE OUT.

On conseille de toujours commencer à jouer à faible volume et de l'augmenter par la suite.

# **Utilisation du pupitre**

Montez le pupitre comme illustré sur la figure 3.

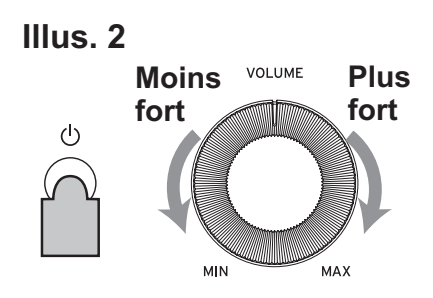

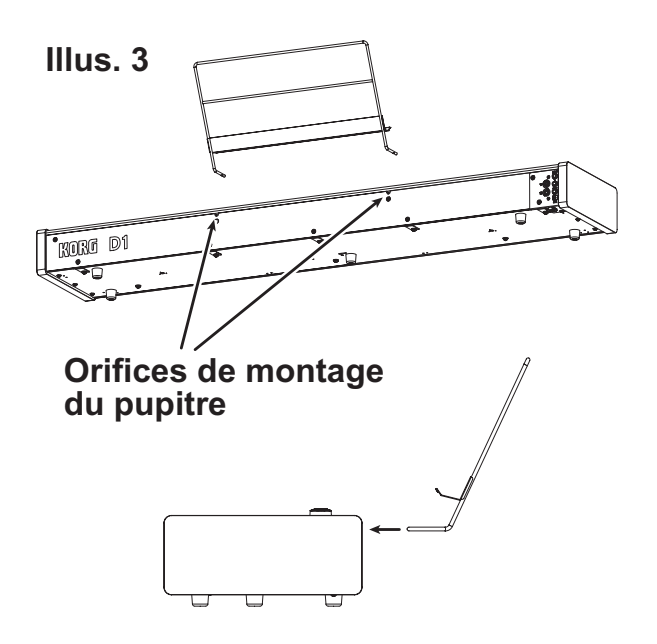

# <span id="page-22-0"></span>**Écoute des morceaux de démonstration**

Le D1 propose 30 morceaux de démonstration (10 morceaux de démonstration de timbre mettent en exergue 10 timbres de haute qualité et 20 morceaux de piano bien connus offrent une démonstration des sonorités de piano).

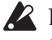

Durant la lecture d'un morceau de démonstration de timbres, vous pouvez jouer sur le clavier; notez toutefois que les boutons de timbres ne permettent pas de changer de timbre pendant la démo.

Durant la lecture d'un morceau de démonstration de timbres, les réglages d'effets (réverbération et chorus) ne peuvent pas être modifiés.

## **Écoute d'un morceau de démonstration de timbres**

**1. Appuyez simultanément sur les boutons PIANO SONG et TRANSPOSE**

Le bouton PIANO SONG clignote et les boutons de timbres clignotent l'un après l'autre.

Le numéro du morceau de démonstration de timbres (d01) s'affiche sur l'écran.

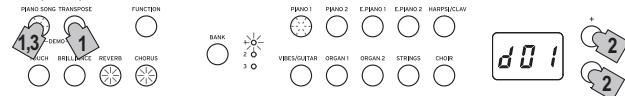

**2. Après environ 3 secondes, le bouton PIANO1 clignote et la lecture du morceau de démonstration de timbres correspondant à ce bouton démarre.**

Quand la lecture du morceau de démonstration PIA-NO1 est terminée, la démo continue dans l'ordre avec les morceaux PIANO2, E.PIANO1, etc. Quand le morceau CHOIR est fini, la lecture reprend avec le morceau de démonstration PIANO1.

### **Écoute du morceau de démonstration souhaité**

Pendant que les boutons de timbres clignotent tour à tour, appuyez sur le bouton de timbres du morceau de démonstration que vous voulez écouter.

Si, en cours de démo, vous appuyez sur un autre bouton de timbres, la lecture du morceau de démonstration de timbres correspondant démarre après quelques secondes.

En outre, vous pouvez choisir un morceau avec les boutons + et – à côté de l'écran.

**3. Pour arrêter la lecture du morceau de démonstration de timbres, appuyez à nouveau sur le bouton PIANO SONG.**

### **Liste des morceaux de démonstration de timbres**

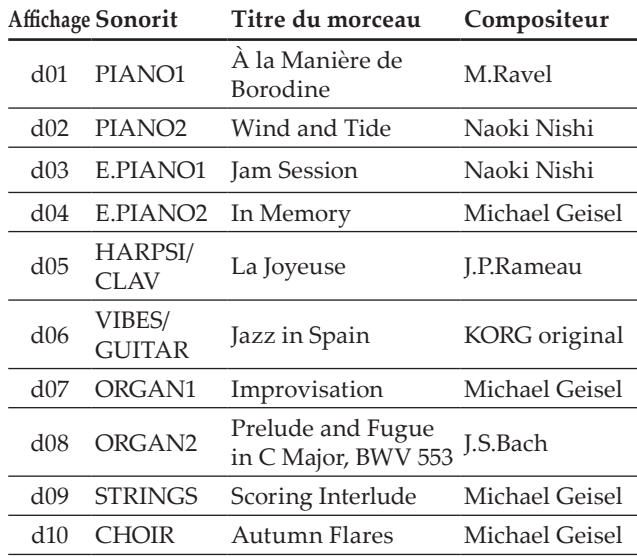

### **Écoute d'un morceau de piano**

### **1. Appuyez sur le bouton PIANO SONG.**

Les boutons PIANO SONG et PIANO1 s'allument et le numéro du morceau de piano (001) apparaît sur l'affichage.

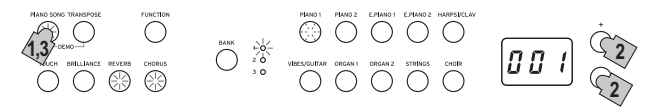

**2. Après environ 3 secondes, le bouton PIANO1 se met à clignoter et la lecture du morceau de piano commence.**

Quand la lecture du premier morceau de piano est terminée, la démo continue dans l'ordre avec le deuxième morceau, puis le troisième, etc. Quand le vingtième morceau de piano est fini, la lecture reprend avec le premier morceau de piano.

### **Écoute du morceau de piano souhaité**

Vous pouvez sélectionner le morceau de piano que vous voulez écouter avec les boutons + et – à côté de l'écran. Quand vous sélectionnez un autre numéro avec les boutons, et cela même quand un morceau est en cours de jeu, la lecture du morceau de piano en question démarre quelques secondes après.

**3. Pour arrêter la lecture du morceau de démonstration, appuyez à nouveau sur le bouton PIANO SONG.**

### **Liste de morceaux de piano**

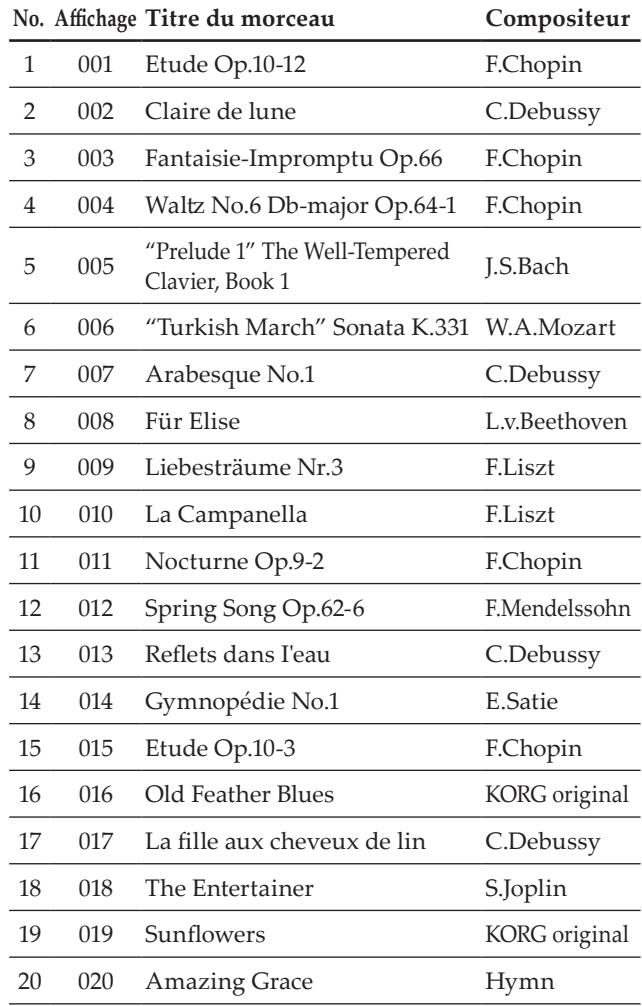

# **Utilisation du D1 pour la lecture**

# <span id="page-23-0"></span>**Jouer un timbre (mode Single)**

Sélectionner l'un des trente timbres à disposition (10 x 3 sons banques).

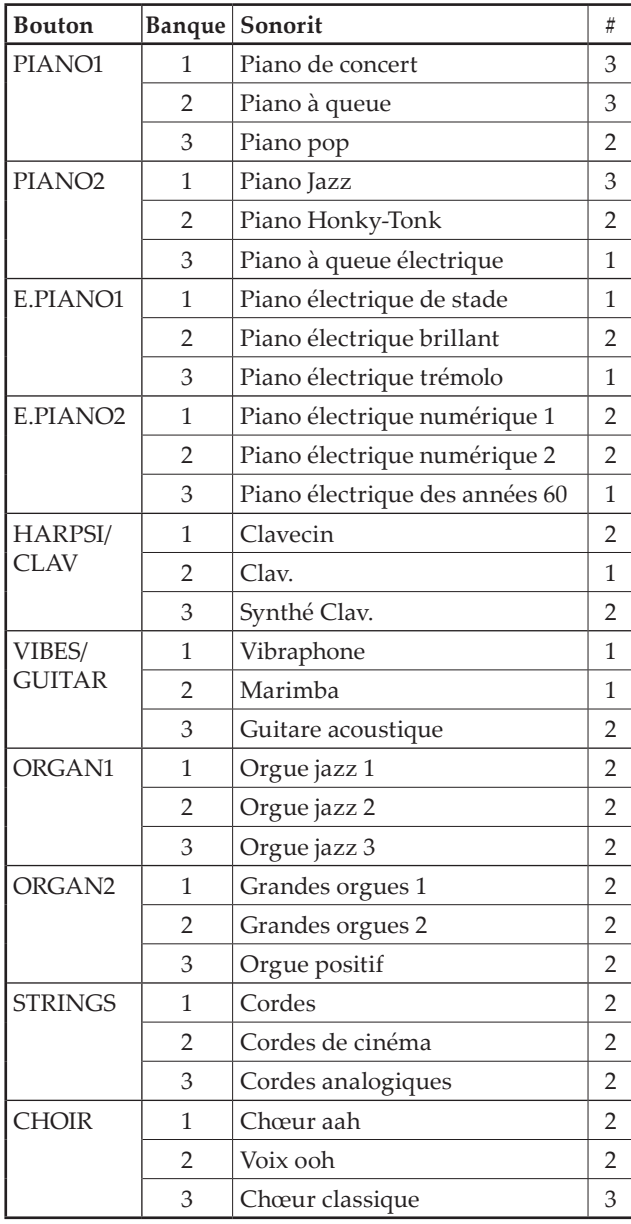

(#) Cette colonne détaille le nombre d'oscillateurs par voix exploités par chaque timbre [\(voir "Au sujet de la polypho](#page-31-1)[nie maximum" à la page 32](#page-31-1)).

**1. Appuyez sur le bouton de timbres du son que vous voulez jouer.**

Le bouton enfoncé s'allume.

**2. Appuyez sur le bouton BANK pour sélectionner un des trois timbres.**

Chaque pression sur le bouton BANK change de banque (1, 2, 3, 1, ...) et le témoin correspondant s'allume à droite du bouton BANK.

Pour sélectionner le timbre de piano à queue électrique, par exemple, appuyez sur le bouton PIANO2. Son témoin s'allume.

Appuyez ensuite deux fois sur le bouton BANK pour choisir la banque 3 (Piano à queue électrique); les témoins en dessous et à droite du bouton BANK s'allument.

En outre, la banque sélectionnée pour un bouton de

timbres reste en vigueur, même si un autre bouton de timbres est enfoncé.

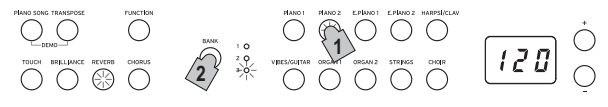

Chaque fois que vous mettez le D1 sous tension, le timbre de la banque 1 est assigné à tous les boutons de timbres.

**Jouer deux timbres à la fois (mode Layer)**

Vous pouvez jouer simultanément deux timbres sur le clavier. C'est ce que nous appelons le mode Layer (ou de superposition).

Appuyez simultanément sur les deux boutons des timbres que vous voulez superposer. Les deux boutons de timbres enfoncés s'allument.

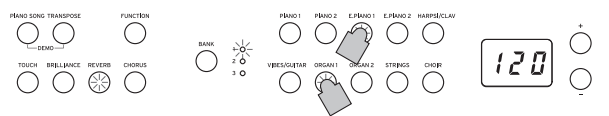

Le bouton de timbres le plus à gauche ou le plus haut que vous avez enfoncé correspond au timbre de la couche 1, et l'autre (plus à droite ou plus bas) correspond au timbre de la couche 2 (voyez l'illustration ci-dessous).

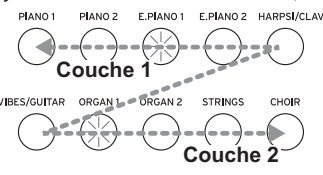

Par exemple, si vous appuyez sur les boutons E.PIANO1 et ORGAN1, le timbre E.PIANO1 correspond à la couche 1 et le timbre ORGAN1 à la couche 2. Pour utiliser des timbres d'autres banques, choisissez d'abord les banques en mode Single (un seul timbre) pour les boutons de timbres visés. Exemple: pour jouer en superposant le timbre de piano à queue et le timbre d'orgue jazz 2, sélectionnez la banque

2 (piano à queue) pour le bouton PIANO1 et la banque 2 (orgue jazz 2) pour le bouton ORGAN1, puis enfoncez simultanément les deux boutons.

Lorsque le mode Layer est sélectionné, le nombre total de voix pouvant jouer simultanément est réduit, en fonction du nombre total d'oscillateurs exploités par les timbres sélectionnés ([voir "Au sujet de la polypho](#page-31-1)[nie maximum" à la page 32\)](#page-31-1).

Vous ne pouvez pas sélectionner des timbres de banques différentes pour le même bouton de timbres (comme par exemple piano de condert et piano à queue pour le bouton PIANO1).

# **Rétablir le mode Single**

Pour rétablir le mode Single, il suffit d'appuyer sur un seul bouton de sélection des timbres.

# **Réglages du mode Layer**

En mode Layer, vous pouvez régler l'équilibre de volume entre les deux timbres, décaler l'octave de chaque timbre et activer/désactiver la pédale Damper pour chaque timbre ([voir "Mode de fonctions" à la page](#page-26-1)  [27](#page-26-1)).

# <span id="page-24-0"></span>**Utilisation d'une pédale forte**

L'emploi d'une pédale permet d'obtenir un jeu plus expressif et réaliste.

Appuyer sur cette pédale permet de soutenir le son et de produire une chute du son pleine de résonance. Vous pouvez en outre appliquer l'effet de résonance au son de piano de concert, au son de piano à queue et au son de piano jazz (banques 1 et 2 de Piano1, banque 1 de Piano2).

L'utilisation d'une pédale forte en option DS-1H permet de varier l'effet de pédale forte selon le degré d'enfoncement de la pédale (effet "mi-pédale").

MeMO En mode Layer, vous pouvez sélectionner le ou les sons auxquels vous appliquez l'effet de pédale forte. [\(voir "Pédale en mode Layer" à la page 28\)](#page-27-0)

# **Effets**

## **Brillance**

Cet effet change la brillance du timbre.

**Vous pouvez effectuer ce réglage en maintenant enfoncé le bouton BRILLIANCE et en utilisant les boutons + et – à côté de l'écran.**

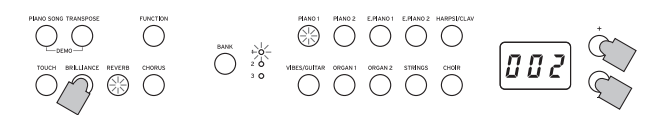

Le réglage s'affiche à l'écran; "3" produit un son plus brillant et "1" un son plus sourd.

Le réglage de brillance est appliqué à tous les timbres et reste en vigueur jusqu'à la mise hors tension du D1. À la mise sous tension de l'instrument, le réglage par défaut ("2") est actif.

Le paramètre de brillance ne peut pas être désactivé.

## **Réverbération**

Cet effet confère de la profondeur au son et recrée l'impression que vous jouez dans une salle de concert. Par défaut, le réglage actif/coupé ainsi que le niveau de cet effet sont sauvegardés pour chaque timbre.

**Chaque pression sur le bouton REVERB active (le bouton s'allume) et coupe (le bouton s'éteint) tour à tour l'effet de réverbération.**

**Pour changer le niveau de l'effet, maintenez enfoncé le bouton REVERB et appuyez sur le bouton + ou – à côté de l'écran.**

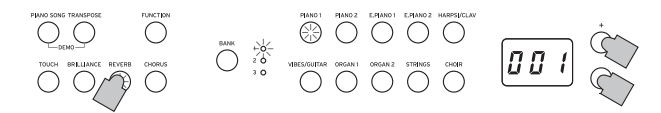

Le réglage s'affiche à l'écran; "3" produit une réverbération prononcée et "1" un effet léger.

Quand vous choisissez un autre timbre ou mettez le D1 hors tension, le réglage actif/coupé ainsi que le niveau de cet effet retrouvent leurs valeurs d'usine (réglages par défaut).

### **Chorus**

L'effet de Chorus module le signal et produit un son riche et ample. Par défaut, le réglage actif/coupé ainsi que le niveau de cet effet sont sauvegardés pour chaque timbre.

**Chaque pression sur le bouton CHORUS active (le bou-**

**ton s'allume) et coupe (le bouton s'éteint) tour à tour l'effet de Chorus.**

**Pour changer le niveau de l'effet, maintenez enfoncé le bouton CHORUS et appuyez sur le bouton + ou – à côté de l'écran.**

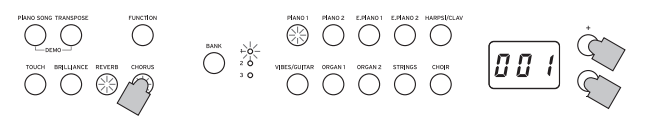

Le réglage s'affiche à l'écran; "3" produit un effet de chorus prononcé et "1" un effet léger.

Quand vous choisissez un autre timbre ou mettez le D1 hors tension, le réglage actif/coupé ainsi que le niveau de cet effet retrouvent leurs valeurs d'usine (réglages par défaut).

# **Le métronome**

Le D1 est doté d'un métronome qui vous permet d'activer un son de clochette quand vous vous entraînez.

### **Lancer/arrêter le métronome**

Appuyez sur le bouton METRONOME. *120* Le bouton s'allume et le métronome démarre.

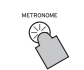

 $\overline{\bigcirc}$ 

Appuyez de nouveau sur le bouton METRONOME pour arrêter le métronome. Le bouton s'éteint.

### **Régler le tempo**

Quand le tempo est affiché à l'écran (le 12 D réglage par défaut est de 120), et cela que le métronome soit activé ou non,

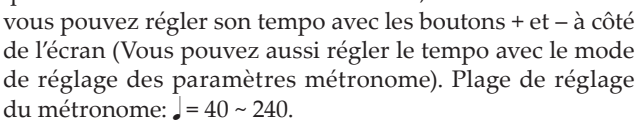

Pour retrouver le réglage de tempo par défaut, appuyez simultanément sur les boutons + et –.

## **Régler le type de mesure, le volume, le son d'accent, le tempo et le son du métronome**

Utilisez le mode de réglage des paramètres métronome pour régler les diverses fonctions du métronome.

**1. Maintenez enfoncé le bouton METRONOME jusqu'à ce que le mode de réglage des paramètres métronome soit activé.**

Le bouton METRONOME clignote.

**2. Appuyez sur le bouton auquel est assignée la fonction à régler.**

La valeur s'affiche à l'écran.

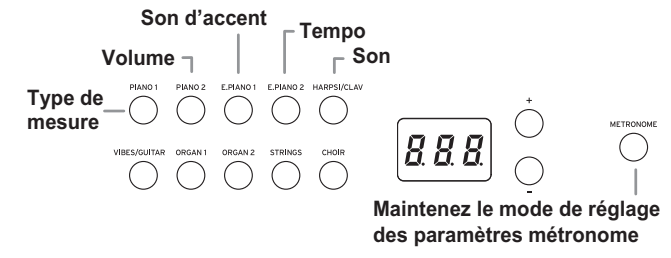

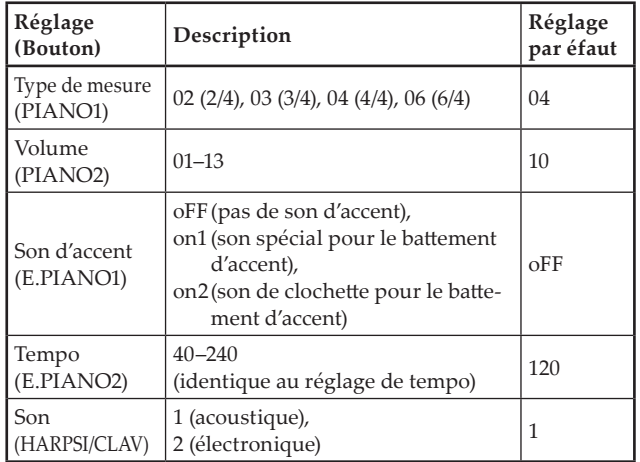

**3. Réglez la valeur avec les boutons +, –.**

Vous pouvez initialiser les réglages suivants en maintenant enfoncés les boutons + et – simultanément.

- Volume
- Tempo
- Son
- **4. Après avoir changé le réglage, appuyez sur le bouton METRONOME pour quitter le mode de réglage des paramètres métronome.**

Quand vous quittez le mode de réglage des paramètres métronome, le bouton METRONOME retrouve son statut (allumé ou éteint) avant l'activation du mode.

# **Autres fonctions**

# <span id="page-26-0"></span>**Réglage du toucher**

Vous pouvez régler la sensibilité du clavier ou réponse au toucher.

Pour changer la sensibilité du clavier, maintenez enfoncé le bouton TOUCH et appuyez sur le bouton + ou – à côté de l'écran.

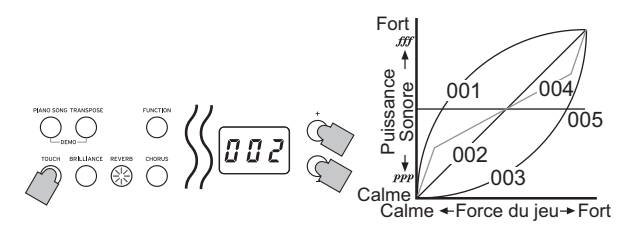

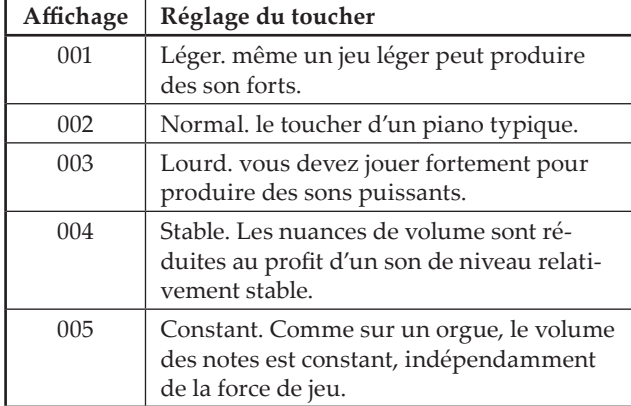

Lors de la mise sous tension de l'instrument, le toucher est réglé à 002 (Normal).

Ces réglages s'appliquent à tous les timbres.

# **Fonction Transpose**

Parfois, la clé d'écriture d'un morceau est particulièrement difficile (par ex. beaucoup de bémols) ou vous désirez modifier la hauteur pour insérer un autre instrument ou voix. Dans ce cas, vous pouvez transposer (décaler, modifier la hauteur) de manière à faciliter le jeu ou jouer avec une hauteur différente. C'est la fonction "Transpose".

Vous pouvez transposer sur une plage de 11 demi-tons. Ainsi, quand vous transposez d'un demi-ton vers le haut, l'enfoncement des touches indiquées à gauche produit les notes indiquées à droite.

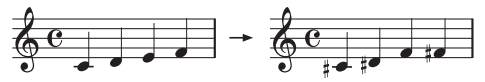

Lors de la mise sous tension de l'instrument, la transposition est réglée à ses valeurs d'usine.

Maintenez enfoncé le bouton TRANSPOSE et enfoncez la touche du clavier (Fa♯ 6 ~ Fa7) correspondant à la transposition voulue. Si vous enfoncez une touche autre que Do7, le bouton TRANSPOSE s'allume pour indiquer que le clavier est transposé.

La plage de notes entière du clavier est transposée de l'intervalle entre Do7 et la touche enfoncée.

Pour retrouver la hauteur normale du clavier, maintenez le bouton TRANSPOSE enfoncé et appuyez sur la touche Do7. Le bouton TRANSPOSE s'éteint et la fonction de transposition est désactivée.

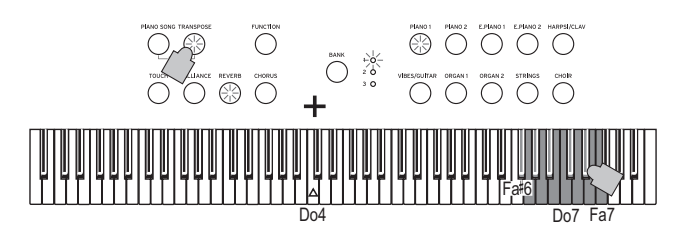

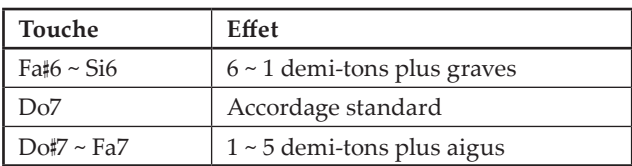

# <span id="page-26-1"></span>**Mode de fonctions**

Le mode de fonctions permet de régler le tempérament et d'autres paramètres de hauteur.

**Travail en mode de fonctions**

- **1. Appuyez sur le bouton FUNCTION.** Les boutons FUNCTION et PIANO1 s'allument.
- **2. Appuyez sur le bouton correspondant au paramètre voulu en vous reportant à l'illustration ci-dessous.** Le bouton enfoncé s'illumine et le réglage actuel s'affiche sur l'écran.

### **Équilibre de volume en mode Layer**

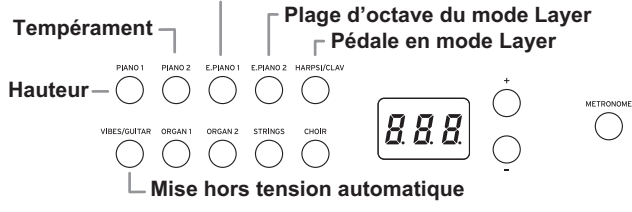

- **3. Réglez le paramètre choisi avec les boutons + et –.** Vous pouvez initialiser les réglages suivants en maintenant enfoncés les boutons + et – simultanément. • Hauteur
	-
	- Équilibre de volume en mode Layer
	- Plage d'octave du mode Layer
- **4. Après avoir effectué les réglages voulus, appuyez sur le bouton FUNCTION pour retourner en mode de jeu.**

Le bouton FUNCTION s'éteint.

Quand vous mettez le D1 hors tension, toutes ses fonctions, à l'exception de la fonction de mise hors tension automatique, retrouvent leurs réglages par défaut.

# **Liste des fonctions**

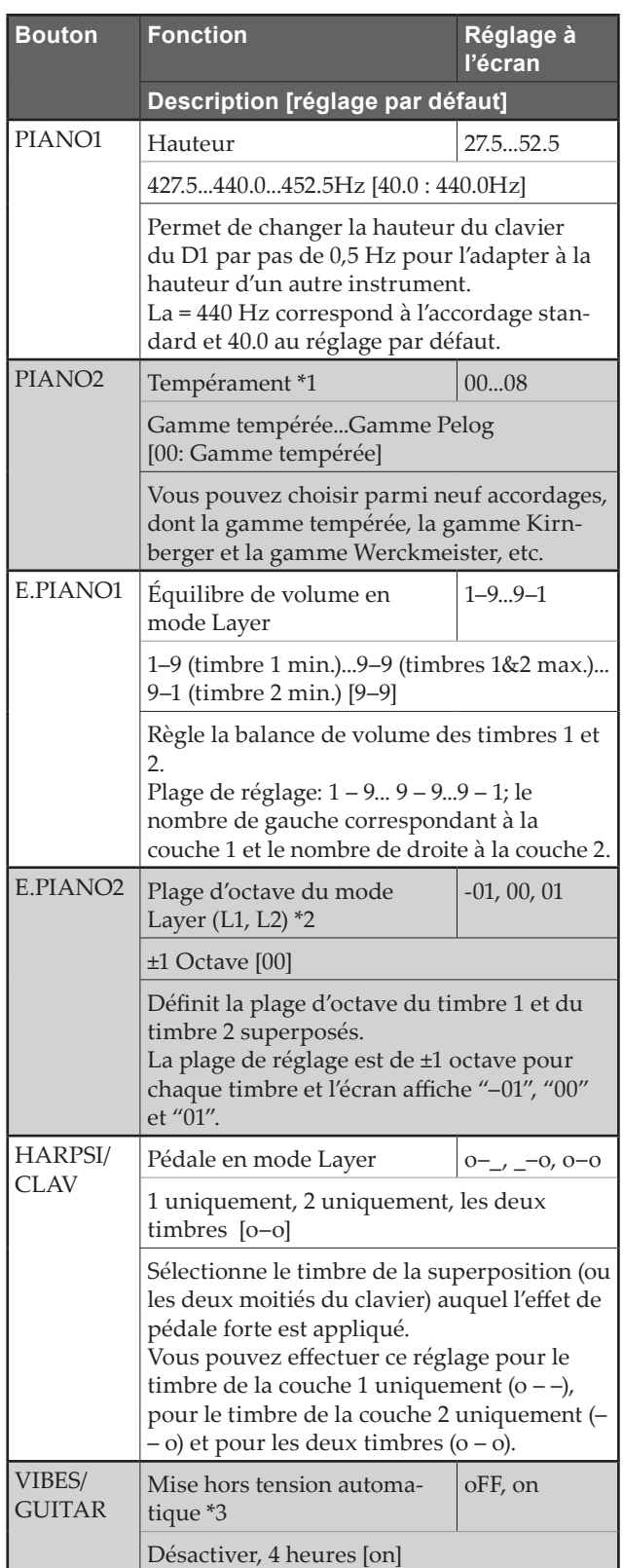

# **Description des fonctions supplémentaires**

# **\*1: Temperament**

### **Types de tempéraments**

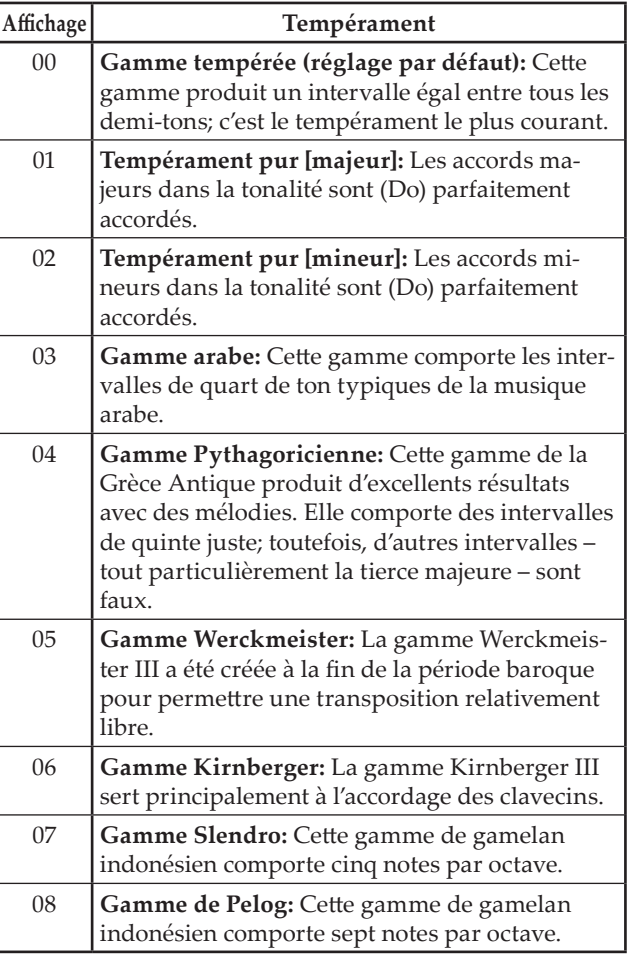

## **Strechted Tuning (cordes "pincées").**

<span id="page-27-0"></span>Afin de reproduire la résonance la plus naturelle, les timbres PIANO 1 et PIANO 2 utilisent la technique des "cordes pincées" : les notes graves seront légèrement plus altérées vers la grave que dans le tempérament égal, tandis que celles plus aiguës seront légèrement plus altérées vers l'aiguë. C'est ainsi que les accordeurs professionnels règlent normalement les pianos acoustiques.

## **\*2: Plage d'octave du mode Layer (L1, L2)**

**1. Choisissez la couche voulue avec les boutons + et – à côté de l'écran.**

"L1" désigne le timbre de la couche 1 et "L2" le timbre de la couche 2.

- **2. Appuyez sur le bouton BANK.** Le réglage d'octave (00) s'affiche à l'écran.
- **3. Choisissez l'octave voulu avec les boutons + et – à côté de l'écran.**

Pour retrouver le réglage par défaut, appuyez simultanément sur les boutons + et –.

Pour choisir l'octave du timbre de l'autre couche, appuyez sur le bouton E.PIANO2 afin de sélectionner cette couche.

En mode monotimbre (Single), l'écran affiche "– – –" et ce réglage n'est pas disponible.

<span id="page-28-0"></span>**\*3: Régler la fonction de mise hors tension automatique** L'instrument est automatiquement mis hors tension quand 4 heures se sont écoulées sans aucune manipulation du clavier de l'instrument ni utilisation de la fonction de jeu automatique. Vous pouvez désactiver cette fonction en choisissant le réglage "oFF". Cette fonction est active par défaut. Le réglage de cette fonction est sauvegardé et conservé même après la mise hors tension du D1.

**1. Activez le mode de fonctions puis appuyez sur le bouton VIBES/GUITAR.**

Le bouton de timbres VIBES/GUITAR s'allume et le réglage (on) s'affiche à l'écran.

**2. Choisissez le réglage voulu (on/off) avec les boutons + et – à côté de l'écran.**

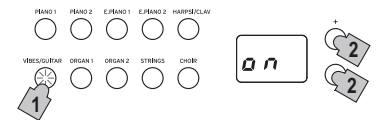

# **MIDI**

# <span id="page-29-0"></span>**Le MIDI, qu'est-ce que c'est ?**

MIDI est l'abréviation de Musical Instrument Digital Interface (interface numérique pour instruments musicaux). C'est un standard international conçu pour connecter et transférer des données entre instruments musicaux électroniques, ordinateurs et dispositifs divers.

# **Que peut-on faire avec le MIDI?**

Le MIDI vous permet d'utiliser votre D1 pour piloter d'autres instruments ou d'utiliser d'autres instruments pour piloter votre D1, ainsi que d'utiliser un séquenceur pour composer des morceaux musicaux complexes.

Lorsque vous jouez sur le clavier de votre D1, ou vous appuyez sur la pédale, ou vous sélectionnez un timbre, les notes, l'activation de la pédale et le changement de timbres sont transmis à l'instrument connecté ou enregistré par le séquenceur.

# **Connexions**

Des câbles MIDI disponibles dans le commerce sont utilisés pour transférer les données MIDI. Raccordez ces câbles des prises MIDI du D1 aux prises MIDI du périphérique MIDI avec lequel vous souhaitez échanger des données. Il y a deux types de prises MIDI.

# **Prise MIDI IN**

Elle reçoit les messages MIDI.

La prise MIDI IN vous permet de jouer les sons du D1 sur un périphérique MIDI (e.g., un clavier ou séquenceur MIDI). Utilisez un câble MIDI pour r elier la prise MIDI IN du D1 à la prise MIDI OUT de votre périphérique MIDI.

# **Prise MIDI OUT**

Elle transmet les messages MIDI.

La prise MIDI OUT vous permet de contrôler La prise MIDI OUT d'un périphérique MIDI en utilisant les messages MIDI transmis par le D1. Utilisez un câble MIDI pour relier la prise MIDI OUT du D1 à la prise MIDI IN de votre périphérique MIDI.

# **Mode de fonctions MIDI**

À la mise sous tension du D1, ses paramètres MIDI sont réglés comme suit: transmission via le canal 1, réception sur tous les canaux  $(1 - 16)$ , fonction Local On et fonction Omni Off.

Vous pouvez modifier ces réglages en mode de fonctions MIDI.

# **Procédure de réglage des paramètres MIDI en mode Function**

**1. Maintenez enfoncé le bouton FUNCTION (pendant au moins 3 secondes).**

Le bouton FUNCTION se met à clignoter et le bouton PIANO1 s'allume.

**2. Appuyez sur le bouton correspondant au paramètre voulu en vous reportant à l'illustration ci-dessous.** Le bouton enfoncé s'illumine et le réglage actuel s'affiche sur l'écran.

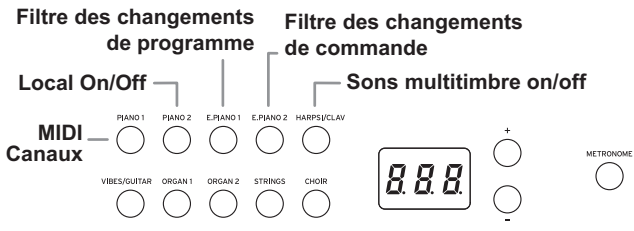

- **3. Réglez le paramètre choisi avec les boutons + et –.**
- **4. Pour quitter le mode Function, appuyez sur le bouton FUNCTION.**

Le bouton FUNCTION s'éteint.

- Tous les réglages MIDI s'appliquent à l'ensemble des timbres.
- À la mise hors tension du D1, tous les paramètres de l'instrument retrouvent en principe leurs valeurs d'usine.

# **Liste des fonctions MIDI**

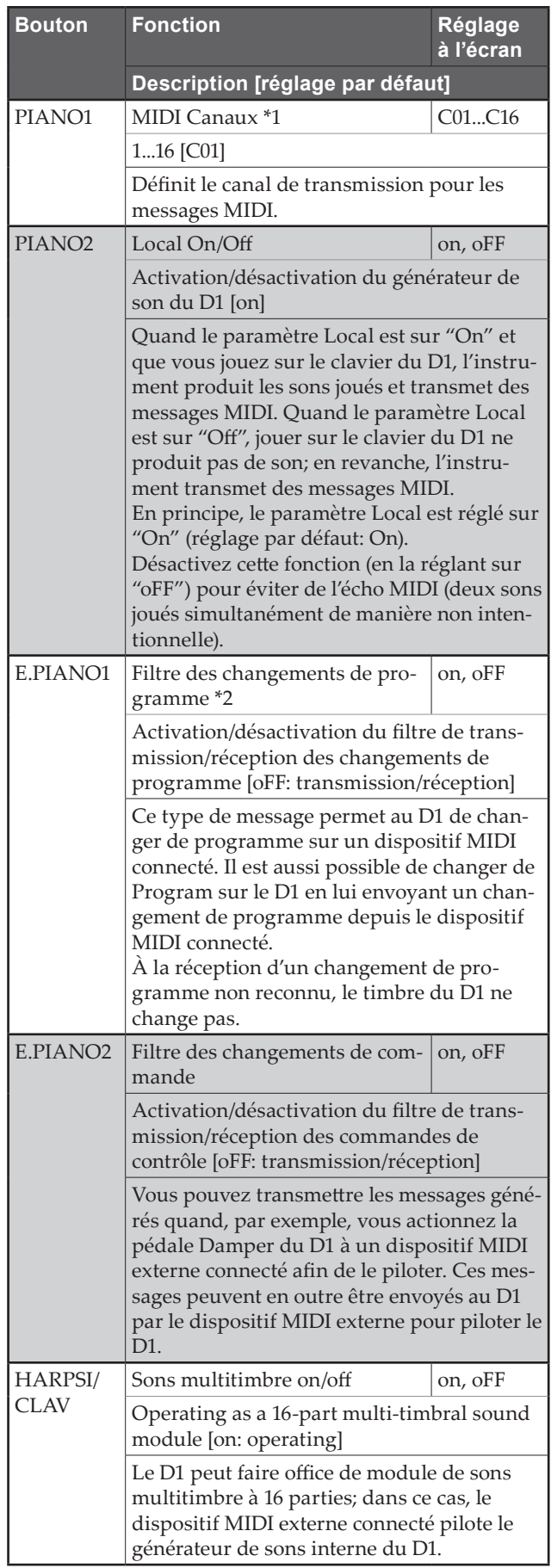

### **\*1: MIDI Canaux**

En mode de superposition, le choix du canal de transmission détermine le canal de la couche (et donc du son) 1. Le canal de transmission du son 2 est automatiquement réglé sur le canal suivant.

Voici un exemple: si vous choisissez le canal MIDI C07 pour le son de la couche 1, le canal MIDI C08 est automatiquement assigné au son de la couche 2. Si vous choisissez le canal MIDI C16 pour le son de la couche 1, le canal C01 est assigné au son de la couche 2.

### **\*2: Tableau des timbres et des numéros de changement de programme associés**

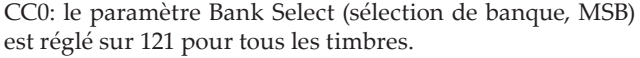

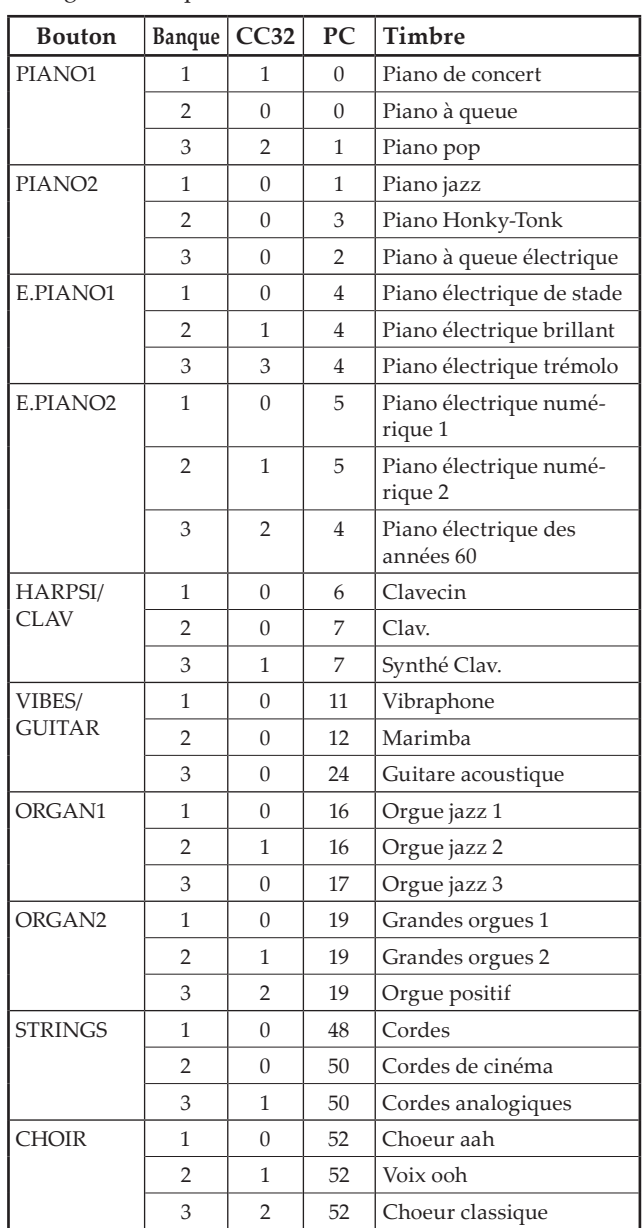

# **Appendice**

# <span id="page-31-0"></span>**Problèmes et solutions**

Si lors de l'utilisation vous détectez les problèmes décrits, examinez l'instrument pour comprendre le problème et essayez de le résoudre en recourant aux conseils proposés. Si l'instrument continue à ne pas fonctionner correctement, adressez-vous à votre revendeur de confiance.

## **L'instrument ne s'active pas lors de la mise sous tension.**

• Vérifiez que l'adaptateur secteur est correctement connecté au piano et à la prise de courant.

# **L'instrument n'émet aucun son.**

- Contrôlez que le réglage du volume n'est pas à MIN. Dans cette éventualité, réglez-le à un niveau approprié.
- Contrôlez que la fonction MIDI Local n'est pas réglée à OFF, sinon réglez-la à ON (ou mettre hors tension et de nouveau sous tension l'instrument).

# **Les notes sont coupées**

Le D1 est conçu pour donner la priorité aux notes jouées le plus récemment. Voir "Au sujet de la polyphonie maximum."

## **La hauteur tonale ou tonalité du piano semble incorrecte dans certaines zones du clavier**

Les sonorités de piano du D1 reproduisent aussi fidèlement que possible celles d'un piano réel. Cela signifie que dans certaines régions du clavier, il est possible que le son semble plus fort, ou que la tonalité ou hauteur tonale semble incorrecte. C'est un phénomène normal.

# **Le dispositif MIDI connecté ne répond pas aux messages MIDI transmis**

• Vérifiez que tous les câbles MIDI sont correctement connectés. Assurez-vous que le D1 reçoit les messages MIDI sur le même canal que celui utilisé par le dispositif externe.

# <span id="page-31-1"></span>**Au sujet de la polyphonie maximum**

Si le nombre de notes jouées simultanément dépasse la polyphonie maximum, il se pourrait que certaines notes ne soient pas jouées par l'instrument. En effet, le D1 est doté d'un mécanisme coupant une note produite pour donner la priorité aux notes suivantes (et donc aux touches enfoncées ultérieurement). Certains timbres du D1, bien qu'ils correspondent à un son unique, sont en fait générés par deux oscillateurs ou plus (une note d'un circuit de génération de sons). Pour les timbres utilisant un seul oscillateur, comme ceux des banques 1 et 2 sous VIBES/GUITAR, la polyphonie maximum est de 120 notes. Les timbres utilisant deux oscillateurs, comme ceux des banques 3 sous PIANO1 et des banques 1 et 2 sous E.PIANO2, ont une polyphonie maximum de 60 notes.

120 ÷ nombre d'oscillateurs de son = polyphonie maximum

Tenez donc compte de la polyphonie maximum et choisissez les timbres avec soin quand vous comptez les superposer en mode Layer ou utiliser la pédale Damper.

# **Spécifications**

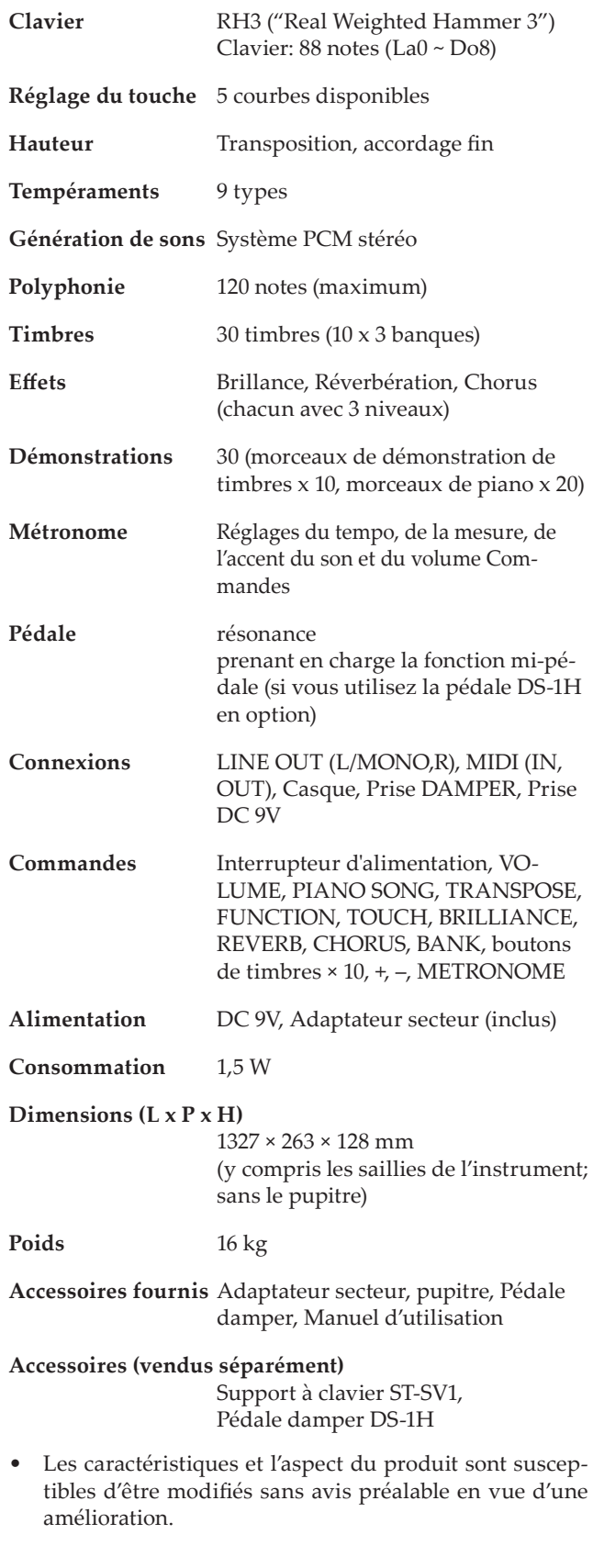

# <span id="page-32-1"></span><span id="page-32-0"></span>**Quand vous utilisez le pied pour clavier ST-SV1 en option (vendue séparément)**

Vous pouvez utiliser le D1 avec un pied pour clavier ST-SV1 (modèle ST-SV1 BK disponible en option). Dans le cas de l'utilisation avec le D1, suivez les instructions ci-dessous au lieu de l'étape 8 lors du montage du ST-SV1 BK.

Soulevez le D1 (A) à deux personnes et fixez-le sur le pied ST-SV1 (B).

Veillez à ce qu'une personne empêche le D1 de tomber pendant que l'autre personne aligne les vis (o) du côté gauche et droit du ST-SV1 avec les orifices des vis (n) sur le dessous du D1. À titre de guide, la plaque (f) devrait se loger parfaitement entre les deux rainures (p) au centre du dessous du D1. Veillez à ce que la plaque ne touche pas la vis (k) au centre avant du dessous du D1 et la tête de la vis (l) au centre vers l'arrière.

Alignez les orifices (n) sur le dessous du D1 avec les vis (o) du ST-SV1.

Retirez l'adaptateur secteur avant de monter le ST-SV1.

- Veillez à ne pas vous pincer les doigts quand vous levez et fixez le D1 sur le ST-SV1.
- Vérifiez que le D1 est fermement fixé au ST-SV1 avant de jouer. Si le pied ST-SV1 n'est pas correctement monté, le D1 risque de tomber et d'être endommagé ou de provoquer des blessures.

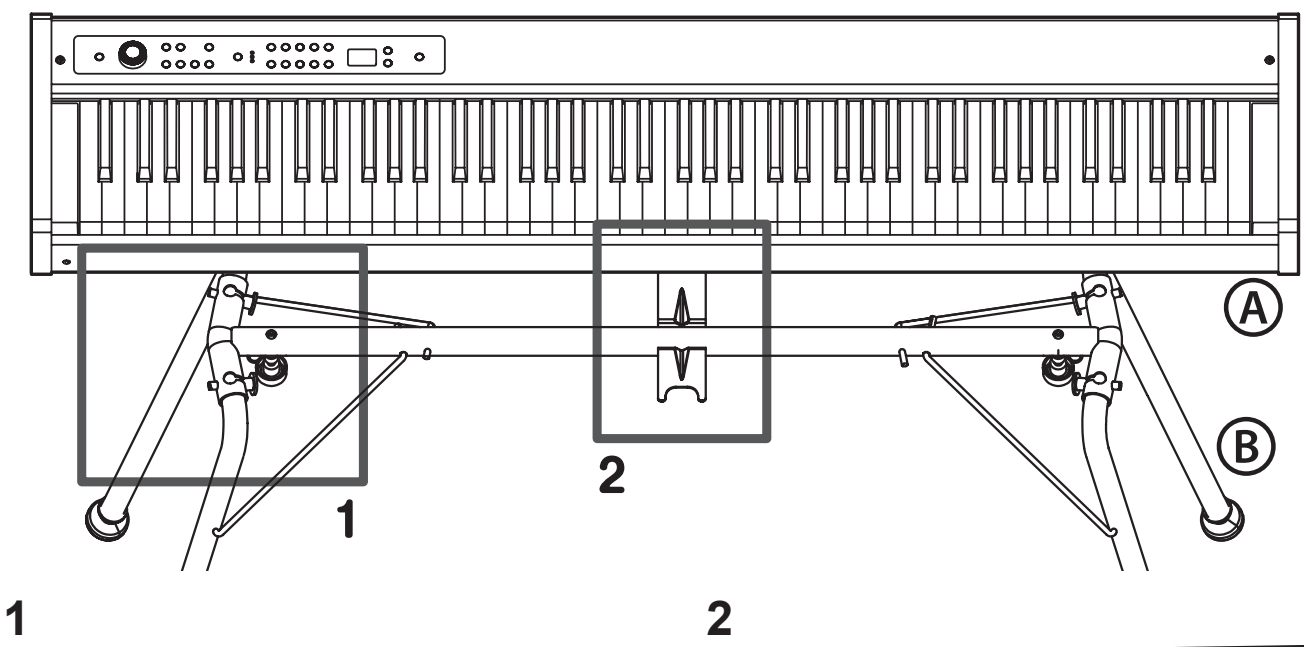

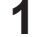

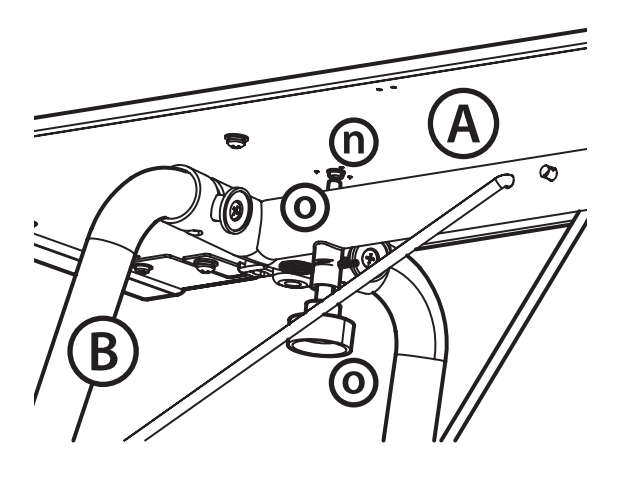

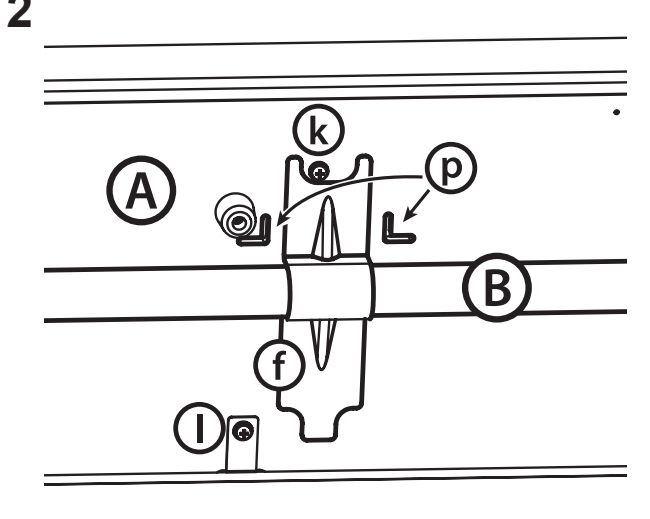

# <span id="page-33-0"></span>**Vorsichtsmaßnahmen**

# **Aufstellungsort**

Vermeiden Sie das Aufstellen des Geräts an Orten, an denen

- es direkter Sonneneinstrahlung ausgesetzt ist;
- hohe Feuchtigkeit oder Extremtemperaturen auftreten können;
- Staub oder Schmutz in großen Mengen vorhanden sind;
- das Gerät Erschütterungen ausgesetzt sein kann.
- in der Nähe eines Magnetfeldes.

# **Stromversorgung**

Schließen Sie das optionale Netzteil nur an eine geeignete Steckdose an. Verbinden Sie es niemals mit einer Steckdose einer anderen Spannung.

# **Störeinflüsse auf andere Elektrogeräte**

Dieser kann bei in der Nähe aufgestellten Rundfunkempfängern oder Fernsehgeräten Empfangsstörungen hervorrufen. Betreiben Sie solche Geräte nur in einem geeigneten Abstand von diesem Erzeugnis.

# **Bedienung**

Vermeiden Sie bei der Bedienung von Schaltern und Reglern unangemessenen Kraftaufwand.

# **Reinigung**

Bei auftretender Verschmutzung können Sie das Gehäuse mit einem trockenen, sauberen Tuch abwischen. Verwenden Sie keinerlei Flüssigreiniger wie beispielsweise Reinigungsbenzin, Verdünnungsoder Spülmittel. Verwenden Sie niemals brennbare Reiniger.

# **Bedienungsanleitung**

Bewahren Sie diese Bedienungsanleitung gut auf, falls Sie sie später noch einmal benötigen.

# **Flüssigkeiten und Fremdkörper**

Stellen Sie niemals Behältnisse mit Flüssigkeiten in der Nähe des Geräts auf. Wenn Flüssigkeit in das Gerät gelangt, können Beschädigung des Geräts, Feuer oder ein elek-trischer Schlag die Folge sein.

Beachten Sie, daß keinerlei Fremdkörper in das Gerät gelangen. Sollte ein Fremdkörper in das Gerät gelangt sein, so trennen Sie es sofort vom Netz. Wenden Sie sich dann an Ihren KORG-Fachhändler.

\* Alle Produkt- und Firmennamen sind Warenzeichen oder eingetragene Warenzeichen der betreffenden Eigentümer.

# **Hinweis zur Entsorgung (Nur EU)**

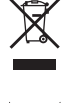

Wenn Sie das Symbol mit der "durchgekreuzten Mülltonne" auf Ihrem Produkt, der dazugehörigen Bedienungsanleitung, der Batterie oder dem Batteriefach sehen, müssen Sie das Produkt in der

vorgeschriebenen Art und Weise entsorgen. Dies bedeutet, dass dieses Produkt mit elektrischen und elektronischen Komponenten nicht mit dem normalen Hausmüll entsorgt werden darf. Für Produkte dieser Art existiert ein separates, gesetzlich festgelegtes Entsorgungssystem. Gebrauchte elektrische und elektronische Geräte müssen separat entsorgt werden, um ein umweltgerechtes Recycling sicherzustellen. Diese Produkte müssen bei benannten Sammelstellen abgegeben werden. Die Entsorgung ist für den Endverbraucher kostenfrei! Bitte erkundigen sie sich bei ihrer zuständigen Behörde, wo sie diese Produkte zur fachgerechten Entsorgung abgeben können. Falls ihr Produkt mit Batterien oder Akkumulatoren ausgerüstet ist, müssen sie diese vor Abgabe des Produktes entfernen und separat entsorgen (siehe oben). Die Abgabe dieses Produktes bei einer zuständigen Stelle hilft ihnen, dass das Produkt umweltgerecht entsorgt wird. Damit leisten sie persönlich einen nicht unerheblichen Beitrag zum Schutz der Umwelt und der menschlichen Gesundheit vor möglichen negativen Effekten durch unsachgemäße Entsorgung von Müll. Batterien oder Akkus, die Schadstoffe enthalten, sind auch mit dem Symbol einer durchgekreuzten Mülltonne gekennzeichnet. In der Nähe zum Mülltonnensymbol befindet sich die chemische Bezeichnung des Schadstoffes.

Cd oder NiCd steht für Cadmium, Pb für Blei und Hg für Quecksilber.

# **Inhalt**

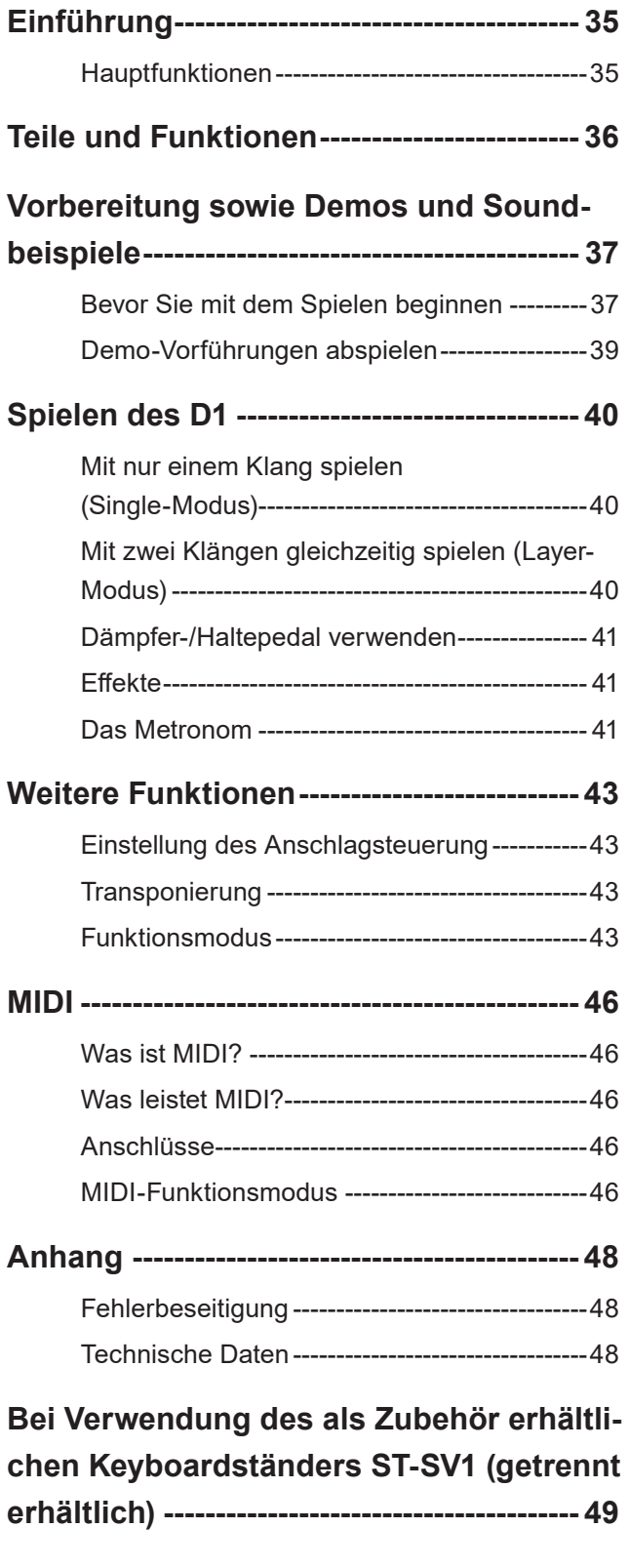

**MIDI Implementation Chart ---------------- 66**

# **Einführung**

# **Hauptfunktionen**

# **Dreißig Spitzensounds**

Das D1 bietet 30 interne ausdrucksstarke Spitzensounds, darunter auch einen Stereo-Konzertflügel. Dank dem Layer-Modus können Sie zwei Sounds gleichzeitig spielen.

# **Effekte**

Das D1 bietet 3 interne digitale Effekte: Brilliance dient der Regulierung der Tonbrillanz, Reverb simuliert den natürlichen Raumhall einer Konzerthalle und Chorus verleiht dem Sound Fülle.

# **Metronom**

Beim eingebauten Metronom können Sie die Taktunterteilung, das Tempo und die Lautstärke einstellen und darüber hinaus einen Glockenton zur Akzentuierung einsetzen.

# **Anschlagsteuerung**

Sie können fünf verschiedene Einstellungen wählen, mit denen Sie festlegen, wie der Klang sich mit der Anschlagstärke verändern soll.

# **Temperierungen**

Für authentisches Spielen eines weitgefächerten Spektrums an Musikstilen bietet Ihnen das D1 neun Stimmungen, darunter die wohltemperierte Stimmung, reine Stimmungen (Dur und Moll), klassische Stimmungen (Kirnberger und Werckmeister) sowie Stimmungen für orientalische und indische Musik. Wenn Sie einen Akustik-Piano-Sound auswählen, wird automatisch eine Stimmung mit Spreizung ausgewählt.

# **Einstellbare Tonhöhe**

Die Transpose Funktion ermöglicht es, die Tonhöhe des Klaviers zu ändern, während die Pitch Control Funktion zur Feinabstimmung dient.

# **MIDI-Funktionen**

Das D1 unterstützt das MIDI Protokoll, ein Standard, mit welchem Musikdaten zwischen Musikinstrumenten und Computern ausgetauscht werden können Mit MIDI können zwei oder mehr Instrumente gesteuert werden oder zur Steuerung eingesetzt werden; das D1 kann als 16-Part multitimbraler Tongenerator eingesetzt werden.

# **Teile und Funktionen**

# <span id="page-35-0"></span>**Oberseite Rückseite**

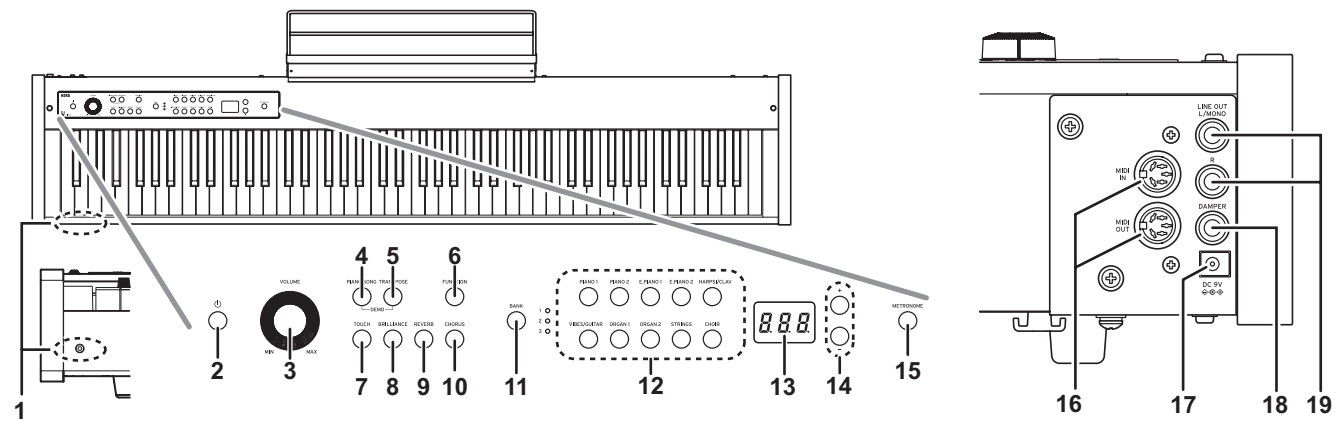

## **1. Kopfhörer-Buchse:**

Stereo-Miniklinkenbuchse zum Anschluss von Kopfhörern.

# **2. Einschalttaste:**

Zum Ein- und Ausschalten des D1.

# **3. VOLUME-Regler:**

Regelt die Lautstärke von LINE OUT und Kopfhörerbuchse.

## **4. PIANO SONG-Taste:**

Taste zum Aufrufen des Piano-Song-Modus. Bei aktiviertem Modus leuchtet die Taste auf. Durch gleichzeitiges Drücken dieser Taste und der TRANSPOSE-Taste gelangen Sie in den Demosongmodus.

## **5. TRANSPOSE-Taste:**

Taste zum Einstellen der Transposition. Während der Transposition leuchtet die Taste auf. Durch gleichzeitiges Drücken dieser Taste und der PIANO SONG-Taste gelangen Sie in den Demosongmodus.

## **6. FUNCTION-Taste:**

Zur Aktivierung des Funktionsmodus, in dem Sie Tonhöhe und Stimmung angeben und weitere Einstellungen vornehmen können. Durch längeres Drücken der Taste gelangen Sie in den MIDI-Funktionsmodus, wo Sie MIDI-Einstellungen vornehmen können. Die Taste leuchtet auf, wenn das D1 in den Funktionsmodus schaltet und blinkt, wenn es in den MIDI-Funktionsmodus schaltet.

## **7. TOUCH-Taste:**

Dient zur Einstellung der Anschlagdynamik.

## **8. BRILLIANCE-Taste:**

Zur Einstellung der Tonbrillanz.

## **9. REVERB-Taste:**

Zum Ein-/Ausschalten des Halls, der dem Klang Räumlichkeit verleiht. Bei aktiviertem Effekt leuchtet die Taste auf.

## **10. CHORUS-Taste:**

Zum Ein-/Ausschalten des Chorus, der dem Klang Fülle verleiht. Bei aktiviertem Effekt leuchtet die Taste auf.

## **11. BANK-Taste/LEDs:**

Zur Auswahl der gewünschten Sound-Bank. Die der aktuell angewählten Bank zugewiesene LED leuchtet.

# **12. Sound-Tasten:**

Zur Auswahl der 30 Sounds (10 x 3 Bänke). Sie können zwei Tasten drücken, um zwei Sounds gleichzeitig zu spielen (Layer-Modus).

# **13. Display:**

Zeigt Einstellungen an, beispielsweise des Funktionsmodus' oder des Metronoms.

# **14. +, –-Tasten:**

Zur Auswahl der Werte diverser Einstellungen.

# **15. METRONOME-Taste:**

Zum Ein-/Ausschalten des Metronoms. Während das Metronom verwendet wird, leuchtet die Taste auf. Durch längeres Drücken der Taste gelangen Sie in den Metronom-Einstellungsmodus, wo sie diverse Einstellungen am Metronom vornehmen können.

## **16. MIDI (IN, OUT) Buchsen:**

Buchsen für den Anschluss anderer MIDI Geräte (Sequenzer, Keyboards usw.).

**IN:** Dateneingang

(muss an die MIDI OUT-Buchse des anderen MIDI Geräts angeschlossen werden).

**OUT:** Datenausgang (muss an die MIDI IN-Buchse des anderen MIDI Geräts angeschlossen werden).

## **17. DC 9V-Buchse:**

Schließen Sie den mitgelieferten Netzteil an diese Buchse an.

## **18. DAMPER-Buchse:**

Schließen Sie hier das im Lieferumfang des D1 enthaltene Dämpfer-/Haltepedal oder ein DS-1H (getrennt erhältlich) Dämpfer-/Haltepedal an.

## **19. LINE OUT (L/MONO, R) Buchse:**

Hierbei handelt es sich um die Haupt-Audioausgänge. Verwenden Sie ein Audiokabel mit Standardklinkenstecker, um das D1 an die Eingänge einer Aktivbox oder den AUX IN anderer Audiogeräte anzuschließen. Mit dem VOLUME-Regler wird die Ausgangslautstärke reguliert.

# <span id="page-36-0"></span>**Vorbereitung sowie Demos und Soundbeispiele**

# **Bevor Sie mit dem Spielen beginnen**

# **Infos zum Ständer**

Dieses Instrument wird ohne Ständer [ausgeliefert Auf Seite 49 erfahren Sie](#page-48-0), wie Sie das D1 mit dem (getrennt erhältlich) Keyboardständer ST-SV1 verwenden können.

# **Anschluss des beiliegenden Netzteils**

Verbinden Sie den DC-Stecker des Netzteils mit der DC 9V-Buchse an der Rückseite und stecken Sie den Stecker des Netzteils in eine Steckdose.

Wickeln Sie das Netzteilkabel um den Kabelhaken, um zu verhindern, dass sich der Netzanschluss aus Versehen löst (Abb. 1). Beim Entfernen des Kabels dürfen Sie nie mit Gewalt daran ziehen.

Verwenden Sie nur das beiliegende Netzteil. Bei Verwendung eines anderen Netzteils wird das Gerät eventuell beschädigt.

Verbinden Sie das Instrument ausschließlich mit einer Steckdose der geeigneten Netzspannung.

# **Anschluss von Audiogeräten und Kopfhörern**

Das D1 verfügt über keine eigenen Lautsprecher. Um etwas zu hören, müssen Sie das D1 über den LINE OUT an Audiogeräte wie einen Monitorverstärker,, ein Mischpult oder eine Stereoanlage anschließen oder einen Kopfhörer an die Kopfhörerbuchse anschließen.

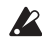

Sie müssen alle Verbindungen bei ausgeschalteten Geräten herstellen. Unvorsichtige Handhabung kann das D1 oder angeschlossene Geräte beschädigen oder Fehlfunktionen verursachen.

Verbindungskabel sind getrennt erhältlich. Sie müssen die geeigneten handelsüblichen Kabel für Ihre Ausrüstung besorgen.

# **Verwendung mit Monitorverstärker oder Mischpult**

Einen Monitorverstärker oder ein Mischpult schließen Sie bitte an die LINE OUT-Buchsen des D1 an.

Verbinden Sie diese mit einem Audiokabel mit der Eingangsbuchse einer Aktivbox oder anderer Audiogeräte.

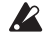

Am Audioausgang des D1 liegt ein höherer Signalpegel an als bei haushaltsüblichen Audiogeräten wie z. B. CD-Playern. Deshalb können angeschlossene Lautsprecher oder Audiogeräte durch zu hohe Lautstärken beschädigt werden - also Vorsicht mit der Lautstärke!

- **1. Regeln Sie die Lautstärke aller angeschlossenen Geräte herunter und schalten Sie sie aus.**
- **2. Verbinden Sie die LINE OUT-Buchsen des D1 mit den Eingangsbuchsen Ihres Monitorverstärkers oder Mischpults.**

Falls Sie eine Stereoanlage oder einen Audioplayer mit externen Eingängen nutzen, verbinden Sie das D1 mit den als LINE IN, AUX IN oder sonst als externer Eingang markierten Buchsen. (Hierbei kann die Verwendung eines geeigneten Adapters erforderlich sein.)

# **Kopfhörerbetrieb**

Kopfhörer bitte nur an die Kopfhörerbuchse anschließen. Verwenden Sie Stereokopfhörer mit einem 3,5 mm Stereo-Miniklinkenstecker. Spielen Sie nachts oder wenn Sie andere nicht stören wollen mit Kopfhörer.

Bedenken Sie, dass ein hoher Wiedergabepegel im Kopfhörer schon nach kurzer Zeit zu Hörschäden führen kann.

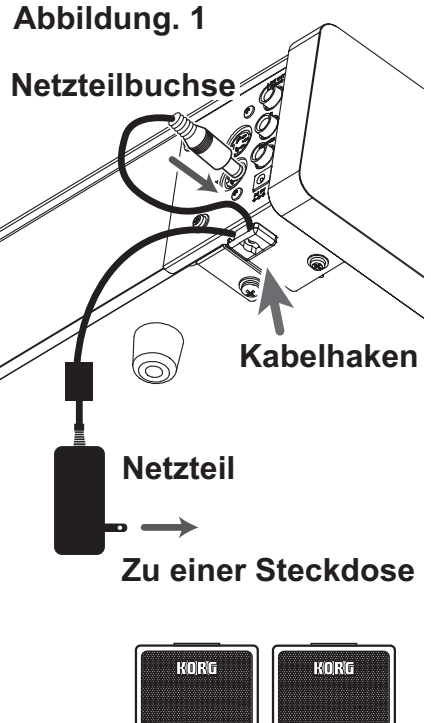

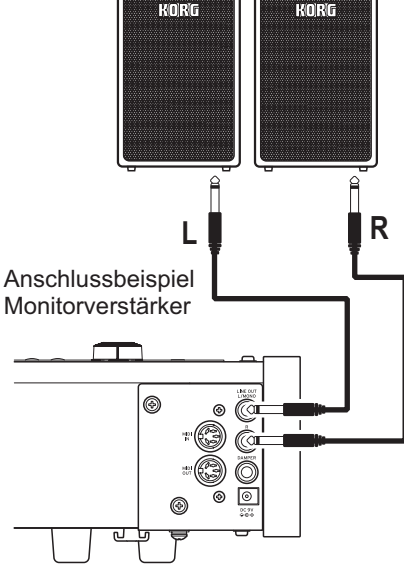

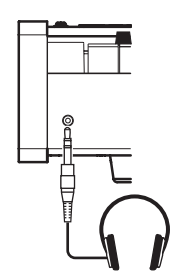

Anschlussbeispiel Kopfhörer

# **Instrument einschalten**

Drücken Sie die Einschalttaste, um das D1 einzuschalten. (Abb. 2) Wenn das Instrument eingeschaltet wird, leuchten die Tasten im Bedienfeld auf (Die Einschalttaste leuchtet nicht.).

Zum Ausschalten des Instruments drücken Sie erneut die Einschalttaste.

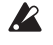

Wenn das Instrument ausgeschaltet wird, kehren alle Funktionen mit Ausnahme der Energiesparfunktion zur Standardeinstellung zurück.

## **Energiesparfunktion**

Nach 4 Stunden ohne Eingaben des Nutzers oder ohne Demo-Wiedergabe schaltet sich das Instrument automatisch aus. Sie können dies verhindern, indem Sie die Energiesparfunktion deaktivieren [\(siehe Seite 45](#page-44-0)).

# **Einstellen der Lautstärke**

Drehen Sie den VOLUME-Regler neben dem Netzschalter in Richtung "MAX", um die Lautstärke anzuheben. Drehen Sie ihn nach links (zu "MIN"), um die Lautstärke zu verringern. (Abb. 2)

Der VOLUME-Regler bestimmt den Pegel der Kopfhörerbuchse und LINE OUT-Buchsen.

Beim Ausschalten des Instruments werden alle Parameter zurückgesetzt.

# **Notenpult aufstellen**

Bringen Sie das Notenpult wie in Abb. 3 gezeigt an.

# **Abbildung. 2** VOLUME **Leiser Lauter**  $\mathcal{L}$ MIN MA)

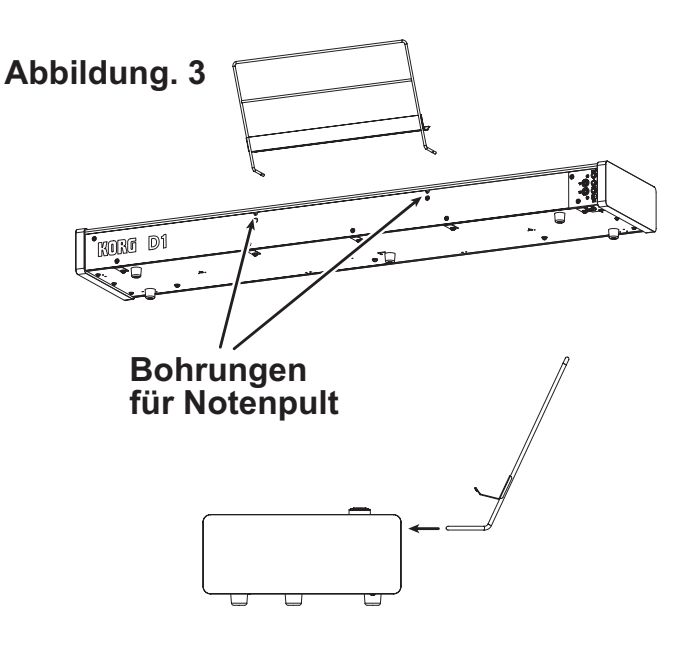

# <span id="page-38-0"></span>**Demo-Vorführungen abspielen**

Das D1 hat insgesamt 30 Demos und Soundbeispiele (10 Sound-Demosongs mit 10 ausdrucksstarken Sounds und 20 bekannte Piano-songs zur Vorstellung der Pianosounds).

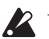

Während der Wiedergabe eines Sound-Demosongs können Sie diesen auf der Tastatur begleiten, allerdings können Sie den Sound mit den Sound-Tasten nicht ändern.

Während der Wiedergabe eines Sound-Demosongs können die Einstellungen der Effekte (Reverb und Chorus) nicht geändert werden.

### **Sound-Demosongs anhören**

**1. Drücken Sie gleichzeitig die PIANO SONG-Taste und die TRANSPOSE-Taste.**

Die PIANO SONG-Taste blinkt und die Soundtasten blinken der Reihe nach.

Zusätzlich wird die Nummer des Sound-Demosongs (d01) im Display angezeigt.

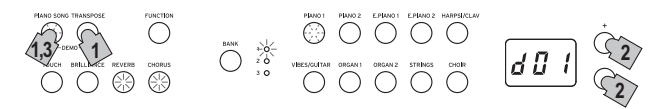

### **2. Nach etwa 3 Sekunden blinkt die PIANO1-Taste und die Wiedergabe des dieser Taste entsprechenden Songs beginnt.**

Wenn die Wiedergabe des PIANO1-Demosongs endet, werden der Reihe nach PIANO2, E.PIANO1 etc. wiedergegeben. Endet die Wiedergabe des CHOIR-Demosongs, beginnt die Wiedergabe von vorne mit dem PIANO1 Song.

### **Einen bestimmten Demosong anhören**

Wenn die Soundtasten der Reihe nach blinken, können Sie durch Drücken der entsprechenden Soundtaste den gewünschten Demosong wiedergeben. Wird während der Wiedergabe eines Sound-Demosongs eine andere Sound-Taste gedrückt, beginnt nach wenigen Sekunden die Wiedergabe des entsprechenden Sound-Demosongs.

Sie können zudem auch mit den + und –-Tasten neben dem Display einen Song auswählen.

### **3. Zum Anhalten der Wiedergabe eines Sound-Demosongs drücken Sie die PIANO SONG-Taste erneut.**

### **Liste der Sound-Demosongs**

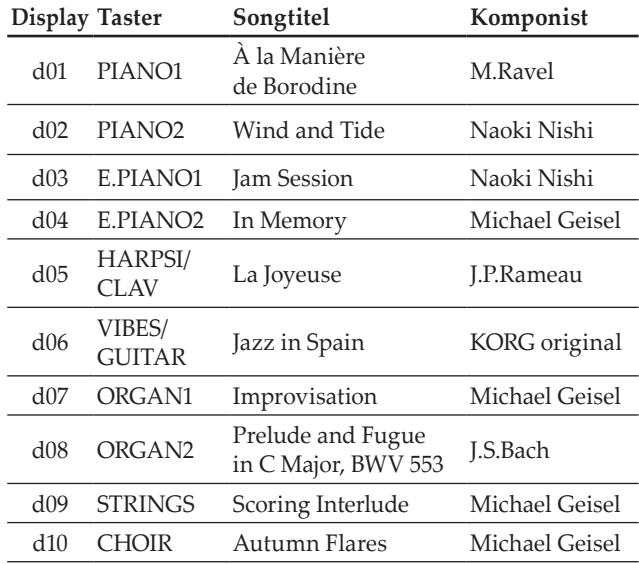

### **Piano-Songs anhören**

### **1. Drücken Sie die PIANO SONG-Taste.**

Die PIANO SONG-Taste und die PIANO1-Taste leuchten auf, und im Display erscheint die Nummer des Pianosongs (001).

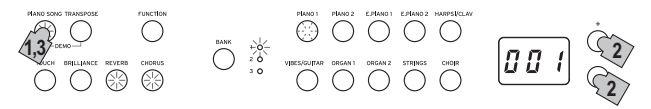

**2. Nach etwa 3 Sekunden blinkt die PIANO1-Taste, und die Wiedergabe des Pianosongs beginnt.**

Wenn die Wiedergabe des ersten Piano-Songs endet, werden der Reihe nach der zweite, dritte, usw. wiedergegeben. Endet die Wiedergabe des zwanzigsten Piano-Songs, beginnt die Wiedergabe von vorne mit dem ersten Piano-Song.

### **Einen bestimmten Piano-Song anhören**

Mit den + und –-Tasten neben dem Display können Sie die Nummer des Piano-Songs auswählen, den Sie hören möchten. Falls durch Drücken der Tasten eine andere Nummer ausgewählt wird, beginnt die Wiedergabe des entsprechenden Piano-Songs, selbst wenn gerade ein Song wiedergegeben wird.

**3. Zum Anhalten der Wiedergabe eines Demosongs drücken Sie die PIANO SONG-Taste erneut.**

### **Piano-Song-Gruppen**

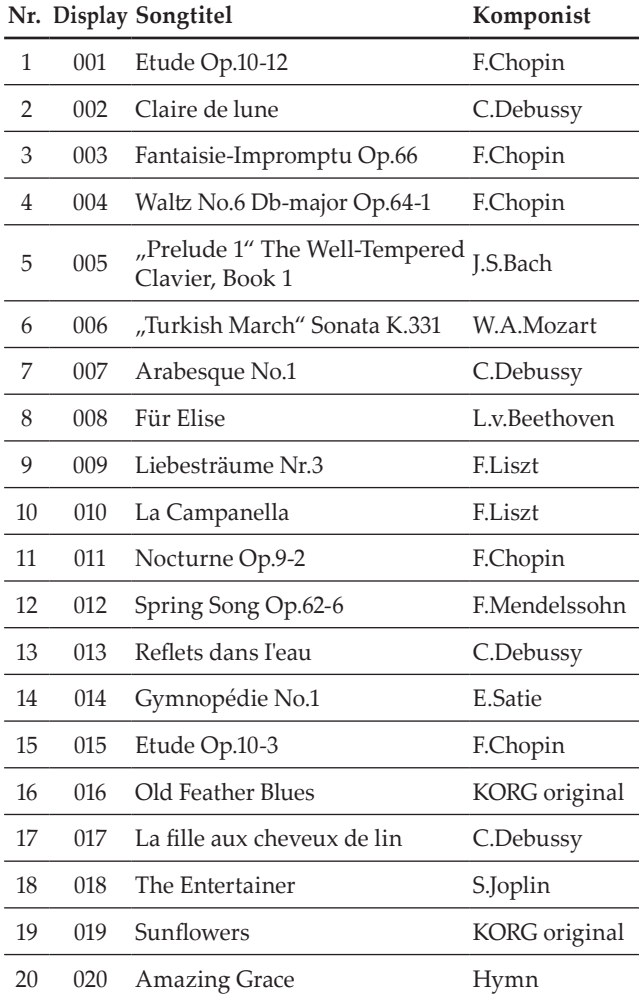

# **Spielen des D1**

# <span id="page-39-0"></span>**Mit nur einem Klang spielen (Single-Modus)**

Sie können einen der dreißig im Instrument enthaltenen Klänge auswählen (10 x 3 Sounds Banken).

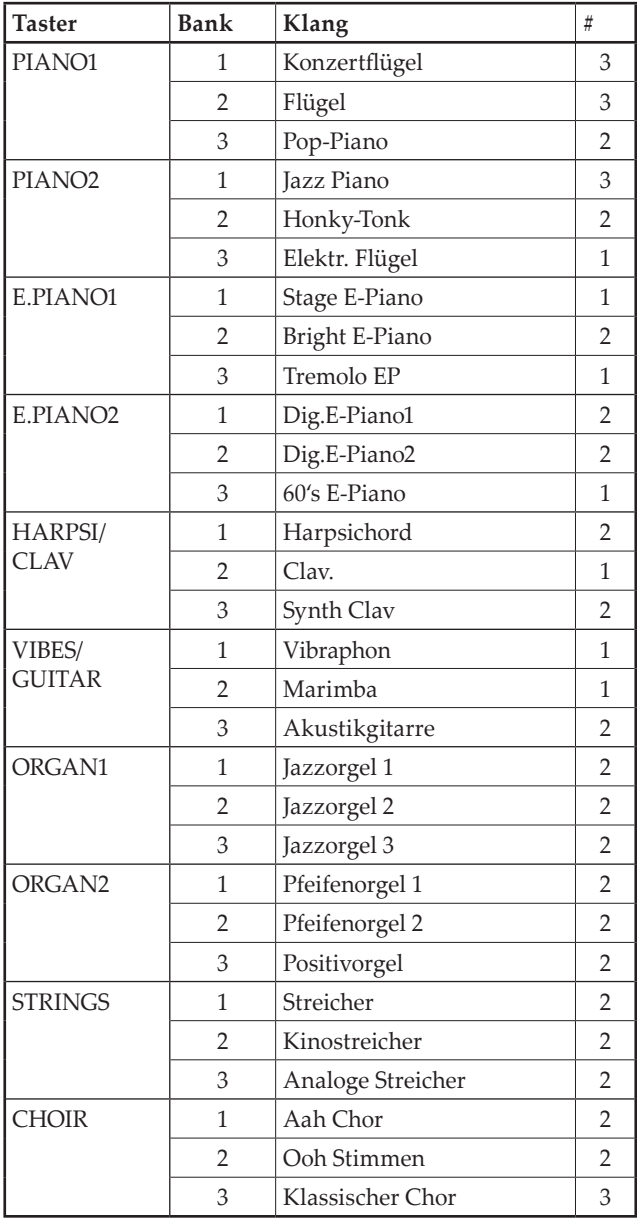

(#) In diesen Spalten ist die Anzahl der Oszillatoren pro Stimme angegeben, die von den einzelnen Klängen benutzt werden ([siehe auch "Hinweise zur maximalen Poly](#page-47-0)[phonie" auf Seite 48](#page-47-0)).

**1. Drücken Sie die Sound-Taste des Sounds, den Sie spielen möchten.**

Die gewählte Taste leuchtet auf.

**2. Drücken Sie die BANK-Taste, um einen der drei Sounds auszuwählen.**

Mit jedem Druck auf die BANK-Taste geraten Sie in der Reihenfolge 1, 2, 3, 1, ... zur nächsten Bank, wobei die entsprechende LED rechts der BANK-Taste aufleuchtet. Wollen Sie beispielsweise den elektrischen Flügelsound, drücken Sie erst die PIANO 2-Taste: deren Taste nun leuchtet

Anschließend drücken Sie zweimal die BANK-Taste, um Bank 3 (Elektr. Flügel) auszuwählen: die unterste LED rechts neben der BANK-Taste leuchtet.

Die für die jeweilige Sound-Taste gewählte Bank bleibt bestehen, auch wenn Sie eine andere Sound-Taste drücken.

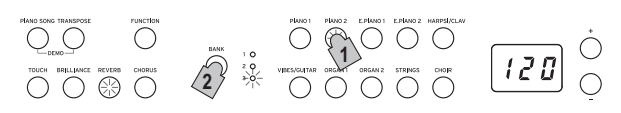

Bei jedem Einschalten des D1 wird für alle Sound-Tasten Bank 1 ausgewählt.

# **Mit zwei Klängen gleichzeitig spielen (Layer-Modus)**

Sie können zwei Sounds gleichzeitig auf der Tastatur spielen. Diese Spielweise wird Layer-Modus genannt.

Drücken Sie gleichzeitig die beiden Sound-Tasten der Sounds, die Sie gleichzeitig spielen möchten. Die beiden gewählten Soundtasten leuchten auf.

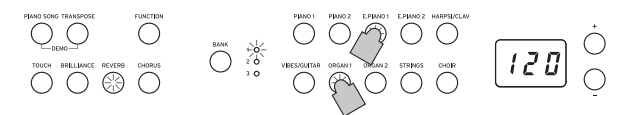

Die am weitesten links oder oben liegende Taste ist Layer 1, die andere (am weitesten rechts oder unten) ist Layer 2 (siehe Diagramm unten).<br>PIANOJ PIANOJ EPIANOJ EPIANOJ HARPSI/CLAV

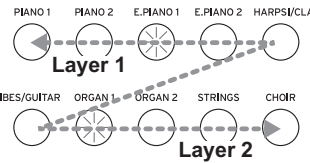

Sind zum Beispiel E.PIANO1 und ORGAN1 ausgewählt, ist E.PIANO1 Layer 1 und ORGAN1 Layer 2. Um Sounds in verschiedenen Bänken zu verwenden, wählen Sie zuerst im Single-Modus die Bänke der entsprechenden Sound-Tasten.

Um beispielweise den Flügel und die Jazzorgel 2 zu layern, wählen Sie Bank 2 (Flügel) für die PIANO 1-Taste und Bank 2 (Jazzorgel 2) für die ORGAN1-Taste. Drücken Sie anschließende beide Tasten gleichzeitig.

- Wenn Sie den Layer Modus selektieren, ist die Anzahl der Stimmen, die gleichzeitig spielen können, herabgesetzt. Dies hängt von der Gesamtzahl der vom selektierten Klang benutzten Oszillatoren ab ([siehe auch](#page-47-0)  ["Hinweise zur maximalen Polyphonie" auf Seite 48\)](#page-47-0).
- Es ist nicht möglich, zwei Sounds in unterschiedlichen Bänken derselben Sound-Taste auszuwählen (z. B. Konzertflügel und Flügel der PIANO1-Taste).

# **Zum Single Modus zurückkehren**

Um zum Single-Modus zurückzukehren, drücken Sie einfach einen beliebigen Klangauswahltaster.

## **Layer-Modus-Einstellungen**

Im Layer-Modus kann das Lautstärkeverhältnis zwischen den Sounds eingestellt werden, die Oktave jedes Sounds kann verschoben werden, und für jeden Sound kann das Dämpferpedal aktiviert oder deaktiviert wer-den [\(siehe auch "Funktionsmodus" auf Seite 43\)](#page-42-1).

<span id="page-40-0"></span>Mit einem solchen Pedal können Sie Ihr Spiel ausdrucksstärker und realistischer gestalten.

Durch Drücken dieses Pedals wird der Klang gehalten und klingt mit einem satten Nachhall aus. Sie können die Halteresonanz auch dem Konzertflügel, dem Flügel und dem Jazz-Piano zuweisen (Bank 1 und 2 von Piano1, Bank 1 von Piano2).

Mit dem als Zubehör erhältlichen Dämpfer-/Haltepedal DS-1H können Sie den Grad der Dämpfung über den Pedalweg bestimmen ("half-pedaling").

Im Layer-Modus können Sie den/die Sound/s auswählen, die mit dem Dämpfer-Effekt bearbeitet werden. [\(siehe auch "Pedal des Layer-Modus" auf Seite 44\)](#page-43-0).

# **Effekte**

# **Brilliance**

Dieser Effekt ändert die Brillanz des Tons.

**Durch Gedrückthalten der BRILLIANCE -Taste bei gleichzeitigem Drücken der + oder –-Taste neben dem Dsiplay ändern Sie die Einstellungen dieses Effekts.**

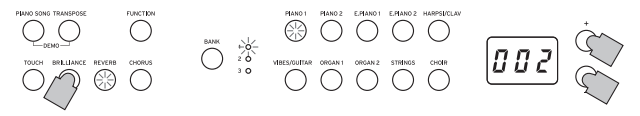

Die jeweilige Einstellung wird im Display angezeigt: 3 produziert einen brillanten, höhenbetonten Sound, bei 1 ist der Klang weniger brillant.

Die gewählte Einstellung gilt für alle Sounds und bleibt aktiviert, bis das D1 ausgeschaltet wird. Beim Einschalten des Instruments ist werksseitig die 2 voreingestellt.

**Brilliance kann nicht deaktiviert werden.** 

# **Reverb**

Dieser Effekt verleiht dem Sound Raum und Tiefe und vermittelt das Gefühl, in einer Konzerthalle zu spielen. Werksseitig ist für jeden einzelnen Sound gespeichert, ob dieser Effekt ein- oder ausgeschaltet ist und in welcher Einstellung er sich befindet.

**Durch Drücken der REVERB-Taste schalten Sie den Halleffekt ein (Taste leuchtet auf) bzw. aus (Taste erlischt).**

**Zum Ändern der Einstellungen halten Sie die REVERB-Taste gedrückt und drücken Sie gleichzeitig die + oder**

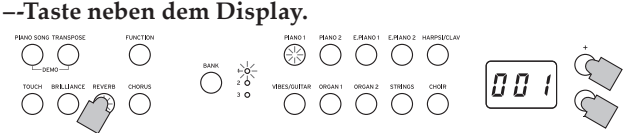

Die jeweilige Einstellung wird im Display angezeigt: 3 produziert einen starken, 1 einen leichten Halleffekt.

Falls ein anderer Sound ausgewählt oder das D1 ausgeschaltet wird, werden die vorgenommenen Änderungen (ein/aus, Einstellung) auf die werksseitigen Einstellungen zurückgesetzt.

# **Chorus**

Chorus fügt dem Sound Modulation hinzu und macht den Klang fülliger. Werksseitig wird für jeden einzelnen Sound gespeichert, ob dieser Effekt ein- oder ausgeschaltet ist und in welcher Einstellung er sich befindet.

**Durch Drücken der CHORUS-Taste schalten Sie den Choruseffekt ein (Taste leuchtet auf) bzw. aus (Taste erlischt).**

**Zum Ändern der Einstellungen halten Sie die CHORUS-Taste gedrückt und drücken Sie gleichzeitig die + oder –-Taste neben dem Display.**

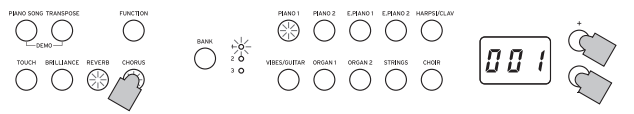

Die jeweilige Einstellung wird im Display angezeigt: 3 produziert einen starken, 1 einen leichten Choruseffekt.

Falls ein anderer Sound ausgewählt oder das D1 ausgeschaltet wird, werden die vorgenommenen Änderungen (ein/aus, Einstellung) auf die werksseitigen Einstellungen zurückgesetzt.

# **Das Metronom**

Das D1 ist mit einem Metronom ausgestattet, das für ein angenehmeres Üben zu einem Glockenton umgeschaltet werden kann.

# **Metronom ein-/ausschalten**

Drücken Sie die METRONOME-Taste. Die Taste leuchtet auf, und das Metronom beginnt zu laufen.

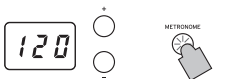

Drücken Sie die METRONOME-Taste erneut, um das Metronom anzuhalten. Die Taste erlischt.

# **Tempo einstellen**

Wenn im Display das Tempo angezeigt wird (Standardeinstellung 120) kann das Tempo sowohl bei einge-

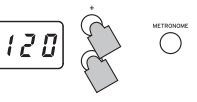

schaltetem als auch bei ausgeschaltetem Metronom mit den + und –-Tasten neben dem Display eingestellt werden (Sie können das Tempo auch im Metronom-Einstellungsmodus vorgeben). Der Einstellbereich beträgt  $= 40 - 120$ Um zur Standardeinstellung zurückzugelangen, drücken Sie die + und –-Tasten gleichzeitig.

# **Vorgabe von Taktart, Lautstärke, akzentuiertem Klang, Tempo und Klang**

Der Metronom-Einstellungsmodus dient zur Einstellung der diversen Funktionen des Metronoms.

- **1. Halten Sie die METRONOME-Taste gedrückt, bis der Metronomeinstellungs-Modus aufgerufen ist.** Die METRONOME-Taste blinkt.
- **2. Drücken Sie die der einzustellenden Funktion zugewiesene Taste.**

Der Wert erscheint im Display.

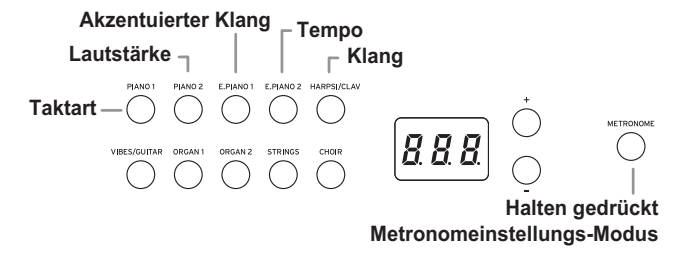

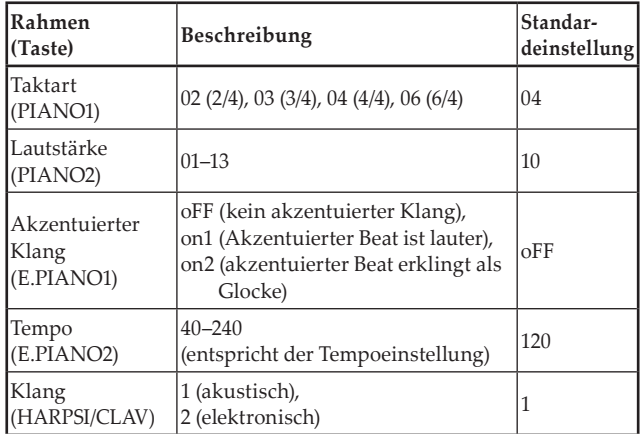

- **3. Mit den Tasten + und – stellen Sie den Wert ein.** Wenn Sie die Tasten + und – gleichzeitig drücken, werden folgende Einstellungen auf die Werkseinstellung zurückgesetzt.
	- Lautstärke
	- Tempo
	- Klang
- **4. Nachdem Sie Ihre Einstellungen vorgenommen haben, drücken Sie die METRONOME-Taste, um den Metronomeinstellungs-Modus zu verlassen.**

Nachdem der Metronomeinstellungs-Modus verlassen ist, hört die METRONOME-Taste auf zu blinken und leuchtet bzw. erlischt (je nach ihrem vorherigen Status).

# **Weitere Funktionen**

# <span id="page-42-0"></span>**Einstellung des Anschlagsteuerung**

Die Anschlagempfindlichkeit der Tastatur kann verändert werden.

Zum Ändern der Einstelllungen halten Sie die TOUCH-Taste gedrückt und drücken Sie gleichzeitig die + oder –-Taste neben dem Display.

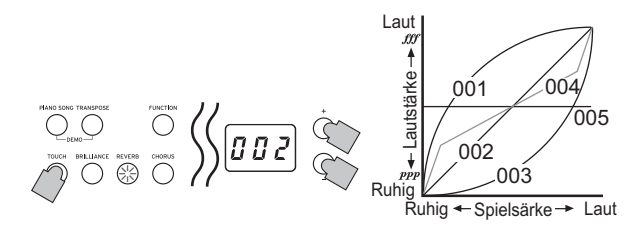

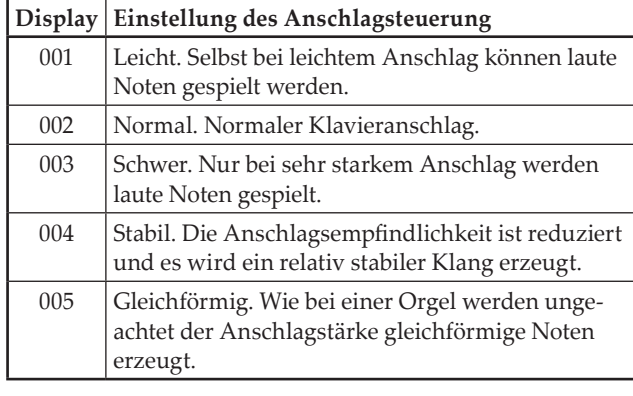

Beim Ausschalten des Instruments wird wieder die normale Anschlagempfindlichkeit (002) eingestellt.

Die Einstellungen gelten für alle Sounds.

# **Transponierung**

Bisweilen kommt es vor, dass Stücke in einer schwierig zu spielenden Tonart geschrieben sind (z.B. mit vielen schwarzen Tasten) oder die Tonhöhe zur Abstimmung auf ein anderes Instrument oder einen Sänger verändert werden muss. In diesen Fällen können Sie transponieren (Tonhöhe verändern), um die Fingerläufe zu vereinfachen oder mit denselben Fingerläufen in einer anderen Tonhöhe zu spielen. Diese Funktion wird Transponierung genannt. Sie können die Transponierung in einem Bereich von 11 Halbtönen vornehmen. Bei einer Transponierung um einen Halbton nach oben werden beim Spielen der links abgebildeten Noten die rechts abgebildeten Töne erzeugt.

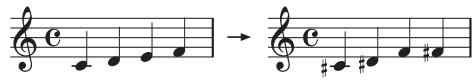

Beim Ausschalten des Instruments wird die Transponierung wieder aufgehoben.

Halten Sie die TRANSPOSE-Taste gedrückt und drücken Sie eine Taste der Tastatur (F♯ 6–F7) für die gewünschte Transposition. Wird eine andere Klaviaturtaste als C7 gedrückt, leuchtet die TRANSPOSE-Taste auf und zeigt an, dass die Tastatur transponiert worden ist.

Die Transponierung der Tastatur erfolgt gemäß des Verhältnisses der gedrückten Tastaturtaste zu C7.

Um zur normalen Tonhöhe zurückzukehren, halten Sie die TRANSPOSE-Taste gedrückt und drücken Sie auf der Tastatur die C7. Die TRANSPOSE-Taste erlischt, und die Transposition ist zurückgesetzt.

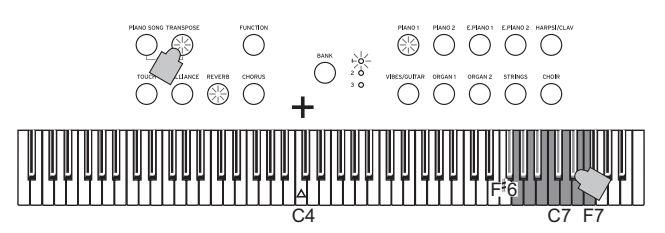

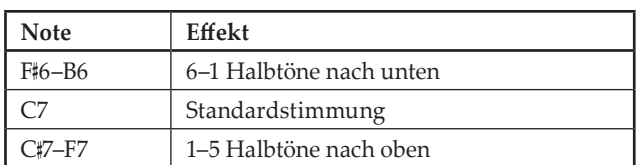

# <span id="page-42-1"></span>**Funktionsmodus**

Die Stimmung sowie andere Tonhöhen-Einstellungen können im Funktionsmodus geändert werden.

**Einstellen von Funktionen im Funktionsmodus**

- **1. Drücken Sie die FUNCTION-Taste.** Die FUNCTION-Taste und die PIANO1-Taste leuchten auf.
- **2. Drücken Sie eine der unten gezeigten Tasten, um den gewünschten Parameter zu wählen.** Die Taste leuchtet und im Display erscheint die aktuelle Einstellung.

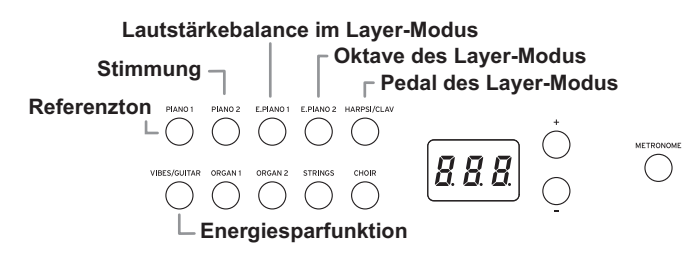

**3. Wählen Sie mit der + oder –-Taste eine Einstellung aus.**

Wenn Sie die Tasten + und – gleichzeitig drücken, werden folgende Einstellungen auf die Werkseinstellung zurückgesetzt.

- Referenzton
- Lautstärkebalance im Layer-Modus
- Oktave des Layer-Modus
- **4. Nachdem Sie die gewünschten Einstellungen vorgenommen haben, drücken Sie die FUNCTION-Taste, um zum Spielmodus zurückzukehren.** Die FUNCTION-Taste erlischt.
- Wenn das D1 ausgeschaltet wird, kehren alle Funktionen mit Ausnahme der Energiesparfunktion zur Standardeinstellung zurück.

# **Liste der Funktionen**

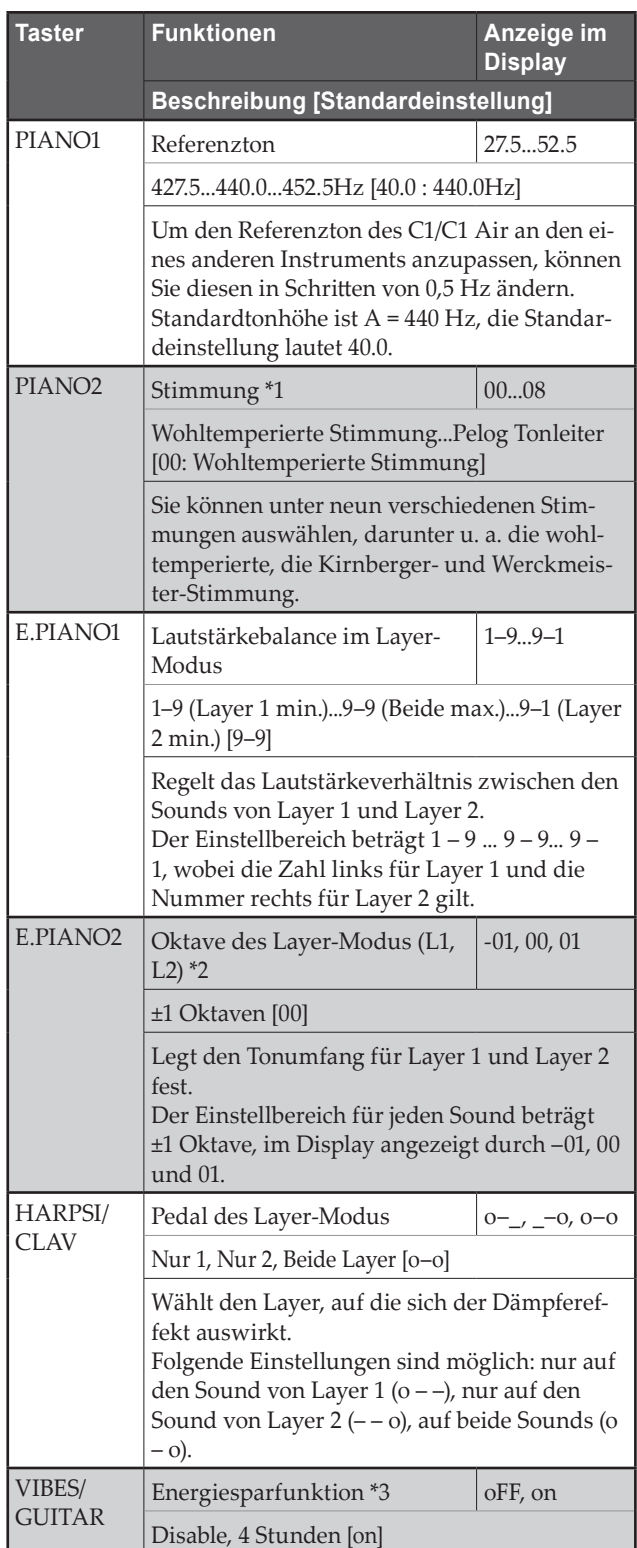

# **Zusätzliche Funktionen und Beschreibungen**

# **\*1: Stimmung**

# **Stimmungsarten**

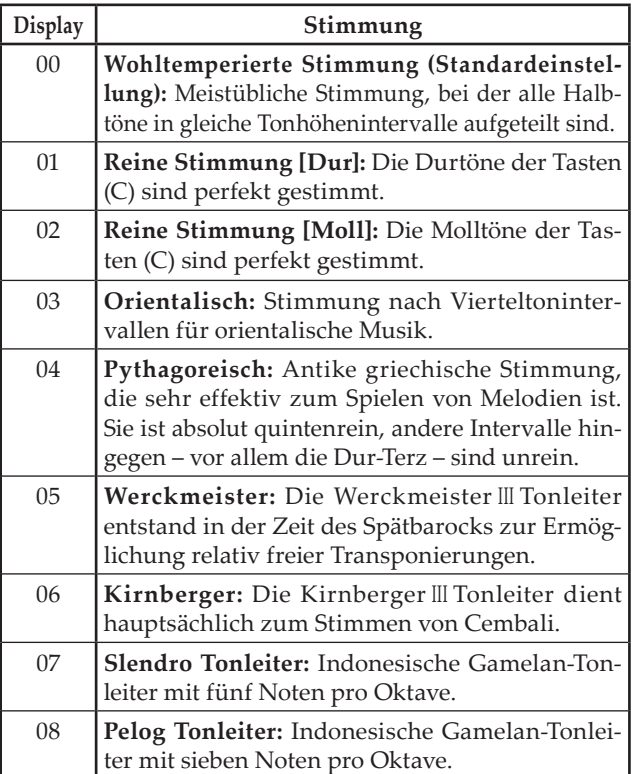

## **Zum Thema "gedehnte Stimmung"**

Zur Erzielung möglichst natürlicher Resonanzen wird bei den Klängen PIANO 1 und PIANO 2 eine "gedehnte Stimmung" verwendet, um die Noten in den tiefen Bereichen etwas dunkler und in den hohen Bereichen heller klingen zu lassen. Akustische Klaviere werden von professionellen Klavierstimmern normalerweise auf diese Weise gestimmt.

## **\*2: Oktave des Layer-Modus( L1, L2)**

- <span id="page-43-0"></span>**1. Wählen Sie den Layer mit der UP oder DOWN-Taste neben dem Display.** L1 bezeichnet Layer 1, L2 bezeichnet Layer 2.
- **2. Drücken Sie die BANK-Taste.** Im Display erscheint die aktuell eingestellte Oktave (00).
- **3. Wählen Sie eine andere Oktave mit der + oder –-Taste neben dem Display.** Um zur Standardeinstellung zurückzugelangen, drücken Sie die + und –-Tasten gleichzeitig.

Um die Oktave des anderen Layers zu ändern, drücken Sie die E.PIANO2-Taste, um den entsprechenden Layer auszuwählen.

Falls der Single-Modus eingestellt ist, erscheint im Display – – –, und es kann keine Einstellung vorgenommen werden.

# <span id="page-44-0"></span>**\*3: Energiesparfunktion deaktivieren und aktivieren**

Falls 4 Stunden lang keine Taste gedrückt wird oder falls solange keine automatische Wiedergabe erfolgt, schaltet sich das Instrument automatisch aus. Sie können diese Funktion deaktivieren (oFF). Werksseitig ist diese Funktion aktiviert. Falls Sie diese Einstellung ändern, wird die neue Einstellung gespeichert und bleibt auch nach dem Ausschalten des D1 gültig.

**1. Rufen Sie den Funktionsmodus auf und drücken Sie die VIBES/GUITAR-Taste.**

Die VIBES/GUITAR-Soundtaste leuchtet auf, und im Display erscheint die Einstellung (on).

**2. Schalten Sie die Funktion mit der + oder –-Taste neben dem Display aus bzw. ein, falls Sie diese wieder aktivieren wollen.**

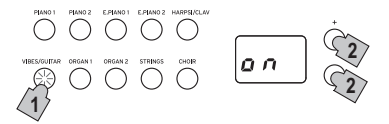

# **MIDI**

# **Was ist MIDI?**

MIDI ist die Abkürzung für Musical Instrument Digital Interface. Dies ist ein internationaler Standard für die Verbindung und die Datenübertragung zwischen elektronischen Instrumenten, Computern und anderen Geräten.

# **Was leistet MIDI?**

Dank MIDI können Sie das D1 zur Steuerung anderer Instrumente, oder umgekehrt, andere Instrumente zur Steuerung des D1 einsetzen und einen Sequenzer zur Kreation komplexer Musikstücke benutzen.

Wenn Sie die Tastatur oder das Pedal des D1 benutzen oder einen Klang selektieren, werden die Noten, die Pedalaktivierung und die Klangänderungen an ein anderes Instrument übertragen oder von einem Sequenzer aufgenommen.

# **Anschlüsse**

Im Fachhandel erhältliche MIDI-Kabel dienen zur Übertragung von MIDI-Daten. Verbinden Sie mit diesen Kabeln die MIDI-Buchsen am D1 mit den MIDI-Buchsen des externen MIDI-Geräts, mit dem MIDI-Daten ausgetauscht werden sollen. Es gibt zwei Typen von MIDI-Buchsen.

# **MIDI IN-Buchse**

Dieser Anschluss empfängt MIDI-Meldungen.

Die MIDI IN-Buchse erlaubt es Ihnen, Sounds vom D1 von einem externen MIDI-Gerät zu spielen (z.B. MIDIKeyboard oder Sequenzer). Verwenden Sie ein MIDI-Kabel zum Verbinden der MIDI IN-Buchse des D1 mit der MIDI OUT-Buchse des externen MIDI-Geräts.

# **MIDI OUT-Buchse**

Dieser Anschluss gibt MIDI-Meldungen aus.

Die MIDI OUT-Buchse erlaubt Steuerung eines externen MIDI-Geräts mit vom D1 ausgegebenen MIDI-Meldungen. Verwenden Sie ein MIDI-Kabel zum Verbinden der MIDI OUT-Buchse des D1 mit der MIDI IN-Buchse des externen MIDI-Geräts.

# **MIDI-Funktionsmodus**

Beim Einschalten des D1 sind die MIDI-Parameter auf Sendekanal 1, sämtliche Empfangskanäle (1–16), Local On und Omni Off eingestellt.

Sie können diese Einstellungen im MIDI-Funktionsmodus ändern.

# **Einstellen von Parametern im MIDI-Funktionsmodus**

- **1. Halten Sie die FUNCTION-Taste mindestens 3 Sekunden lang gedrückt.** Die FUNCTION-Taste blinkt und die PIANO1-Taste leuchtet.
- **2. Drücken Sie eine der unten gezeigten Tasten, um den gewünschten Parameter zu wählen.**

Die Taste leuchtet und im Display erscheint die aktuelle Einstellung.

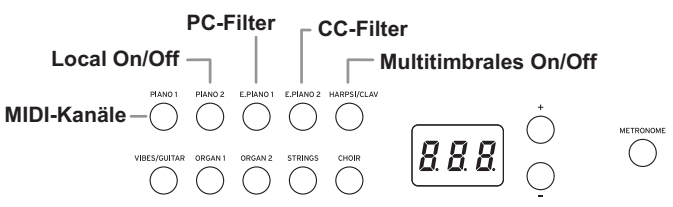

- **3. Wählen Sie mit der + oder –-Taste eine Einstellung aus.**
- **4. Beenden Sie den Funktionsmodus mit der FUNC-TION-Taste.**

Die FUNCTION-Taste erlischt.

- Alle MIDI-Einstellungen werden allen Sounds zugewiesen.
- Beim Ausschalten des D1 werden sämtliche Parameter auf die Werkseinstellungen zurückgesetzt.

# **Liste der MIDI-Funktionen**

 $\bullet\bullet\bullet\bullet\bullet$ 

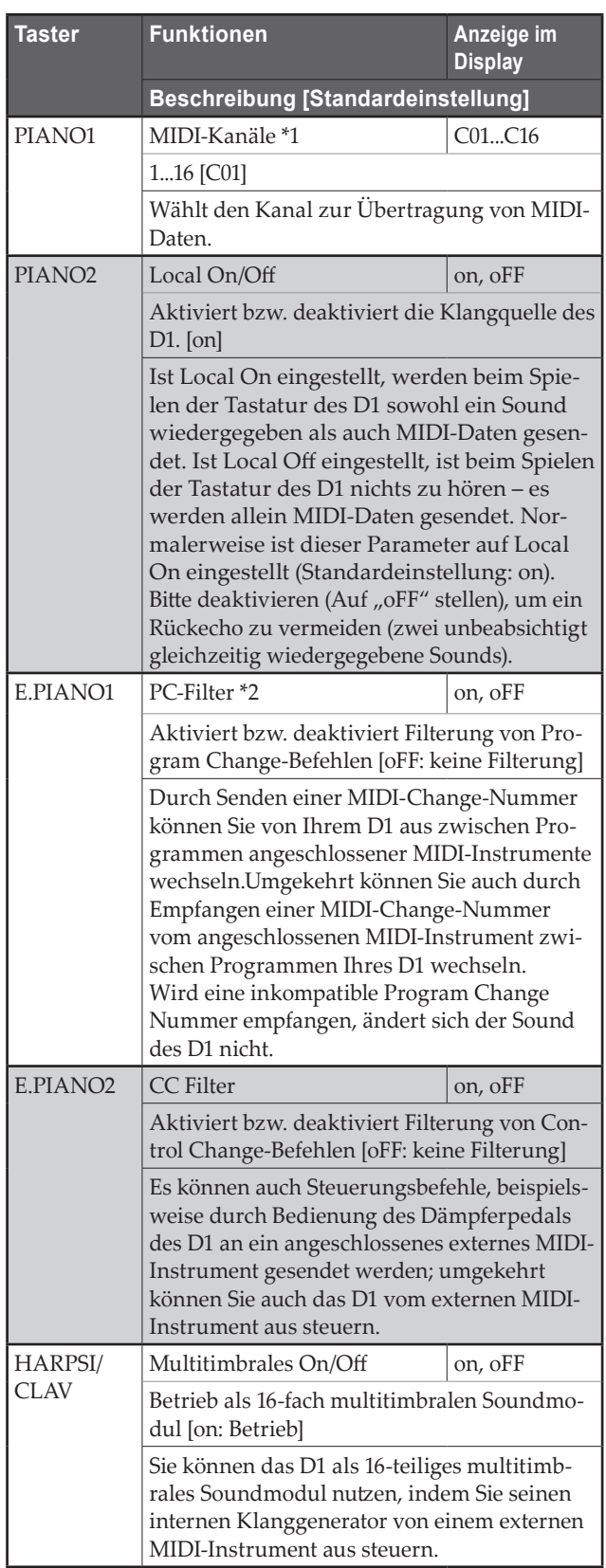

## **\*1: MIDI-Kanäle**

Im Layer-Modus bestimmen Sie durch Auswahl des Sendekanals den Kanal für Layer 1. Als Sendekanal für Layer 2 wird automatisch der nächste Kanal eingestellt. Haben Sie beispielsweise MIDI-Kanal C07 für den Sound von Layer 1 ausgewählt, wird automatisch MIDI-Kanal C08 dem Sound von Layer 2 zugewiesen.

Haben Sie den MIDI-Kanal C16 für den Sound von Layer 1 ausgewählt, wird Kanal C01 dem Sound von Layer 2 zugewiesen.

# **\*2: Tabelle der Sounds und der entsprechenden Program-Change-Nummern**

 $\begin{array}{cccccccccccccccccc} 0 & 0 & 0 & 0 & 0 & 0 & 0 & 0 \\ \end{array}$ 

CC0: Bank Select (MSB) für alle Sounds ist eingestellt auf 121.

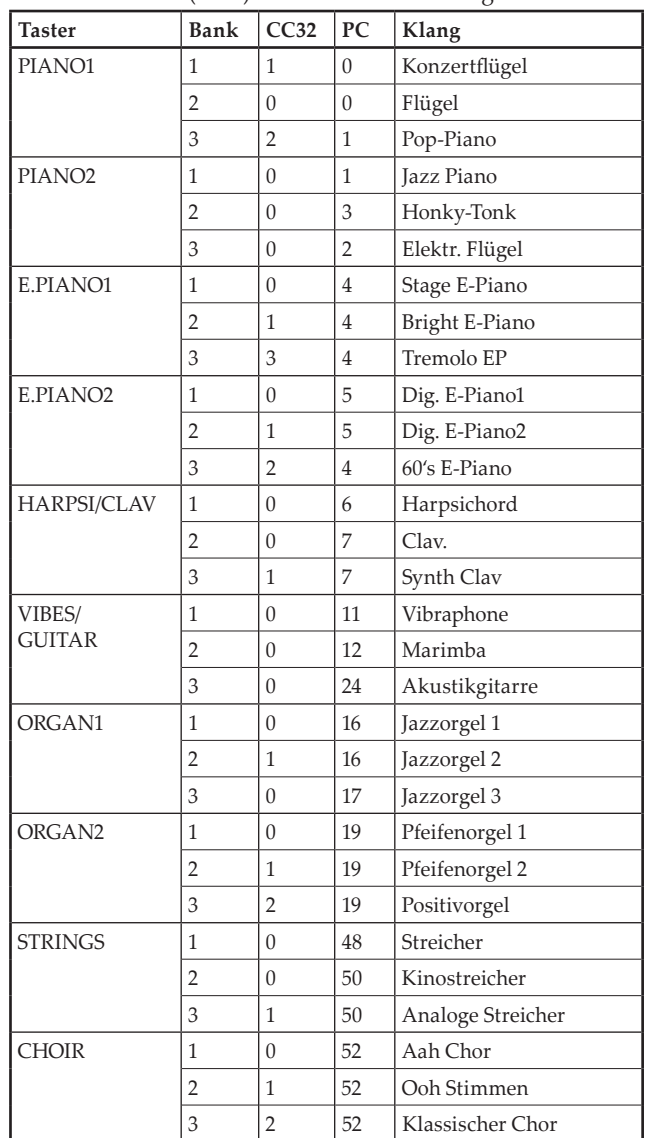

# **Anhang**

# **Fehlerbeseitigung**

Sollte während des Gebrauchs des Instruments eines der nachfolgend beschriebenen Probleme auftreten, kontrollieren Sie es sorgfältig und versuchen Sie, die Störung anhand der Vorschläge und Tipps zu beseitigen. Wenn das Instrument weiterhin nicht einwandfrei funktionieren sollte, wenden Sie sich bitte an Ihren Händler.

# **Das Instrument kann nicht eingeschaltet werden**

• Schließen Sie das Netzteil ordnungsgemäß an das D1 und die Steckdose an.

# **Instrument bleibt stumm**

- Versichern Sie sich, dass die Lautstärke nicht auf MIN eingestellt ist. Regulieren Sie die Lautstärke ggf. auf ein angemessenes Niveau.
- Versichern Sie sich, dass die MIDI Local Funktion nicht auf OFF eingestellt ist. Sollte dies der Fall sein, stellen Sie ON ein (oder schalten Sie das Instrument aus und anschließend wieder ein).

# **Noten sind unterbrochen**

• Sie haben die maximale Polyphonie überschritten. Sie im Abschnitt "Hinweise zur maximalen Polyphonie."

## **Die Tonlage oder der Ton des Klavies klingt in manchen Tonalregionen falsch**

• Die Piano-Sounds des D1 replizieren den Sound eines echten Klaviers so treu wie möglich. Das bedeutet, dass in manchen Regionen der Tastatur das Gefühl entstehen kan, dass die Obertöne stärker erscheinen oder Ton oder Tonlage falsch wirkt. Dies ist keine Fehlfunktion.

## **Das angeschlossene MIDI-Instrument reagiert nicht auf gesendete MIDI-Daten.**

• Überprüfen Sie, ob alle MIDI-Kabel korrekt angeschlossen sind. Überprüfen Sie, ob das D1 die MIDI-Daten auf dem gleichen Kanal empfängt, wie das MIDI-Instrument.

# <span id="page-47-0"></span>**Hinweise zur maximalen Polyphonie**

Falls die Anzahl der gleichzeitig gespielten Noten die maximale Polyphonie überschreitet, gehen einige Noten verloren, da das D1 mit einem Algorithmus ausgestattet ist, der die erste gespielte Note stoppt, um den später gespielten Noten Prioriät einzuräumen. Manche Einzelsounds des D1 werden von zwei oder mehreren Oszillatoren generiert (die zur Klangerzeugung einer Note zusammengeschaltet sind).

Sounds, die von nur einem Oszillator generiert werden, beispielsweise die Sounds in den Bänken 1 und 2 von VI-BES/GUITAR, haben eine maximale Polyphonie von 120 Noten.

Sounds, die von zwei Oszillatoren generiert werden, beispielsweise die Sounds in den Bänken 3 von PIANO1 sowie in den Bänken 1 und 2 von E.PIANO2, haben eine maximale Polyphonie von 60 Noten.

120 ÷ Anzahl der Soundoszillatoren = Maximale Polyphonie

Sie sollten sich der maximalen Polyphonie stets bewusst sein und vor allem im Layer-Modus oder bei der Verwendung eines Dämpferpedals die Sounds dementsprechend auswählen.

# **Technische Daten**

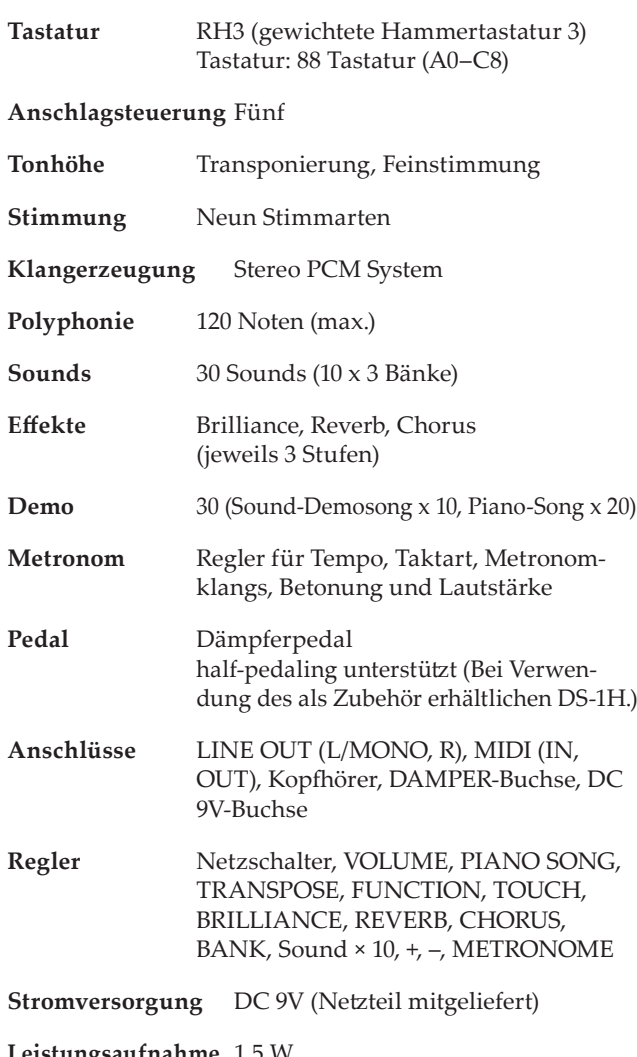

**Leistungsaufnahme** 1,5 W

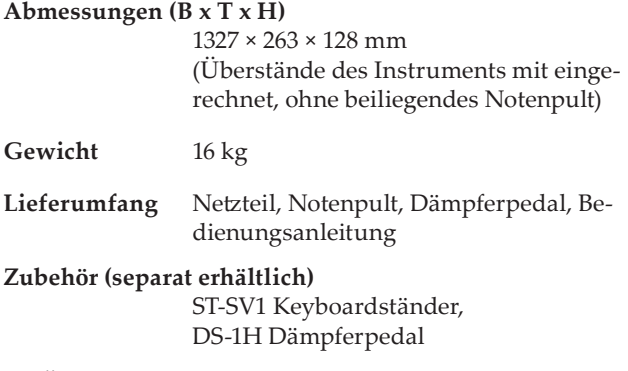

• Änderungen der technischen Daten und des Designs ohne vorherige Ankündigung vorbehalten.

# <span id="page-48-0"></span>**Bei Verwendung des als Zubehör erhältlichen Keyboardständers ST-SV1 (getrennt erhältlich)**

Das D1 kann mit einem ST-SV1 Keyboardständer verwendet werden (im Fachhandel erhältliche Modelle ST-SV1 BK). Um den Ständer mit dem D1 zu verwenden, montieren Sie ihn bis Schritt 8 (ST-SV1 BK) und fahren Sie dann wie folgt vor:

Heben Sie das D1 zu zweit hoch (A), und setzen Sie es auf dem ST-SV1(B) ab.

Während eine Person das D1 festhält, damit es nicht herunterfällt, bringt die andere die Schrauben (o) links und rechts am ST-SV1 mit den Schraublöchern (n) an der Unterseite des D1 in Deckung. Hierbei sollte die Führungsplatte (f) genau zwischen die beiden Aussparungen (p) in der Mitte der Unterseite des D1 passen. Achten Sie darauf, dass die Platte nicht die Schraube (k) im vorderen und den Schraubkopf (i) im hinteren Mittelbereich der Unterseite des D1 berührt.

Bringen Sie nun die Löcher (n) unten am D1 mit den

Schrauben (o) des ST-SV1 zur Deckung.

- Entfernen Sie vor Befestigen des ST-SV1 das beiliegende Netzteil.
- Achten Sie darauf, Ihre Finger nicht zu quetschen, wenn Sie das D1 anheben und auf den ST-SV1 setzen.
- Achten Sie darauf, dass das D1 sicher am ST-SV1 befestigt ist, bevor Sie darauf spielen. Ansonsten könnte das D1 vom ST-SV1 fallen und Sie verletzen oder selbst beschädigt werden.

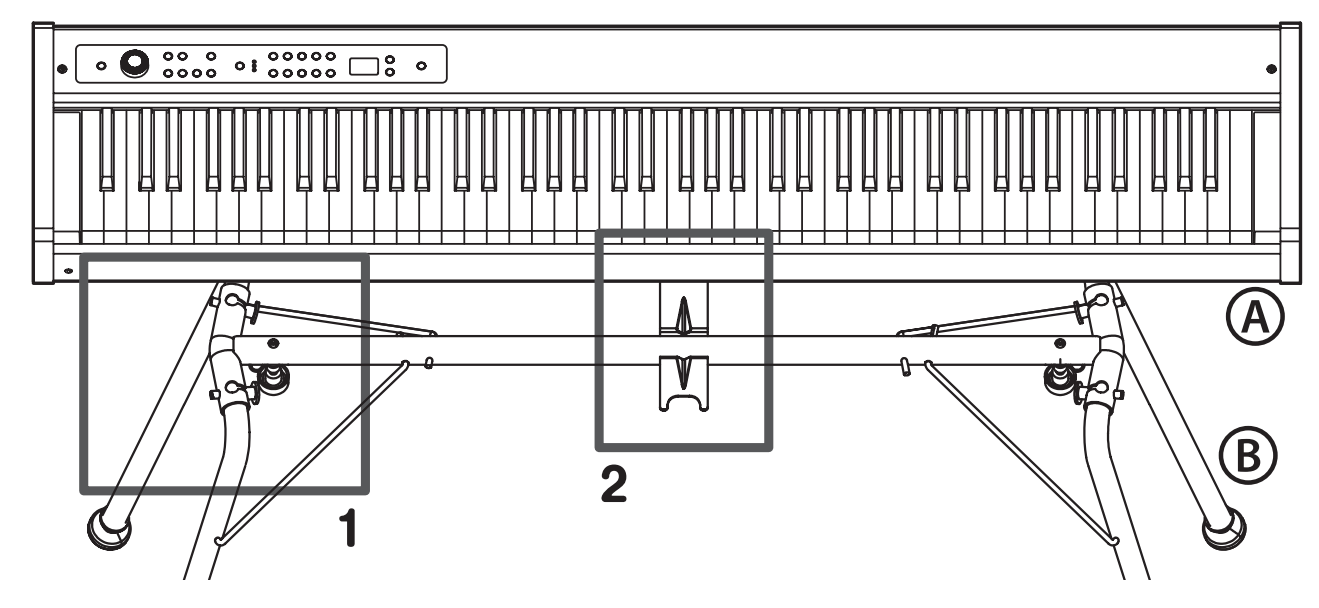

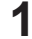

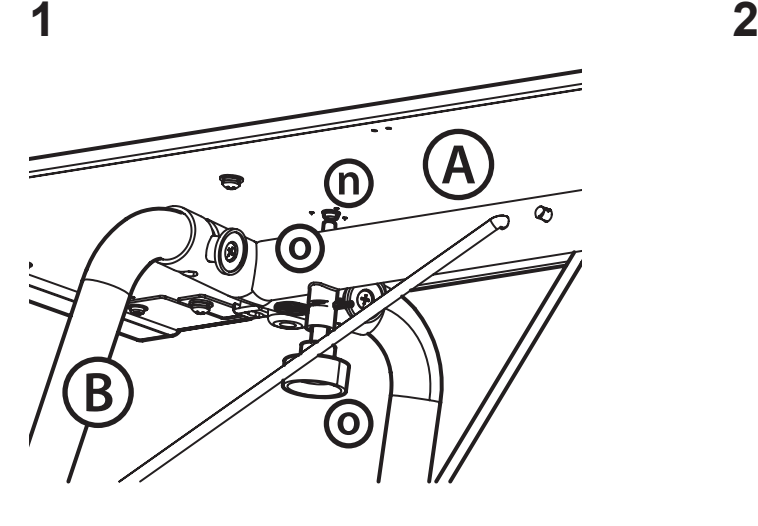

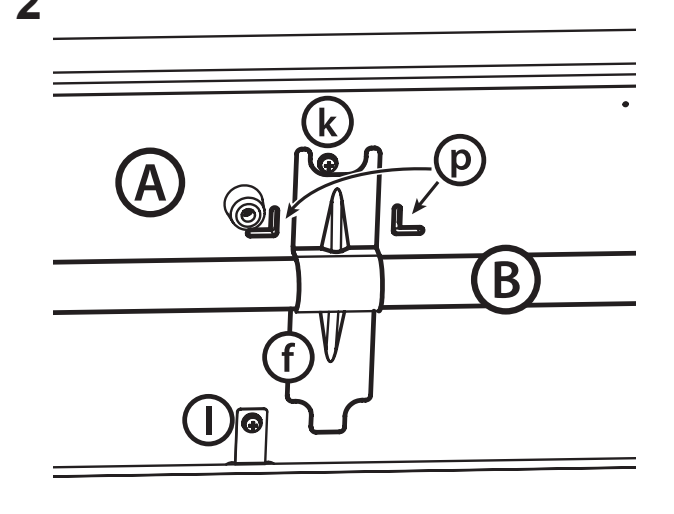

# <span id="page-49-0"></span>**Precauciones**

# **Ubicación**

El uso de la unidad en las siguientes ubicaciones puede dar como resultado un mal funcionamiento:

- Expuesto a la luz directa del sol
- Zonas de extremada temperatura o humedad
- Zonas con exceso de suciedad o polvo
- Zonas con excesiva vibración
- Cercano a campos magnéticos

# **Fuente de alimentación**

Por favor, conecte el adaptador de corriente designado a una toma de corriente con el voltaje adecuado. No lo conecte a una toma de corriente con voltaje diferente al indicado.

# **Interferencias con otros aparatos**

Las radios y televisores situados cerca pueden experimentar interferencias en la recepción. Opere este dispositivo a una distancia prudencial de radios y televisores.

# **Manejo**

Para evitar una rotura, no aplique excesiva fuerza a los conmutadores o controles.

# **Cuidado**

Si exterior se ensucia, límpiese con un trapo seco. No use líquidos limpiadores como disolvente, ni compuestos inflamables.

# **Guarde este manual**

Después de leer este manual, guárdelo para futuras consultas.

# **Mantenga los elementos externos alejados del equipo**

Nunca coloque ningún recipiente con líquido cerca deeste equipo, podría causar un cortocircuito, fuero o descarga eléctrica. Cuide de que no caiga ningún objeto metálico dentro del equipo.

\* Todos los nombres de productos y compañías son marcas comerciales o marcas registradas de sus respectivos propietarios.

# **Nota respecto a residuos y deshechos (solo UE)**

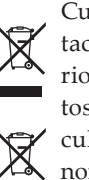

Cuando aparezca el símbolo del cubo de basura tachado sobre un producto, su manual del usuario, la batería, o el embalaje de cualquiera de éstos, significa que cuando quiere tire dichos artículos a la basura, ha de hacerlo en acuerdo con la normativa vigente de la Unión Europea. No debe

verter dichos artículos junto con la basura de casa. Verter este producto de manera adecuada ayudará a evitar daños a su salud pública y posibles daños al medioambiente. Cada país tiene una normativa específica acerca de cómo verter productos potencialmente tóxicos, por tanto le rogamos que se ponga en contacto con su oficina o ministerio de medioambiente para más detalles. Si la batería contiene metales pesados por encima del límite permitido, habrá un símbolo de un material químico, debajo del símbolo del cubo de basura tachado.

# **Tabla de contenidos**

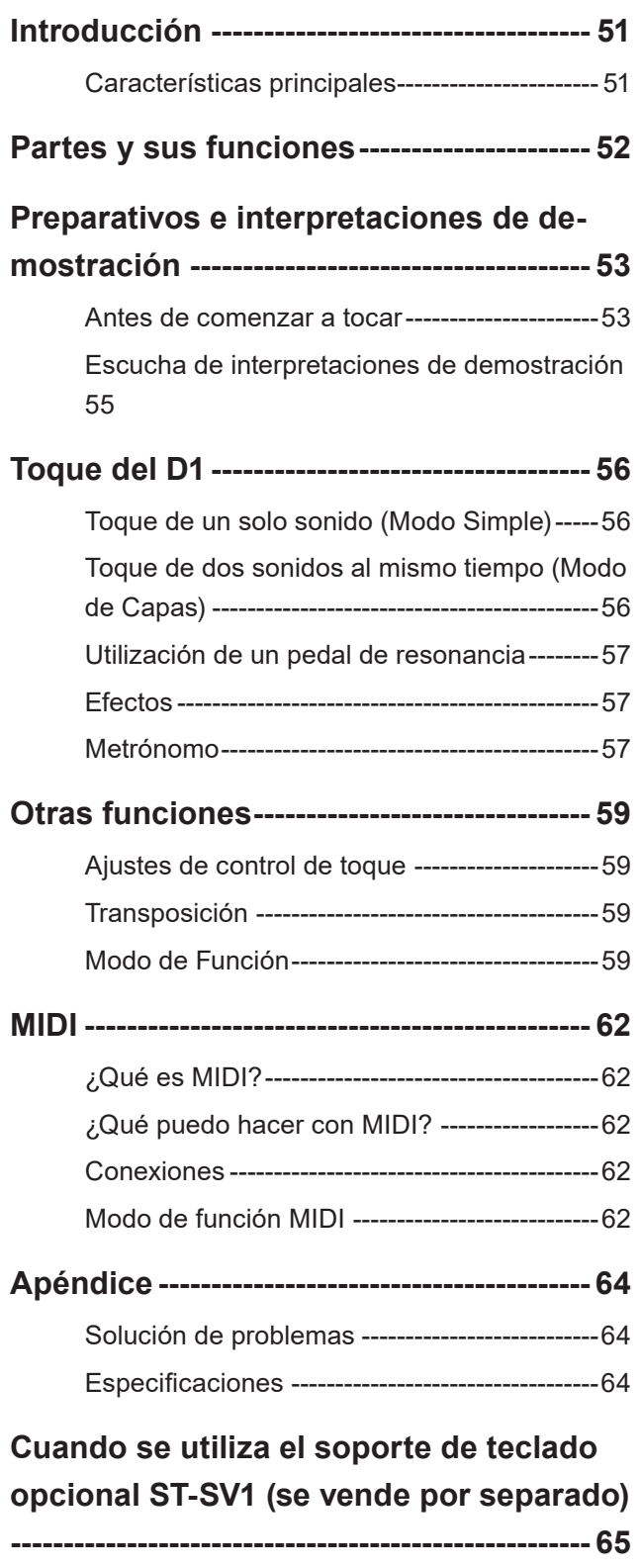

**MIDI Implementation Chart ---------------- 66**

# **Introducción**

# **Características principales**

# **Treinta sonidos de alta calidad**

El D1 dispone de 30 sonidos expresivos de alta calidad incorporados, incluyendo un piano de cola de concierto estéreo. Puede utilizar el modo de Capas para jugar simultáneamente dos sonidos a la vez.

# **Efectos**

El D1 dispone de 3 efectos digitales incorporados. Estos efectos pueden ajustar el brillo del tono (Brillantez), simular el ambiente natural de una sala de conciertos (Reverberación) y añadir riqueza al sonido (Coro).

# **Metrónomo**

El metrónomo incorporado le permite seleccionar la signatura de compás, el tempo y el volumen, e incluso elegir un sonido de la campana como el acento.

# **Control de toque**

Puede elegir entre cinco ajustes diferentes para ajustar cómo responderá el sonido a su dinámica de tocar el teclado.

# **Temperamentos**

Para la auténtica interpretación de una amplia gama de música, D1 le permite seleccionar entre nueve temperamentos, incluyendo el temperamento igual, temperamentos puros (mayores y menores), temperamentos clásicos (Kirnberger y Werckmeister) así como los temperamentos utilizados con música folclórica del Medio Oriente e India. Cuando se elige un sonido de piano acústico, se selecciona automáticamente la afinación extendida utilizada en pianos.

# **Tonalidad ajustable**

La función de transposición le permite cambiar la tonalidad del piano, y la función Control de tonalidad le permite hacer ajustes afinados con precisión.

# **Capacidades MIDI**

El D1 admite el protocolo MIDI, la norma que permite la transferencia de datos de música entre instrumentos musicales y ordenadores. MIDI permite que dos o más dispositivos controlen o sean controlados por los demás, y también le permite utilizar el D1 como un generador de sonido multitímbrico de 16 partes.

# **Partes y sus funciones**

# **Panel de control Panel posterior**

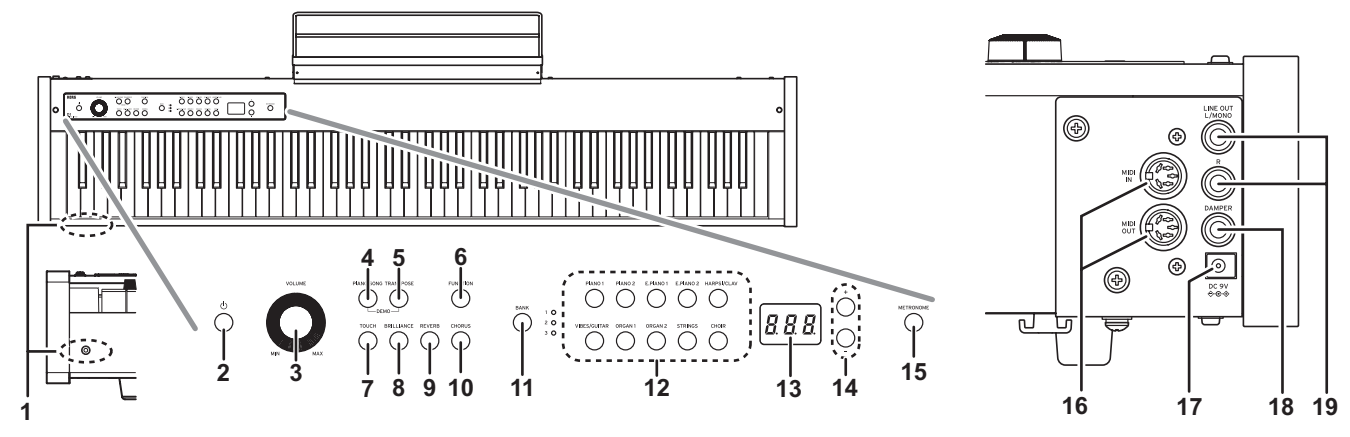

## **1. Toma para auriculares:**

Aquí puede insertar el minijack estéreo de unos auriculares.

### **2. Botón de alimentación:**

Este botón conecta y desconecta la alimentación del D1.

## **3. Mando VOLUME:**

Este mando ajusta el volumen de las tomas LINE OUT y de la toma de auriculares.

## **4. Botón PIANO SONG:**

Este botón se utiliza para entrar en el modo de canciones de piano, después de lo cual el botón se iluminará. Si pulsa simultáneamente este botón y el botón TRANSPOSE, entrará en el modo de canción de demostración de sonido.

## **5. Botón TRANSPOSE:**

Este botón se utiliza para ajustar la transposición. Durante la transposición, el, botón estará iluminado. Si pulsa simultáneamente este botón y el botón PIANO SONG, entrará en el modo de canción de demostración de sonido.

### **6. Botón FUNCTION:**

Este botón se utiliza para entrar en el modo de Función, en el que podrá especificar la tonalidad, el temperamento y otros ajustes. Mantenga pulsado este botón para entrar en el modo de función MIDI, en el que podrá especificar ajustes de MIDI. El botón se iluminará cuando el D1 entre en el modo de Función, y parpadeará cuando entre en el modo de función MIDI.

## **7. Botón TOUCH:**

Este botón le permite seleccionar la sensibilidad del teclado.

## **8. Botón BRILLIANCE:**

Este botón se utiliza para ajustar el brillo del tono.

### **9. Botón REVERB:**

Este botón se utiliza para activar/desactivar la reverberación, que añade ambiente al sonido. Cuando active este efecto, el botón se iluminará.

## **10. Botón CHORUS:**

Este botón se utiliza para activar/desactivar el coro, que añade riqueza al sonido.

Cuando active este efecto, el botón se iluminará.

### **11. Botón/LEDs BANK:**

Este botón se utiliza para seleccionar el banco de sonido deseado. El LED para el banco seleccionado actualmente se iluminará.

### **12. Botones de sonido:**

Estos botones se utilizan para seleccionar entre 30 sonidos (10 × 3 bancos). Pueden pulsarse dos botones para tocar simultáneamente dos sonidos (modo de Capas).

### **13. Visualizador:**

El visualizador muestra ajustes, por ejemplo, para el modo de Función y el metrónomo.

### **14. Botones +, –:**

Estos botones se utilizan para seleccionar un valor para los diversos ajustes.

### **15. Botón METRONOME:**

Este botón se utiliza para iniciar/parar el metrónomo. Mientras esté utilizándose el metrónomo, el botón estará iluminado. Además, mantenga pulsado este botón para entrar en el modo de ajuste de Metrónomo, en el que podrá especificar varios ajustes del metrónomo.

### **16. Conectores MIDI (IN, OUT):**

Éstas son tomas utilizadas para conectar otros dispositivos MIDI (secuenciador, teclados, etc.).

**IN:** Entrada de datos

(para conectarse al conector MIDI OUT de otro dispositivo MIDI).

**OUT:** Salida de datos

(para conectarse al conector MIDI IN de otro dispositivo MIDI).

### **17. Toma DC 9V:**

Conecte el adaptador de CA incluido aquí.

### **18. Toma DAMPER**

Conecte aquí el pedal de resonancia incluido con el D1 o un pedal de resonancia DS-1H (se vende por separado).

## **19. Toma LINE OUT (L/MONO, R):**

Estas son las salidas de audio principales. Utilice un cable de audio con un jack de 6,5 mm estándar para conectar el D1 a los conectores de entrada de altavoces autoamplificados o a la entrada auxiliar (AUX IN) de otro equipo de audio.

Utilice el mando VOLUME para ajustar el volumen de salida.

# **Preparativos e interpretaciones de demostración**

# **Antes de comenzar a tocar**

# **Acerca del soporte**

Este instrumento no incluye soporte. [Consulte la página 65](#page-64-0) si desea utilizar el soporte de teclado opcional ST-SV1 (se vende por separado) con el D1.

# **Conexión del adaptador de corriente alterna (CA) incluido**

Conecte el extremo de la clavija de corriente continua (CC) del adaptador de CA en la toma DC 9V del panel posterior, y conecte el enchufe del adaptador de CA a una toma de corriente alterna (CA).

Para evitar que el cable del adaptador de CA se desenchufe accidentalmente de la toma, páselo a través del gancho para cable (Fig. 1). Cuando desenganche el cable, no tire de él con fuerza.

Cerciórese de utilizar el adaptador de CA que viene con su unidad. El uso de otros adaptadores de CA podría provocar fallos de funcionamiento u otros acontecimientos imprevistos.

Cerciórese de enchufar la unidad en una toma de CA de la tensión apropiada.

# **Conexión a un equipo de audio y auriculares**

El D1 no tiene altavoces integrados. Para escuchar cuando toque, necesitará conectar la salida LINE OUT del D1 a otro equipo de audio, como por ejemplo monitores autoamplificados, un mezclador o un equipo estéreo, o conectar unos auriculares a la toma de auriculares.

Solamente deberá conectar dispositivos con la alimentación desconectada. La operación descuidada puede dañar el D1 o el dispositivo al que esté conectado, o causar un mal funcionamiento.

A Los cables conectores se venden por separado. Tendrá que obtener los cables apropiados disponibles en el mercado para su equipo.

# **Utilización de monitores autoamplificados o un mezclador**

Para utilizar monitores autoamplificados o un mezclador, use las tomas LINE OUT.

Conecte cables de audio desde el D1 hasta el conector o conectores de entrada de los monitores autoamplificados u otro equipo de audio.

La salida de audio del D1 está diseñada para producir un nivel de señal más alto que los equipos de audio de consumo, como por ejemplo los reproductores de CD. Por ello, tocar a un volumen excesivo puede dañar los altavoces conectados o el equipo de audio, por lo que deberá tener cuidado con el nivel de volumen.

- **1. Baje al mínimo el volumen de todos los equipos conectados y apáguelos.**
- **2. Conecte las tomas LINE OUT del D1 a los conectores de entrada de los monitores autoamplificados o del mezclador.**

Si la reproducción se hace a través de un equipo de audio estéreo o de un reproductor de audio que tenga conectores de entrada externos, conecte el D1 a los conectores que estén marcados como LINE IN (entrada de línea), AUX IN (entrada auxiliar) u otra entrada externa. (Quizás necesite adquirir adaptadores de conexión o cables de conversión apropiados).

# **Utilización de auriculares**

Utilice la toma de auriculares cuando conecte unos auriculares. Utilice auriculares estéreo con miniclavija estéreo de 3,5 mm. Utilice auriculares por la noche, o cuando no desee molestar a otras personas.

Para proteger sus oídos, no escuche sonidos fuertes de alto volumen durante períodos prolongados de tiempo a través de los auriculares.

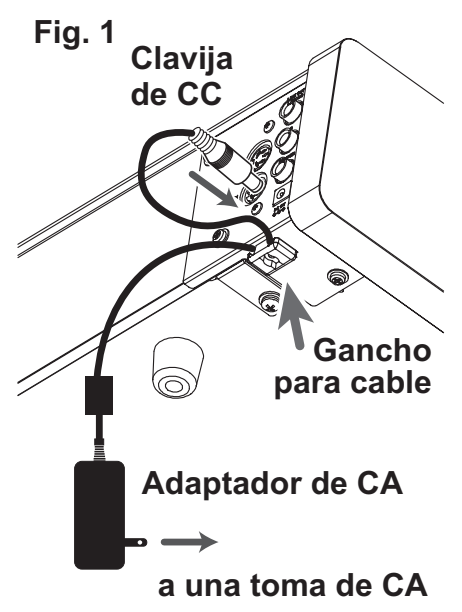

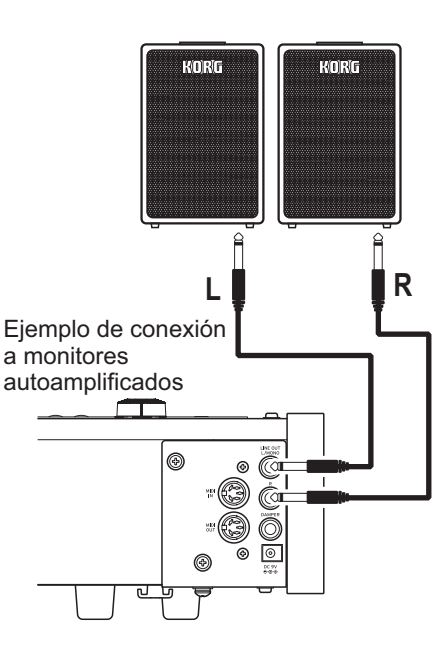

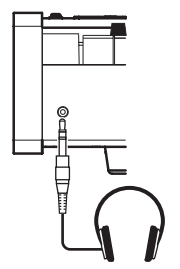

Ejemplo de conexión de auriculares

# **Encendido del instrumento**

Pulse el botón de alimentación para encender el D1. (Fig. 2) Cuando encienda el instrumento, los botones del panel de control se iluminarán (el botón de alimentación no se iluminará).

Para apagar el instrumento, vuelva a pulsar el botón de alimentación.

Cuando apague el instrumento, todas las funciones y parámetros, excepto la función de apagado automático, volverán a los ajustes predeterminados de fábrica.

## **Apagado automático**

Cuando hayan transcurrido 4 horas sin actuación del usuario o interpretación de demostración, el instrumento se apagará automáticamente. Para inhabilitar esta función, desactive la función de apagado automático [\(consulte la página 61\)](#page-60-0).

# **Ajuste del volumen**

Para aumentar el nivel del volumen, gire el mando VOLUME que está situado al lado del interruptor de alimentación hacia "MAX".

Para reducir el nivel, gírelo hacia "MIN". (Fig. 2)

El mando VOLUME controla el nivel de salida de la toma para auriculares, y las tomas LINE OUT.

Siempre es mejor comenzar con un volumen bajo y después aumentarlo gradualmente.

# **Acerca del posapartituras**

Sujete el soporte para partituras como se muestra en la figura 3.

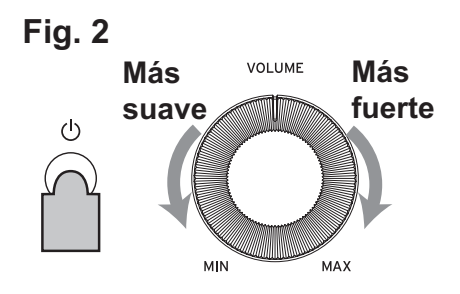

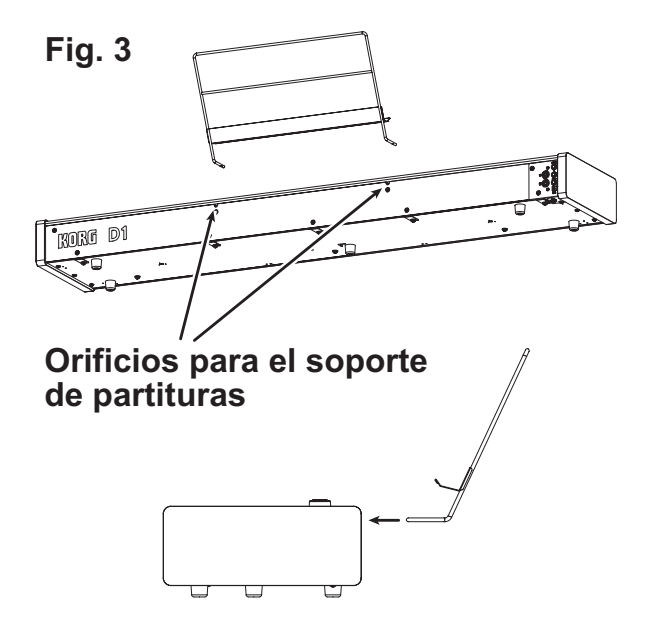

# **Escucha de interpretaciones de demostración**

El D1 contiene un total de 30 interpretaciones de demostración (10 canciones de demostración de sonido utilizando 10 sonidos de alta calidad y 20 canciones de piano familiares utilizando sonidos de piano).

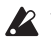

Durante la reproducción de una canción de demostración de sonido, puede tocar utilizando el teclado, pero el sonido no podrá cambiarse con los botones de sonido.

Durante la reproducción de una canción de demostración de sonido, los ajustes para efectos (reverberación y coro) no podrán cambiarse.

### **Escucha de una canción de demostración de sonido**

**1. Pulse simultáneamente el botón PIANO SONG y el botón TRANSPOSE.**

El botón PIANO SONG parpadeará, y los botones de sonido parpadearán secuencialmente.

Además, el número para la canción de demostración de sonido (d01) aparecerá en el visualizador.

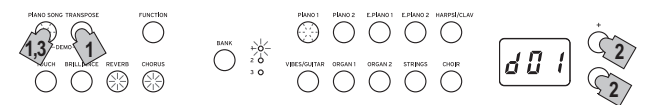

### **2. Después de unos 3 segundos, el botón PIANO1 parpadeará, y se iniciará la reproducción de la canción de demostración de sonido correspondiente a tal botón.**

Cuando finalice la reproducción de la canción de demostración de PIANO1, la reproducción continuará secuencialmente con PIANO2, E.PIANO1, etc. Cuando finalice la reproducción de demostración de CHOIR, volverá a iniciarse la reproducción con la canción de demostración de PIANO1.

### **Escucha de una canción de demostración específica**

Cuando los botones de sonido estén parpadeando secuencialmente, pulse el botón de sonido para la canción de demostración que desee escuchar.

Si pulsa un botón de sonido diferente, incluso mientras esté reproduciéndose una canción, después de algunos segundos se iniciará la reproducción de la canción de demostración de sonido correspondiente.

Además, es posible seleccionar una canción pulsando el botón + o – situado al lado del visualizador.

**3. Para detener la reproducción de una canción de demostración de sonido, pulse de nuevo el botón PIA-NO SONG.**

### **Lista de canciones de demostración de sonido**

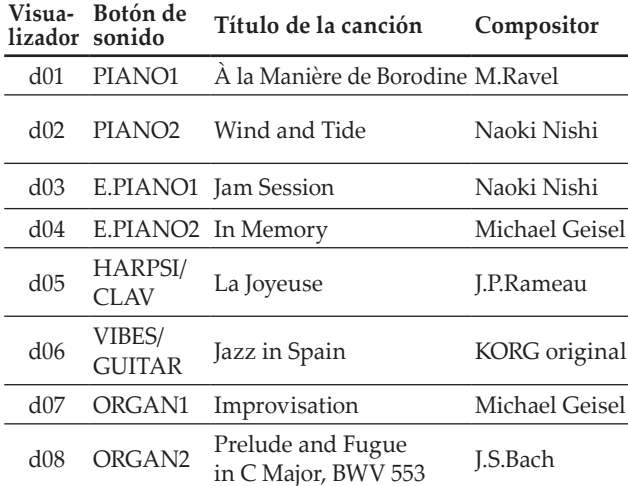

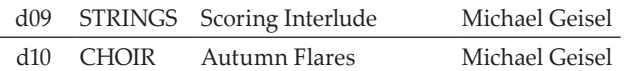

### **Escucha de una canción de piano**

### **1. Pulse el botón PIANO SONG.**

Los botones PIANO SONG and PIANO1 se iluminarán, el número para la canción de piano (001) aparecerá en el visualizador.

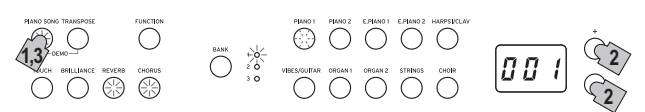

### **2. Después de unos 3 segundos, el botón PIANO1 parpadeará, y se iniciará la reproducción de la canción de piano.**

Cuando finalice la reproducción de la primera canción de piano, la reproducción continuará secuencialmente con la segunda, tercera, etc. Cuando finalice la reproducción de la vigésima canción de piano, volverá a iniciarse la reproducción con la primera canción de piano.

### **Escucha de una canción de piano específica**

El número de la canción de piano que desee escuchar podrá seleccionarlo pulsando el botón + o – situado al lado del visualizador. Si selecciona un número diferente pulsando los botones, incluso mientras esté reproduciéndose una canción, después de algunos segundos se iniciará la reproducción de la canción de piano correspondiente.

### **3. Para detener la reproducción de una canción de piano, pulse de nuevo el botón PIANO SONG.**

### **Lista de canciones de piano**

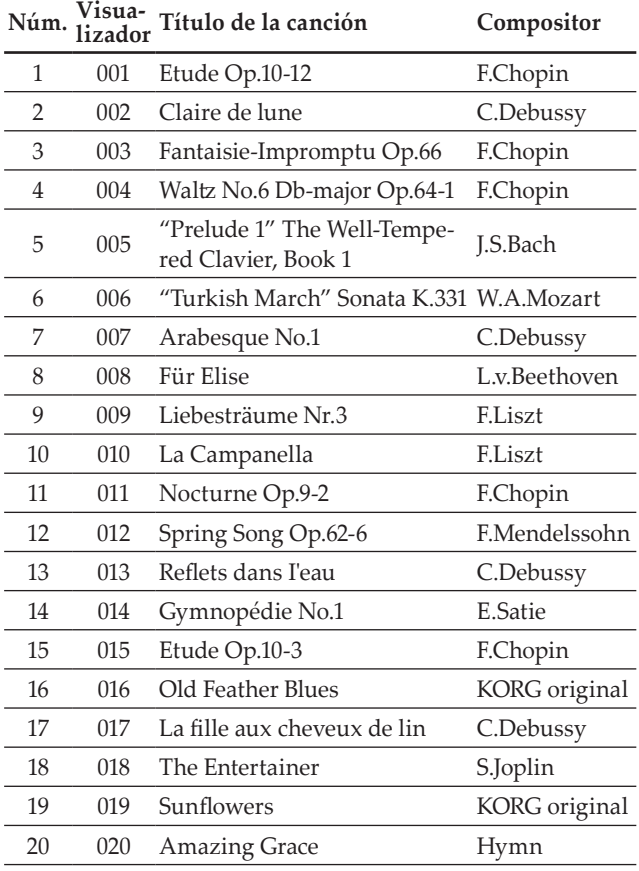

# **Toque del D1**

# **Toque de un solo sonido (Modo Simple)**

Puede seleccionar un sonido entre los treinta sonidos suministrados con el instrumento (10 sonidos x 3 bancos).

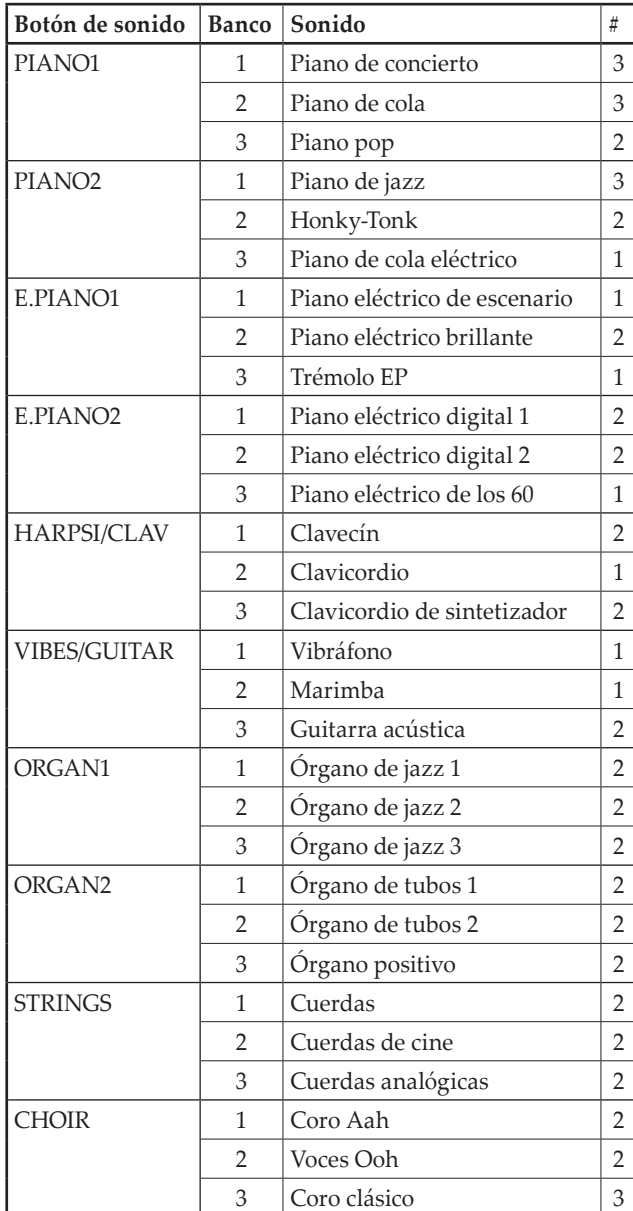

(#) Estas columnas muestran el número de osciladores por voz que se utilizan para cada sonido. ([Consulte "Acerca de](#page-63-0) [polifonía máxima" en la página 64](#page-63-0).)

**1. Pulse el botón de sonido correspondiente al sonido que desee tocar.**

El botón seleccionado se iluminará.

**2. Pulse el botón BANK para seleccionar uno de los tres sonidos.**

Cada vez que pulse el botón BANK, el banco cambiará en el orden de 1, 2, 3, 1, ..., y el LED correspondiente situado a la derecha del botón BANK se iluminará.

Por ejemplo, para seleccionar el sonido de piano de cola eléctrico, pulse el botón PIANO2, y su botón se iluminará.

Después, pulse dos veces el botón BANK para seleccionar el banco 3 (Piano de cola eléctrico), y el LED situado debajo y a la derecha del botón BANK se iluminará. Además, el banco seleccionado para un botón de sonido permanecerá igual, incluso aunque pulse un botón de sonido diferente.

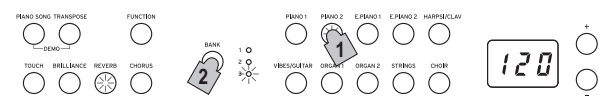

Cada vez que encienda el D1, el sonido del banco 1 se seleccionará para todos los botones de sonido.

# **Toque de dos sonidos al mismo tiempo (Modo de Capas)**

Puede tocar dos sonidos al mismo tiempo en el teclado. Esto se denomina modo de Capas.

Pulse simultáneamente los dos botones de sonido para los sonidos que desee tocar al mismo tiempo.

Los dos botones de sonido seleccionados se iluminarán.

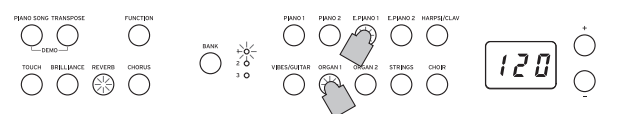

El botón de sonido del extremo izquierdo o superior seleccionado es la capa 1, y el otro (situado en el extremo derecho o inferior) es la capa 2 (consulte el diagrama de la siguiente).

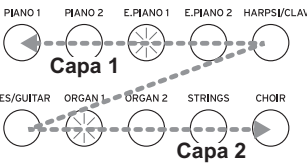

Por ejemplo, si selecciona E.PIANO1 y ORGAN1, E.PIANO1 será la capa 1 y ORGAN1 la capa 2. Para utilizar sonidos de bancos diferentes, seleccione en primer los bancos en el modo Simple para los botones de sonido que vaya a pulsar. Por ejemplo, para tocar por capas sonidos del piano de cola y el órgano jazz 2, seleccione el banco 2 (piano de cola) para el botón PIANO1 y banco 2 (órgano de jazz 2) para el botón ORGAN1, y después pulse simultáneamente los dos botones.

- Cuando seleccione el modo de Capas, el número total de voces que podrán tocarse al mismo tiempo se reducirá, dependiendo del número total de osciladores utilizados por los sonidos seleccionados. ([Consulte](#page-63-0)  ["Acerca de polifonía máxima" en la página 64.](#page-63-0))
- No podrán seleccionarse sonidos de diferentes bancos para el mismo botón de sonido (piano de concierto y piano de cola para el botón PIANO1)

# **Vuelta al modo Simple**

Para volver al modo Simple, pulse simplemente un botón de selección de un solo sonido.

# **Ajustes del modo de Capas**

En el modo de Capas, podrá ajustarse el equilibrio de volumen entre los sonidos, la octava para cada sonido podrá desplazarse, y el pedal de resonancia podrá activar o desactivarse para cada sonido. [\(Consulte "Modo](#page-58-0)  [de Función" en la página 59.](#page-58-0))

# **Utilización de un pedal de resonancia**

Puede utilizar un pedal de resonancia para hacer sus interpretaciones más expresivas y realistas.

Al pisar este pedal el sonido se sostendrá, produciendo un decaimiento ricamente resonante. También se puede añadir resonancia a los sonidos de piano de concierto, piano de cola y piano de jazz (bancos 1 y 2 de Piano1, banco 1 de Piano2). Si utiliza el pedal de resonancia opcional DS-1H podrá variar la cantidad de resonancia aplicada según la profundidad con la que presione el pedal ("pisado a medio recorrido").

MeMO En el modo de Capas, puede seleccionar el sonido o sonidos a los que desee aplicar el efecto de resonancia. ([Consulte "Pedal del modo de Capas" en la página](#page-59-0) [60.](#page-59-0))

# **Efectos**

## **Brillantez**

Este efecto cambia el brillo del tono.

**El ajuste podrá cambiarse manteniendo pulsado el botón BRILLIANCE y pulsando el botón + o – situado al lado del visualizador.**

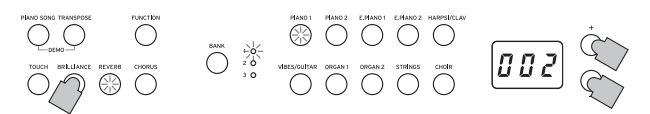

El ajuste aparecerá en el visualizador como 3, que produce un sonido más brillante, y 1, que produce sonido menos brillante.

El mismo ajuste se aplicará a todos los sonidos, y permanecerá aplicado hasta que se apague el D1. Cuando encienda el instrumento, se seleccionará el ajuste predeterminado 2.

La brillantez no puede desactivarse.

## **Reverberación**

Este efecto añade ambiente y profundidad al sonido, produciendo la sensación de interpretación en una sala de conciertos. De forma predeterminada en fábrica, el ajuste de activación/desactivación para este efecto así como el ajuste de este efecto se guardan con cada sonido.

**Cada vez que pulse el botón REVERB, la reverberación se activará (el botón se iluminará) y desactivará (el botón se apagará).**

**Para cambiar este ajuste, mantenga pulsado el botón REVERB y pulse el botón + o – situado al lado del visualizador.**

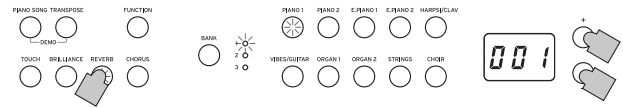

El ajuste aparecerá en el visualizador como 3, que produce un efecto de reverberación profundo, y 1, que produce un efecto de reverberación ligero.

Si se selecciona un sonido diferente, o si se apaga el D1, el ajuste de activación/desactivación para este efecto así como el ajuste de este efecto volverán a los predeterminados en fábrica (ajustes predeterminados).

### **Coro**

El Coro agrega modulación al sonido, produciendo un sonido expansivamente rico. De forma predeterminada en fábrica, el ajuste de activación/desactivación para este efecto así como el ajuste de este efecto se guardan con cada sonido.

**Cada vez que pulse el botón CHORUS, el efecto de coro se activará (el botón se iluminará) y desactivará (el botón se apagará).**

**Para cambiar este ajuste, mantenga pulsado el botón CHORUS y pulse el botón + o – situado al lado del visualizador.**

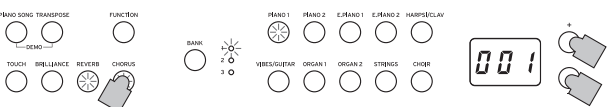

El ajuste aparecerá en el visualizador como 3, que produce un efecto de coro profundo, y 1, que produce un efecto de coro ligero.

Si se selecciona un sonido diferente, o si se apaga el D1, el ajuste de activación/desactivación para este efecto así como el ajuste de este efecto volverán a los predeterminados en fábrica (ajustes predeterminados).

# **Metrónomo**

El D1 está equipado con un metrónomo, que se puede cambiar a un sonido de campana, que resulta muy conveniente para practicar.

### **Activación/desactivación del metrónomo**

Pulse el botón METRONOME. El  $12B$ botón se iluminará, y se iniciará el metrónomo.

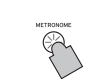

**57**

Para detener el metrónomo, vuelva a pulsar el botón ME-TRONOME. El botón se apagará.

### **Especificación del tempo**

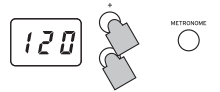

Cuando el tempo aparece en la pantalla (ajuste predeterminado de 120),

independientemente de si el metrónomo esté activado o desactivado, el tempo podrá especificarse con los botones + y – situados al lado del visualizador (El tempo también se puede especificar en el modo de ajustes del metrónomo). La gama de ajuste es  $=40-240$ .

Para volver al ajuste predeterminado, pulse simultáneamente los botones + y –.

## **Especificar la signatura de tiempo (medida del compás), el volumen, el sonido de acento, el tempo y el sonido**

Utilice el modo de ajustes del metrónomo para ajustar las diversas funciones del metrónomo.

- **1. Mantenga pulsado el botón METRONOME hasta que acceda al modo de ajustes del metrónomo.** El botón METRONOME parpadeará.
- **2. Pulse el botón que corresponda a la función que desee ajustar.**

El valor aparecerá en la pantalla.

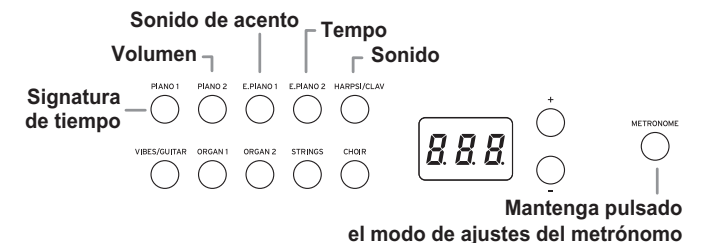

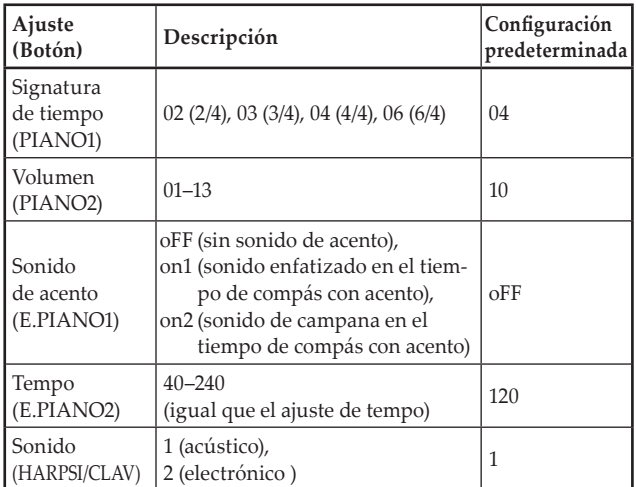

# **3. Utilice los botones +, – para ajustar el valor.**

Si pulsa los botones + y – simultáneamente, podrá restablecer los valores predeterminados de fábrica en los ajustes siguientes:

- Volumen
- Tempo
- Sonido
- **4. Después de cambiar el ajuste, pulse el botón ME-TRONOME para salir del modo de ajustes del metrónomo.**

Cuando se sale del modo de ajustes del metrónomo, el botón METRONOME regresa al estado de iluminación (iluminado o apagado) que tuviese antes de acceder al modo de ajustes del metrónomo.

# **Otras funciones**

# **Ajustes de control de toque**

La sensibilidad, o toque, del teclado puede programarse. Para cambiar el ajuste, mantenga pulsado el botón TOUCH y pulse el botón + o – situado al lado del visualizador.

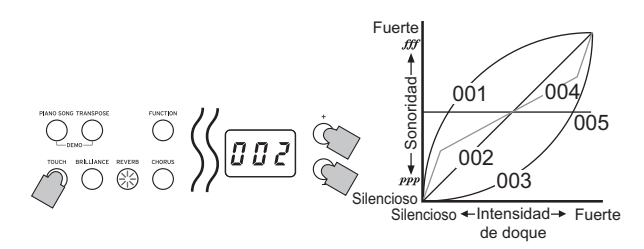

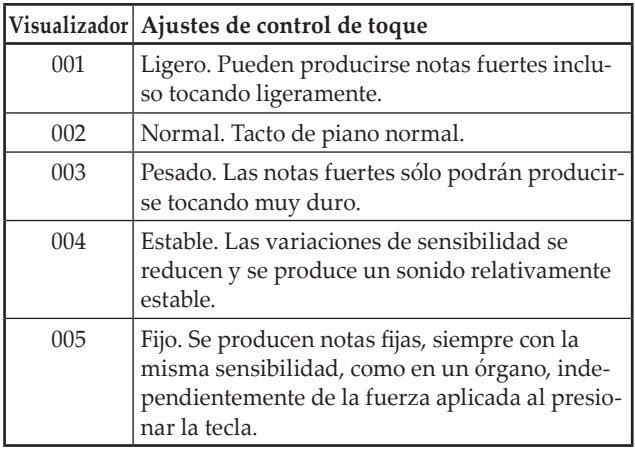

Cuando encienda el instrumento, el ajuste de toque se repondrá a Normal (002).

Los ajustes se aplican a todos los sonidos.

# **Transposición**

En algunos casos, una canción puede estar escrita en una clave difícil (por ejemplo, muchas claves de negras), o puede que se desee desplazar la tonalidad para que coincida con otro instrumento o cantante. En tales casos, puede transponer (desplazar la tonalidad) para poder utilizar una digitación más fácil, o utilizar la misma digitación familiar para tocar en una tonalidad diferente. Esto se denomina función de transposición.

Puede desplazarse en una gama de 11 semitonos de modo que, si transpone hacia arriba un semitono, al tocar las notas mostradas a la izquierda se producen las tonalidades mostradas a la derecha.

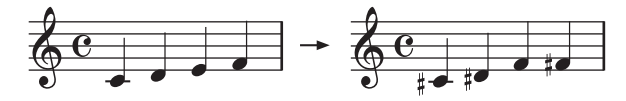

Cuando encienda el instrumento, el ajuste de transposición se repondrá.

Mientras mantenga pulsado el botón TRANSPOSE, pulse la tecla del teclado (F♯ 6–F7) para la transposición deseada.

Si pulsa una tecla del teclado que no sea C7, el botón TRANSPOSE se iluminará para indicar que el teclado está transpuesto.

La tonalidad de todo el teclado se transpone de acuerdo con la tonalidad de la tecla del teclado pulsada en relación con C7. Para volver a las tonalidades originales, mantenga pulsado el botón TRANSPOSE y pulse la tecla C7. El botón TRANSPOSE se apagará, y la transposición se cancelará.

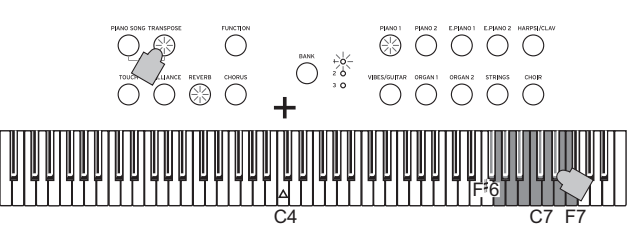

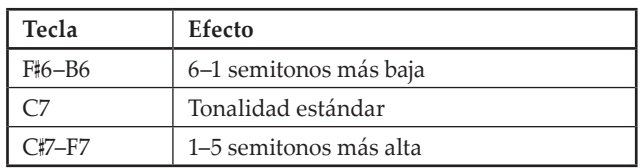

# <span id="page-58-0"></span>**Modo de Función**

Desde el modo de Función podrán especificarse el temperamento así como otros ajustes de tonalidad.

**Procedimiento de ajuste para funciones en el modo de Función**

- **1. Pulse el botón FUNCTION.** Los botones FUNCTION y PIANO1 se iluminarán.
- **2. Pulse el botón que corresponda (ver ilustración debajo) para seleccionar un parámetro.** El botón pulsado se ilumina y el ajuste actual aparece en el visualizador.

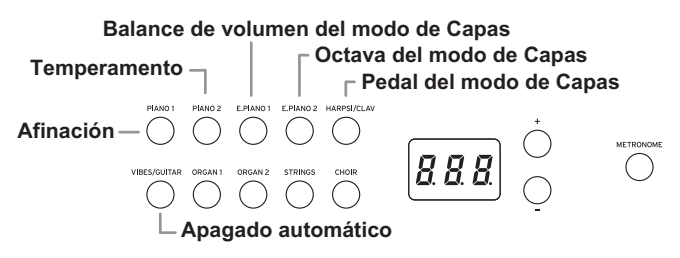

- **3. Pulse el botón + o – para seleccionar un ajuste.** Si pulsa los botones + y – simultáneamente, podrá restablecer los valores predeterminados de fábrica en los
	- ajustes siguientes: • Afinación
	- Balance de volumen del mode de Capas
	- Octava del modo de Capas
- **4. Después de especificar los ajustes deseados, pulse el botón FUNCTION para volver al modo para tocar.** El botón FUNCTION se apagará.
- Cuando apague el D1, todas las funciones, excepto la función de apagado automático, volverán a los ajustes predeterminados.

# **Lista de funciones**

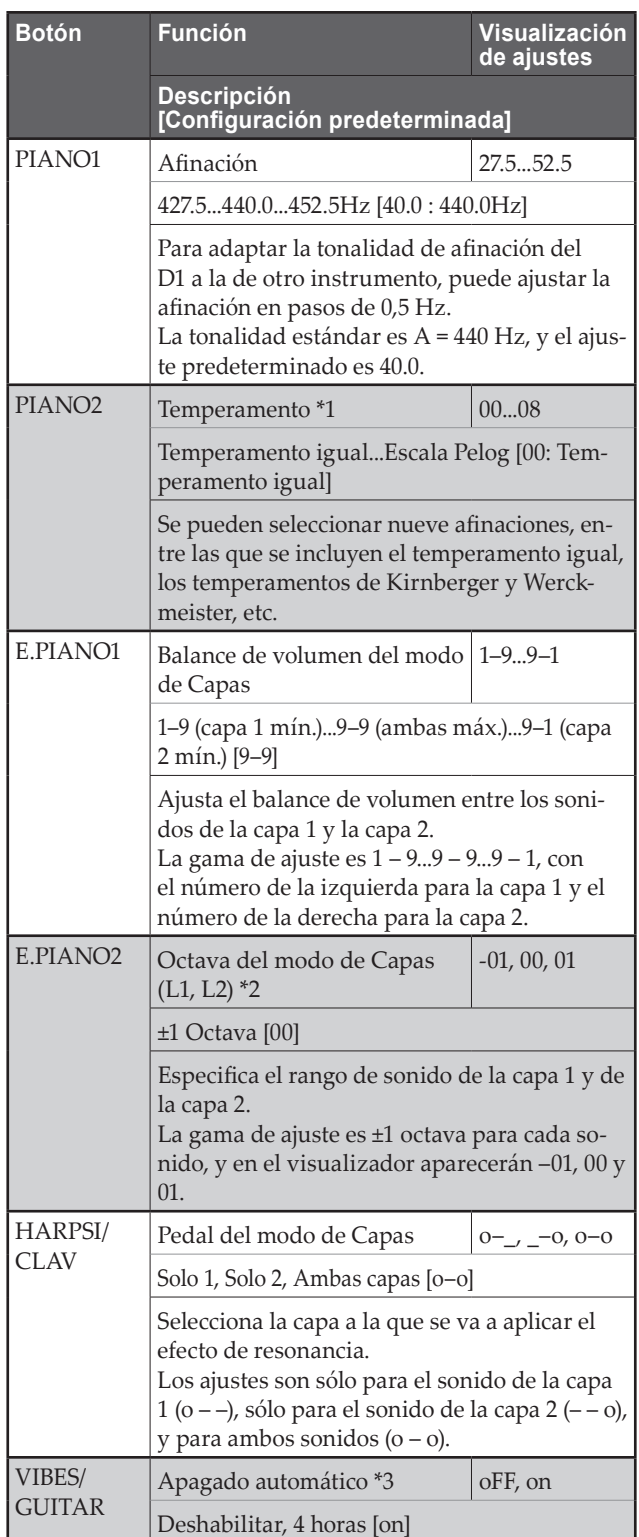

# **Funciones y descripciones adicionales**

# **\*1: Temperamento**

# **Tipos de temperamentos**

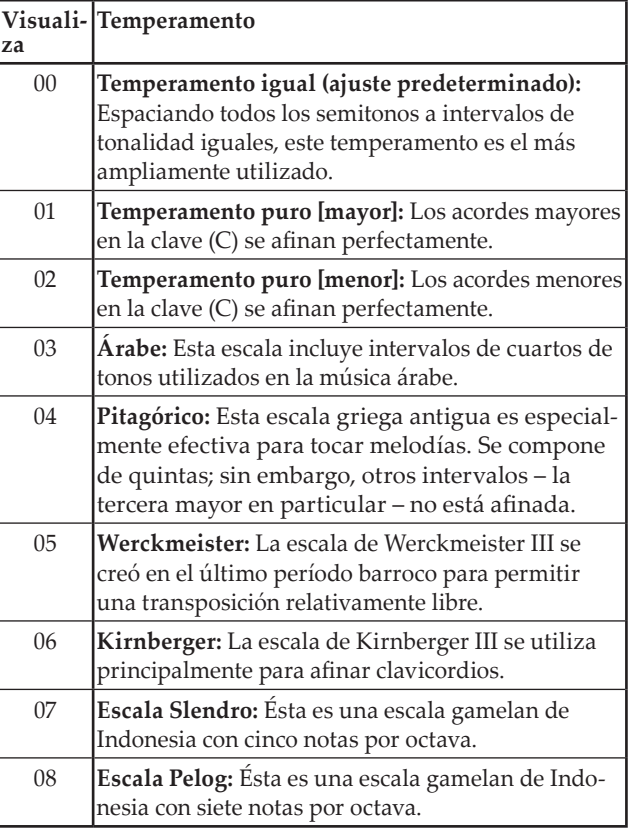

### **Acerca de la afinación extendida**

Para producir la resonancia más natural, los sonidos de PIANO1 y PIANO2 utilizan una "afinación extendida" que hace que las notas de la gama inferior sean ligeramente más planas que en el temperamento igual, y la gama superior ligeramente más nítida. Así es como los afinadores profesionales afinan normalmente un piano acústico.

## **\*2: Octava del modo de Capas (L1, L2)**

<span id="page-59-0"></span>**1. Seleccione la capa con el botón + o – situado al lado del visualizador.**

L1 aparecerá para la capa 1, y L2 aparecerá para la capa 2.

- **2. Pulse el botón BANK.** En el visualizador aparecerá el ajuste de octava (00).
- **3. Seleccione el ajuste de octava con el botón + o – situado al lado del visualizador.** Para volver al ajuste predeterminado, pulse simultá-

neamente los botones + y –.

Para seleccionar la octava para otra capa, pulse el botón E.PIANO para seleccionar la capa.

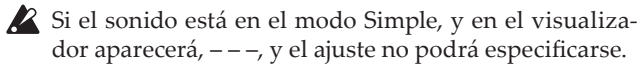

<span id="page-60-0"></span>**\*3: Especificación de la función de apagado automático** Cuando hayan transcurrido 4 horas sin que se toque una tecla del teclado o sin que se reproduzca una interpretación automática, el instrumento se apagará automáticamente. Para inhabilitar esta función, desactive (oFF) esta función. El ajuste predeterminado es función activada. Si cambia este ajuste, el nuevo ajuste se almacenará y permanecerá seleccionad, incluso aunque se apague el D1.

**1. Entre en el modo de Función, y después pulse el botón VIBES/GUITAR.**

El botón de sonido de VIBES/GUITAR se iluminará, y en el visualizador aparecerá el ajuste (on).

**2. Seleccione el ajuste de activación/desactivación con el botón + o – situado al lado del visualizador.**

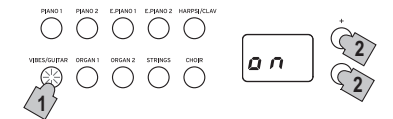

# **MIDI**

# **¿Qué es MIDI?**

MIDI, son las siglas de Musical Instrument Digital Interface (Interfaz Digital de Instrumentos Musicales). Es una norma internacional que fue creada para conectar y transferir datos entre instrumentos musicales electrónicos, ordenadores y otros dispositivos.

# **¿Qué puedo hacer con MIDI?**

Gracias a MIDI, puede usar el D1 para controlar otros instrumentos, usar otros instrumentos para controlar el D1, y usar un secuenciador para crear piezas musicales complejas.

Cuando utilice el teclado o los pedales del D1, o seleccionar un sonido, las notas, activación de pedales y cambio en el sonido se transmiten a otro instrumento, o se graban mediante secuenciador.

# **Conexiones**

Para transferir datos MIDI se utilizan cables MIDI comercialmente disponibles. Conecte estos cables de los conectores MIDI del D1 a los conectores MIDI del dispositivo MIDI externo con el que desee intercambiar datos. Hay dos tipos de conector MIDI.

# **Conector MIDI IN**

Este conector recibe mensajes MIDI.

El conector MIDI IN le permite tocar sonidos del D1 desde un dispositivo MIDI externo (por ejemplo, un teclado o un secuenciador MIDI). Utilice un cable MIDI para conectar el conector MIDI IN del D1 al conector MIDI OUT de su dispositivo MIDI externo.

# **Conector MIDI OUT**

Este conector transmite mensajes MIDI.

El conector MIDI OUT le permite controlar un dispositivo MIDI externo utilizando los mensajes MIDI transmitidos desde el D1. Utilice un cable MIDI para conectar el conector MIDI OUT del D1 al conector MIDI IN de su dispositivo MIDI externo.

# **Modo de función MIDI**

Cuando encienda el D1, los parámetros MIDI se establecerán a canal de transmisión 1, todos los canales de recepción (1–16), Local On y Omni Off.

Estos ajustes podrán cambiarse desde el modo de función MIDI.

# **Procedimiento de ajuste para parámetros en el modo de función MIDI**

**1. Mantenga pulsado el botón FUNCTION (al menos 3 segundos).**

El botón FUNCTION parpadea y el botón PIANO1 se ilumina.

**2. Pulse el botón que corresponda (ver ilustración debajo) para seleccionar un parámetro.**

El botón pulsado se ilumina y el ajuste actual aparece en el visualizador.

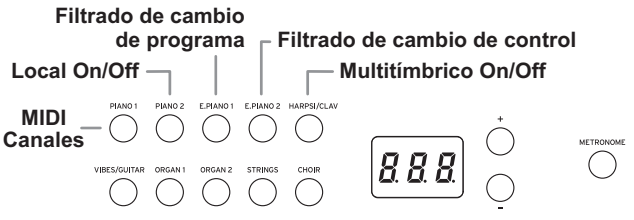

- **3. Pulse el botón + o – para seleccionar un ajuste.**
- **4. Para salir del modo de Funciones, pulse el botón FUNCTION.**

El botón FUNCTION se apaga.

- Todos los ajustes MIDI se aplican a todos los sonidos.
- Normalmente, cuando se apaga el D1, todos los parámetros vuelven a sus valores predeterminados de fábrica.

# **Lista de funciones MIDI**

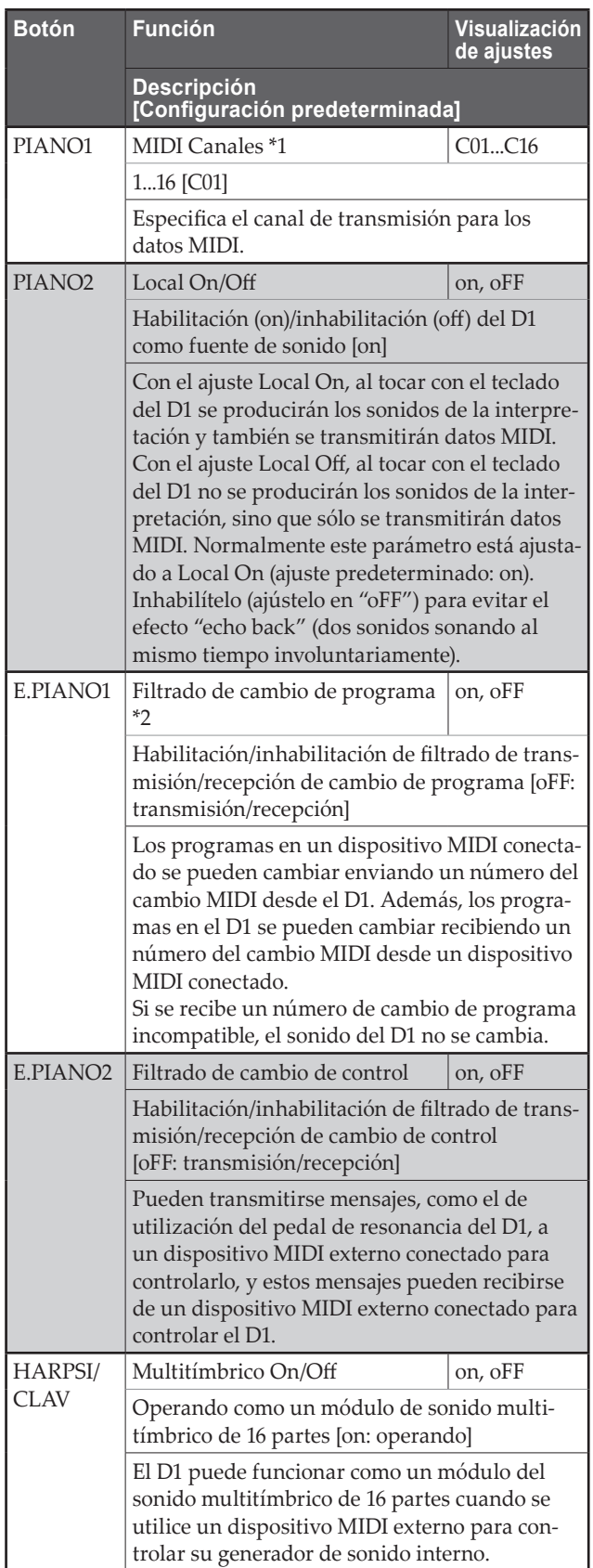

## **\*1: MIDI Canaux**

En el modo de Capas, la selección del canal de transmisión especifica el canal para la capa 1. El canal de transmisión para la capa 2 se ajustará automáticamente al canal siguiente.

Por ejemplo, si se selecciona el canal MIDI C07 para el sonido de la capa 1, el canal MIDI C08 se especificará automáticamente para el sonido de la capa 2. Si se selecciona el canal MIDI C16 para el sonido de la capa 1, el canal C01 se

especificará para el sonido de la capa 2.

## **\*2: Tabla de sonidos y números de cambio de programa correspondientes**

CC0: Bank Select (Selección de banco) (MSB) para todos los sonidos está ajustado a 121.

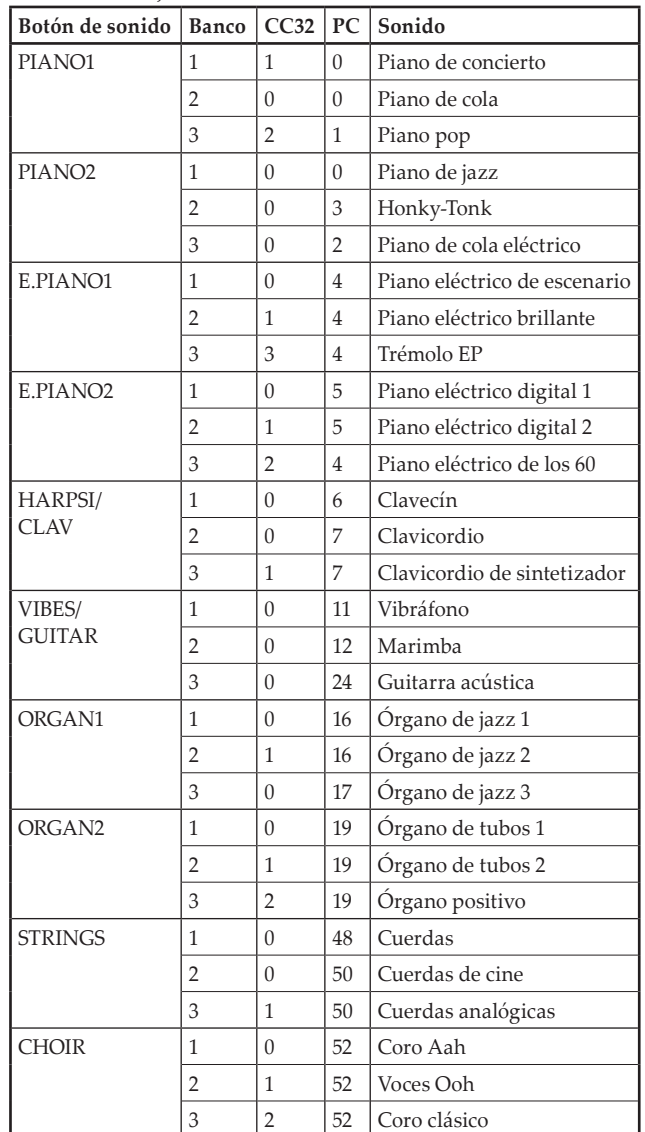

# **Apéndice**

# **Solución de problemas**

Si durante el uso se produce alguno de los problemas siguientes, examine cuidadosamente el instrumento para ver si puede averiguar cuál es el problema y tratar de resolverlo siguiendo las sugerencias indicadas a continuación. Si el instrumento sigue sin funcionar adecuadamente, consulte a su proveedor.

# **El instrumento no se enciende.**

• Compruebe si el adaptador de CA está correctamente conectado al piano y a la toma de corriente.

# **No hay sonido**

- Cerciórese de que el volumen no esté ajustado a MIN. Si lo está auméntelo hasta el nivel adecuado.
- Cerciórese de que la función MIDI Local no esté ajustada a OFF. Si lo está, ajústela a ON (apague y vuelva a encender el instrumento).

# **Las notas se oyen interrumpidas**

• Ha sobrepasado la polifonía máxima. Consulte "Acerca de polifonía máxima".

### **La tonalidad o el tono del piano suenan mal en algunas zonas del teclado**

Los sonidos de piano del D1 reproducen el sonido de un piano real lo más fielmente posible. Esto significa que en algunas regiones del teclado, usted puede sentir que los armónicos parecen más fuertes, o que la tonalidad o el tono me parecen incorrectos. Esto no significa mal funcionamiento.

## **El dispositivo MIDI conectado no responde a los datos MIDI transmitidos**

• Cerciórese de que todos los cables MIDI estén correctamente conectados. Cerciórese de que D1 esté recibiendo datos MIDI por el mismo canal que el dispositivo MIDI.

# <span id="page-63-0"></span>**Acerca de polifonía máxima**

Si el número de notas que se estén tocando simultáneamente excede la polifonía máxima, algunas notas pueden perderse porque el D1 está equipado con un mecanismo que detiene la primera nota que se esté tocando para dar prioridad a las notas tocadas con las teclas pulsadas posteriormente. Algunos sonidos del D1, aunque puedan ser un solo sonido, se generan mediante dos o más osciladores (una nota de un circuito de generación de sonido). Los sonidos que usan un oscilador solamente, como los de los bancos 1 y 2 de VIBES/GUITAR, tienen una polifonía máxima de 120 notas. Los sonidos que usan dos osciladores, como los de los bancos 3 de PIANO1 y los bancos 1 y 2 de E.PIANO2, tienen una polifonía máxima de 60 notas.

120 ÷ Número de osciladores de sonido = Polifonía máxima

Tenga en cuenta la polifonía máxima y elija con cuidado sonidos utilizando el modo de Capas para tocar dos sonidos simultáneamente o usando el pedal de resonancia.

# **Especificaciones**

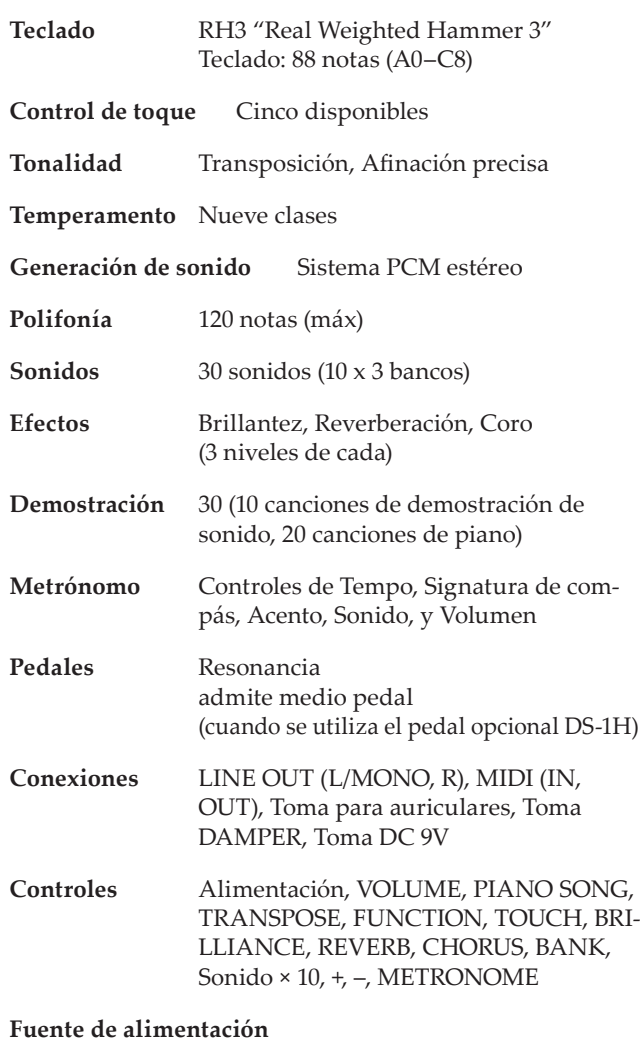

9V CC, Adaptador de CA (incluido)

**Consumo eléctrico** 1,5 W

## **Dimensiones (Anch. x Prof. x Alt.)**

1327 × 263 × 128 mm (incluidos los salientes del instrumento, no incluido el soporte para partituras)

**Peso** 16 kg

## **Elementos incluidos**

Adaptador de CA, posapartituras, Pedal de resonancia, Manual del usuario

## **Accesorios (se vende por separado)**

ST-SV1 Soporte para Teclado, DS-1H Pedal de resonancia

Las especificaciones y el aspecto están sujetas a cambios sin previo aviso por mejora.

# <span id="page-64-0"></span>**Cuando se utiliza el soporte de teclado opcional ST-SV1 (se vende por separado)**

El D1 se puede utilizar con un soporte de teclado ST-SV1 (modelo ST-SV1 BK, se vende por separado). Para el D1, utilice las instrucciones que se muestran a continuación en lugar del paso 8 cuando monte el ST-SV1 BK.

Con la ayuda de otra persona, levante el D1 (A) y sujételo al soporte ST-SV1 (B).

Mientras una persona sostiene el D1, la otra persona alinea los tornillos (o) de la izquierda y la derecha del ST-SV1 con los orificios para los tornillos (n) situados en la parte inferior del D1. Como guía, la placa (f) debería encajar justo entre las dos muescas (p) situadas en el centro de la parte inferior del D1. Tenga cuidado de que la placa no toque el tornillo (k) situado en el centro del frontal de la parte inferior del D1 ni la cabeza del tornillo (l) situado en el centro hacia la parte trasera.

Alinee los orificios (n) de debajo del D1 para que coincidan con los tornillos (o) del ST-SV1.

- Quite el adaptador de corriente alterna (CA) antes del montar el ST-SV1.
- Tenga cuidado de no pillarse los dedos mientras levanta el D1 y lo sujeta al ST-SV1.
- Asegúrese de que el D1 está firmemente sujeto al ST-SV1 antes de tocar. Si el ST-SV1 no está bien asegurado, el D1 puede caerse y dañarse o causarle lesiones a usted.

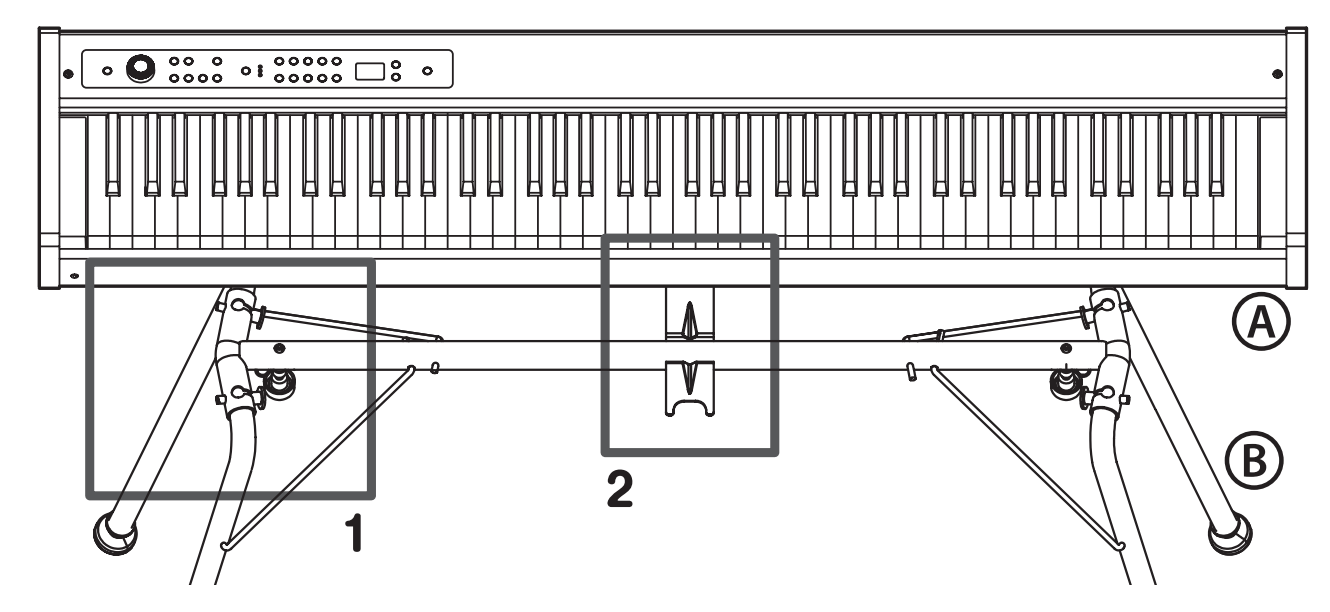

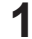

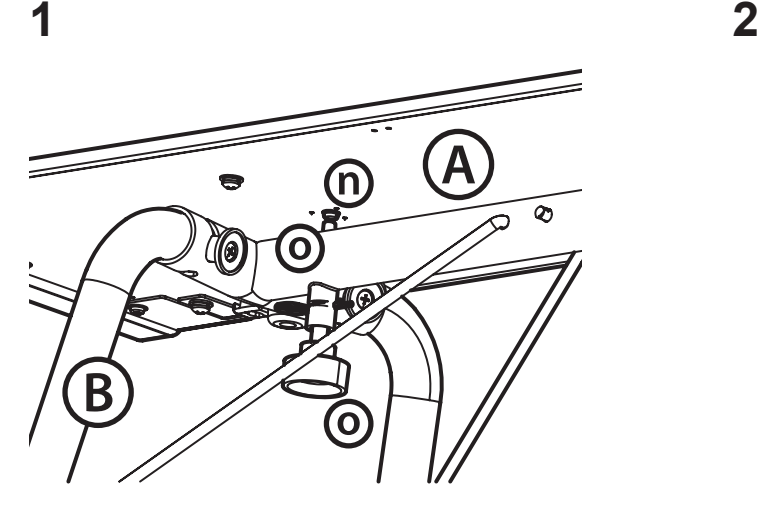

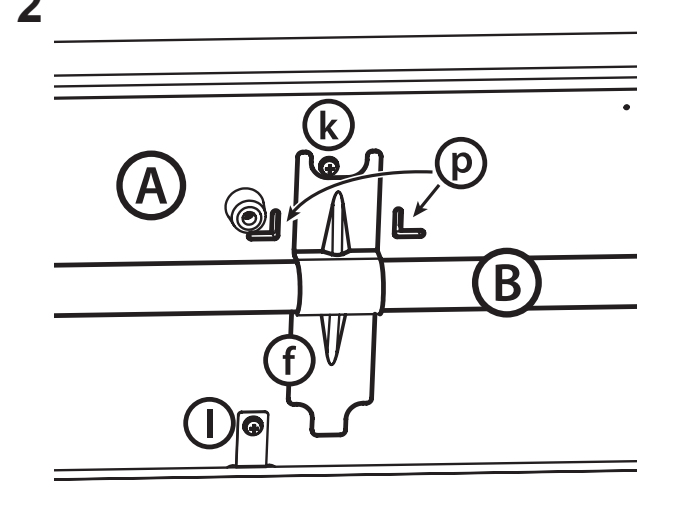

# **MIDI Implementation Chart**

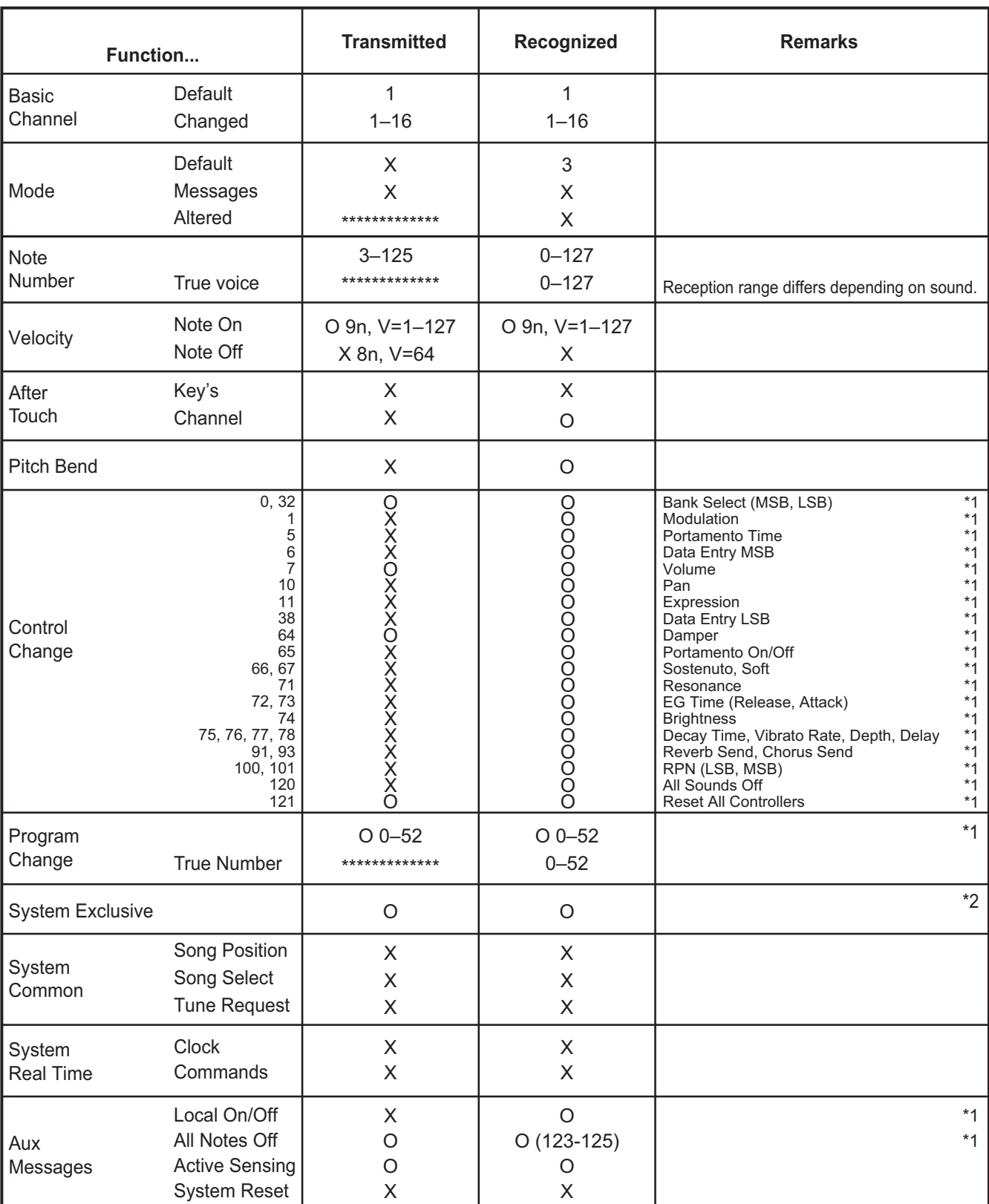

Notes

\*1: Transmitted and received when the MIDI filter is disabled.

\*2: Includes Inquiry and GM Mode On.

Though GM Mode On is recognized, not all GM sounds are supported.

Mode 1: Omni On, Poly Mode 3: Omni Off, Poly Mode 2: Omni On, Mono Mode 4: Omni Off, Mono

Consult your local Korg distributor for more information on MIDI implementation.

# **IMPORTANT NOTICE TO CONSUMERS**

This product has been manufactured according to strict specifications and voltage requirements that are applicable in the country in which it is intended that this product should be used. If you have purchased this product via the internet, through mail order, and/or via a telephone sale, you must verify that this product is intended to be used in the country in which you reside.

WARNING: Use of this product in any country other than that for which it is intended could be dangerous and could invalidate the manufacturer's or distributor's warranty.

Please also retain your receipt as proof of purchase otherwise your product may be disqualified from the manufacturer's or distributor's warranty.

# **REMARQUE IMPORTANTE POUR LES CLIENTS**

Ce produit a été fabriqué suivant des spécifications sévères et des besoins en tension applicables dans le pays où ce produit doit être utilisé. Si vous avez acheté ce produit via l'internet, par vente par correspondance ou/et vente par téléphone, vous devez vérifier que ce produit est bien utili-sable dans le pays où vous résidez.

ATTENTION: L'utilisation de ce produit dans un pays autre que celui pour lequel il a été concu peut être dangereuse et annulera la garantie du fabricant ou du distributeur. Conservez bien votre récépissé qui est la preuve de votre achat, faute de quoi votre produit ne risque de ne plus être couvert par la garantie du fabricant ou du distributeur.

# WICHTIGER HINWEIS FÜR KUNDEN

Dieses Produkt wurde unter strenger Beachtung von Spezifikationen und Spannungsanforderungen hergestellt, die im Bestimmungsland gelten. Wenn Sie dieses Produkt über das Internet, per Postversand und/oder mit telefonischer Bestellung gekauft haben, müssen Sie bestätigen, dass dieses Produkt für Ihr Wohngebiet ausgelegt ist.

WARNUNG: Verwendung dieses Produkts in einem anderen Land als dem, für das es bestimmt ist, verwendet wird, kann gefährlich sein und die Garantie des Herstellers oder Importeurs hinfällig lassen werden. Bitte bewahren Sie diese Quittung als Kaufbeleg auf, da andernfalls das Produkt von der Garantie des Herstellers oder Importeurs ausgeschlossen werden kann.

# **NOTA IMPORTANTE PARA EL CONSUMIDOR**

Este producto ha sido fabricado de acuerdo a estrictas especificaciones y requerimientos de voltaje aplicables en el país para el cual está destinado. Si ha comprado este producto por internet, a través de correo, y/o venta telefónica, debe usted verificar que el uso de este producto está destinado al país en el cual reside.

AVISO: El uso de este producto en un país distinto al cual está destinado podría resultar peligroso y podría invalidar la garantía del fabricante o distribuidor.

Por favor quarde su recibo como prueba de compra ya que de otro modo el producto puede verse privado de la garantía del fabricante o distribuidor.

**KORG INC.** 4015-2 Yanokuchi, Inagi-City, Tokyo 206-0812 JAPAN @2018 KORG INC.